Christian STRASSER

## Kommunikationsinterface und Evaluierung eines ASIC-basierten Mikroelektroden-Impedanzspektrometers

Diplomarbeit

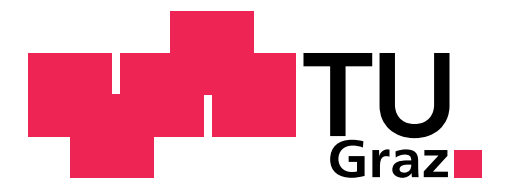

Institut für Medizintechnik Technische Universität Graz Kronesgasse 5, A-8010 Graz Vorstand: Univ.-Prof. Dipl.-Ing. Dr. techn. Rudolf Stollberger Betreuer: Ao. Univ.-Prof. Dipl.-Ing. Dr. techn. Hermann Scharfetter Begutachter: Ao. Univ.-Prof. Dipl.-Ing. Dr. techn. Hermann Scharfetter

Graz, im Dezember 2014

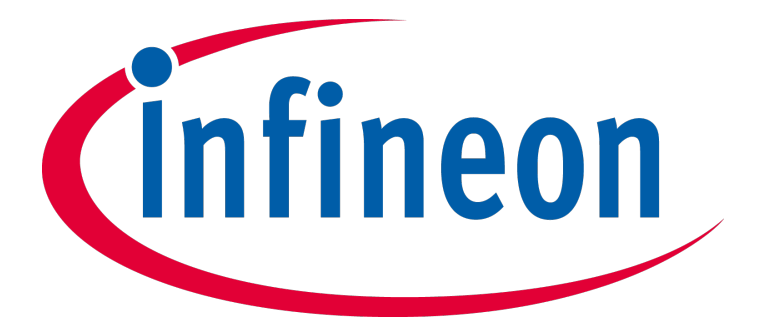

Infineon Technologies Austria AG Development Center Graz

## Abstract

Two applications were created to measure the impedance spectrum of a sensor which is connected to a sensor interface. The applications differ in the kind of communication to the host. There exist a wired and a wireless usecase. The wireless system communicates via NFC to an android device and the wired system via a serial connection to a PC. The impedance is excited with a sinusoidal current with ascending frequency and the resulting amplitude and phase-shift of the voltage is measured to get the impedance. There are different possibilities to draw the results as the Bode diagram or the Nyquist plot.

Keywords: electrochemical impedance spectroscopy, android application, near field communication, application-specific integrated circuit, sensor interface

### Kurzfassung

Für die impedanzspektroskopische Messung eines mit einem Sensor Interface verbundenem Sensors wurden zwei Applikationen erstellt. Diese unterscheiden sich in der Art der Ansteuerung. Es gibt die Möglichkeit der kabelgebundenen und der kabellosen Kommunikation. Bei der kabellosen Variante wird die Applikation auf einem Androidgerät ausgeführt und mittels NFC eine Verbindung mit dem Sensor Interface hergestellt. Bei der kabelgebundenen Applikation ersetzt eine serielle Schnittstelle diese Verbindung und als Steuergerät dient ein PC. Zur Verarbeitung der gewonnen Daten wurden diverse Algorithmen implementiert. Dadurch lässt sich ein Impedanzspektrum erzeugen, welches mittels Bodediagramm und Nyquist-Plot illustriert werden kann, um weitere Aussagen über das vorliegende System treffen zu können.

Schlüsselwörter: Elektrochemische Impedanzspektroskopie, Android-Applikation, NFC, Anwendungsspezifische integrierte Schaltung, Sensor Interface

## Inhaltsverzeichnis

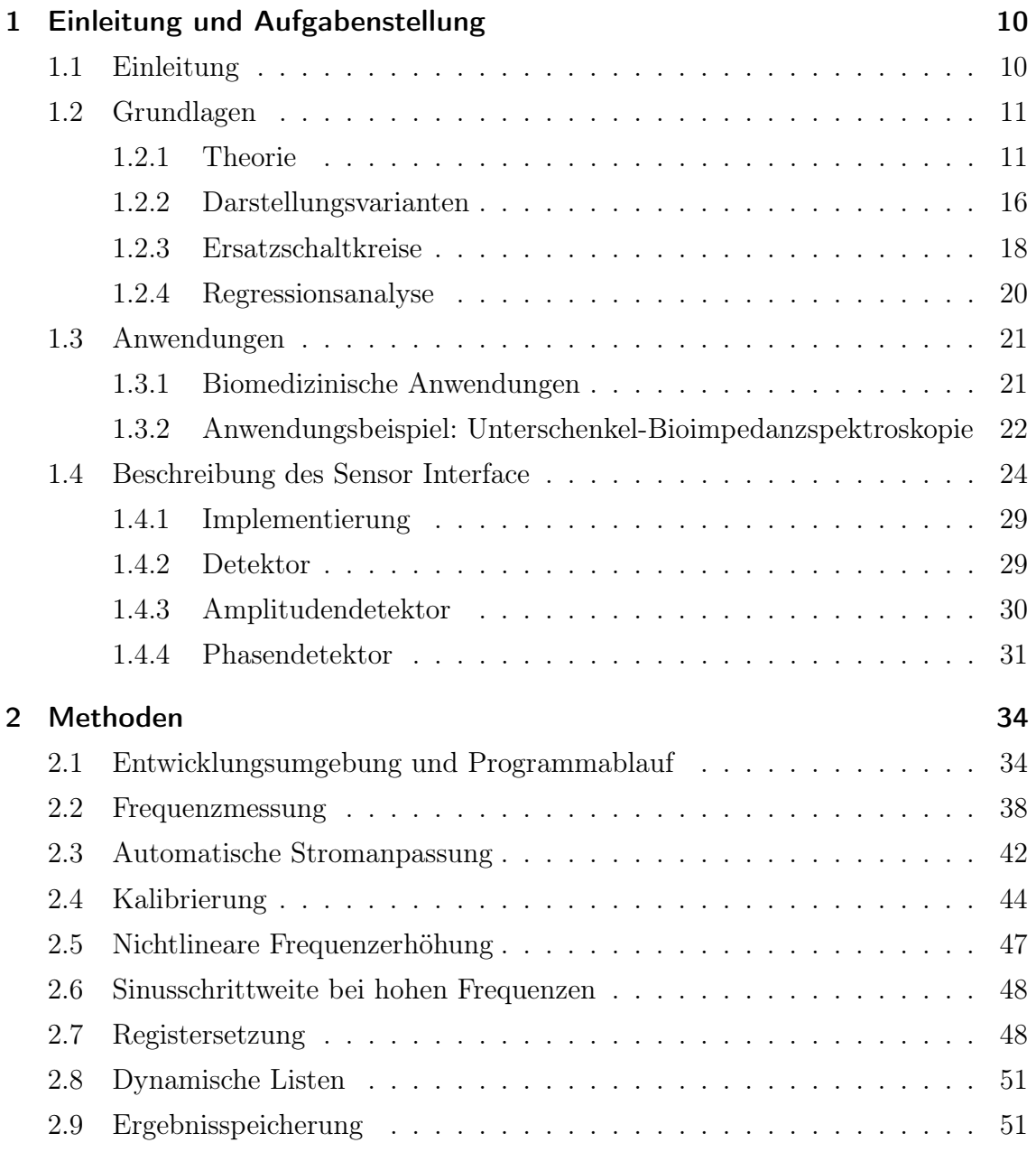

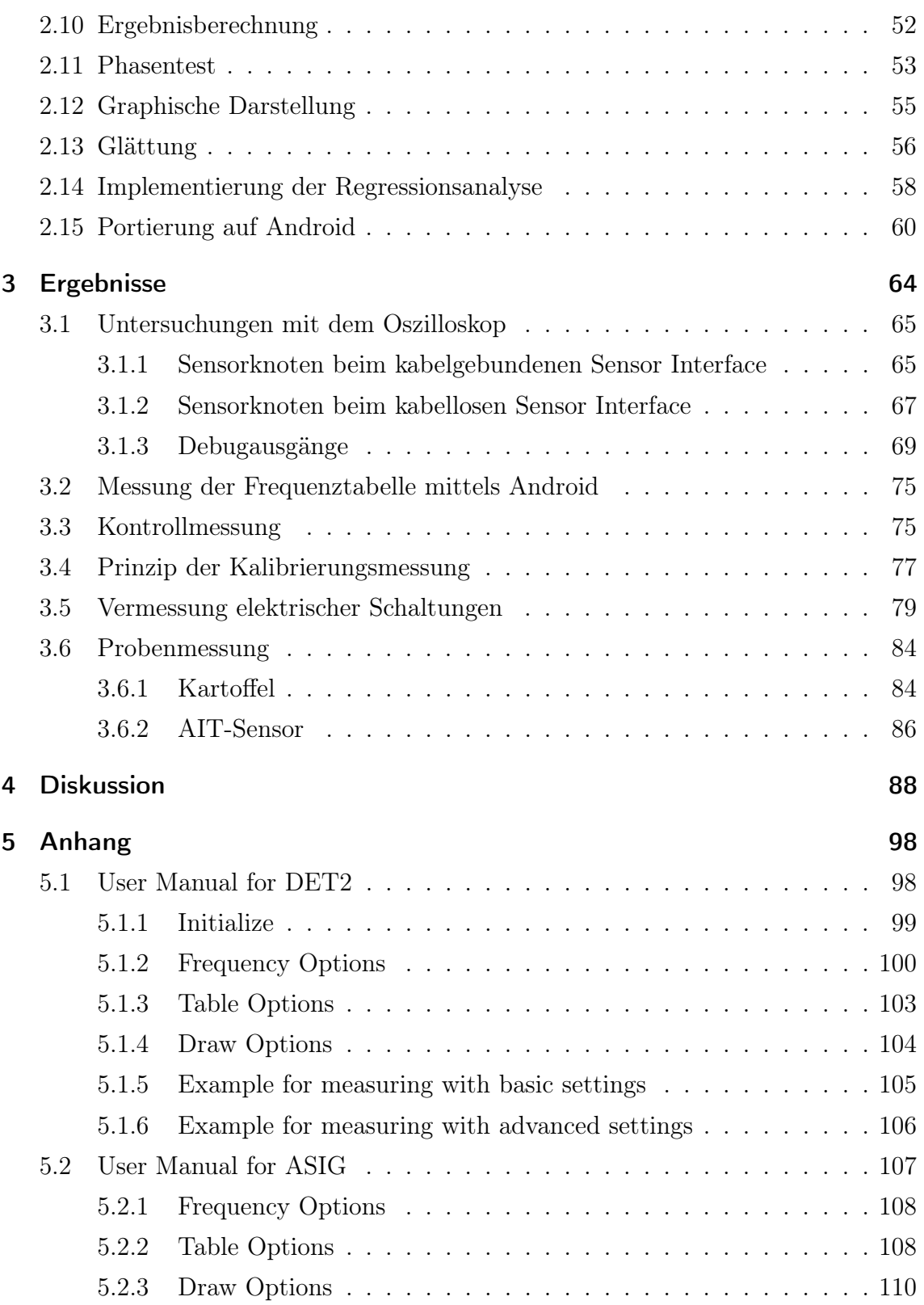

# Abbildungsverzeichnis

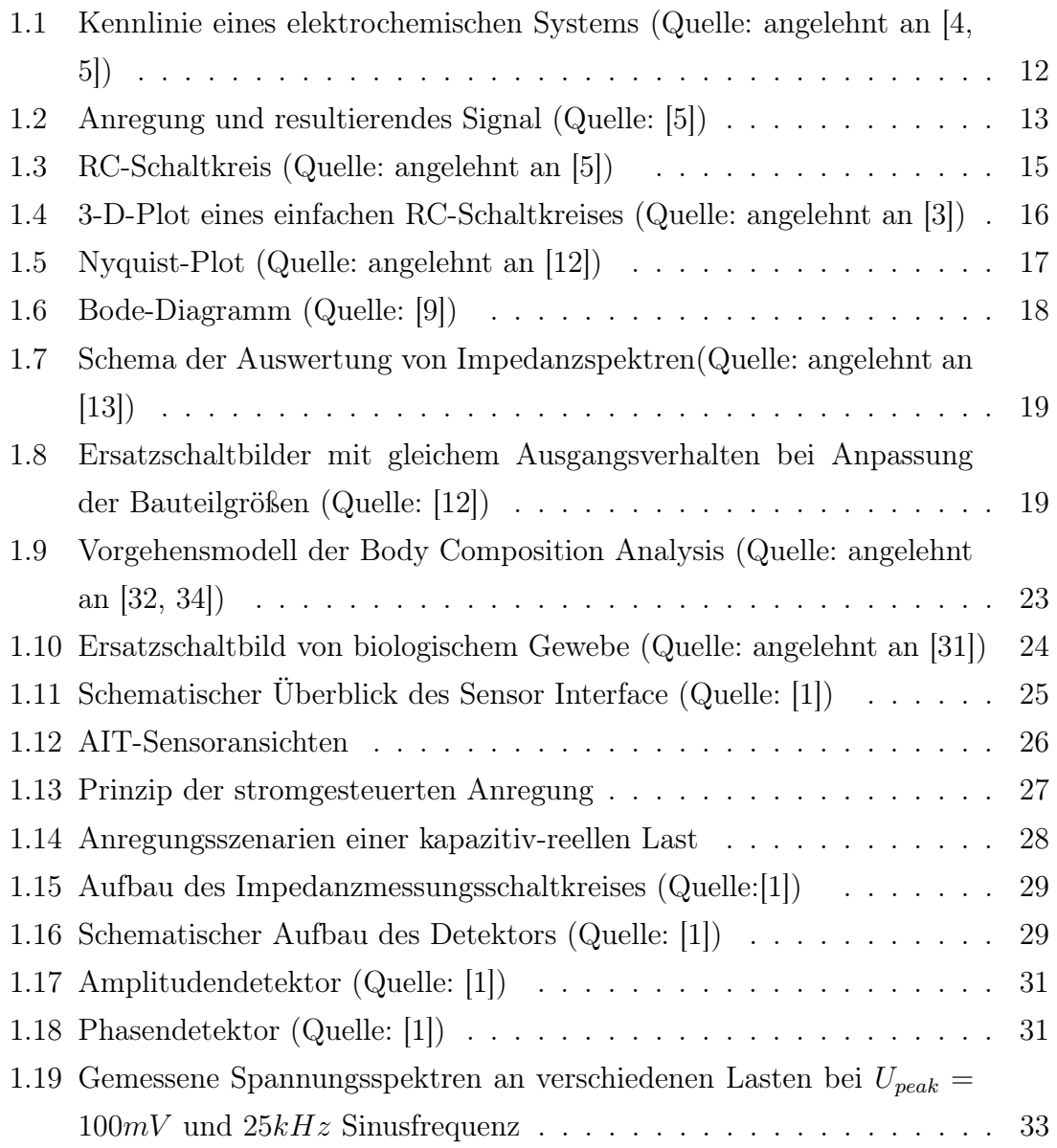

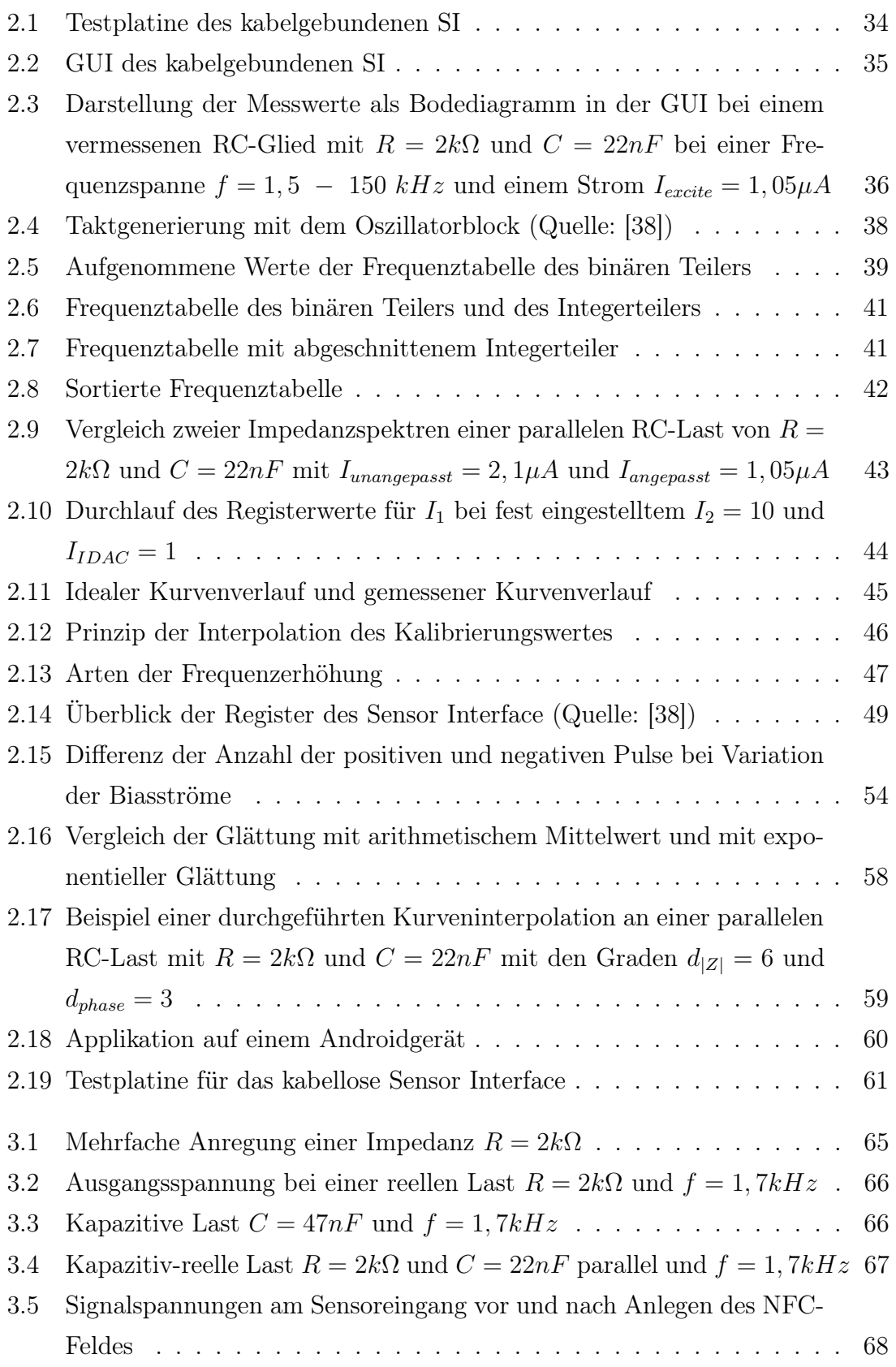

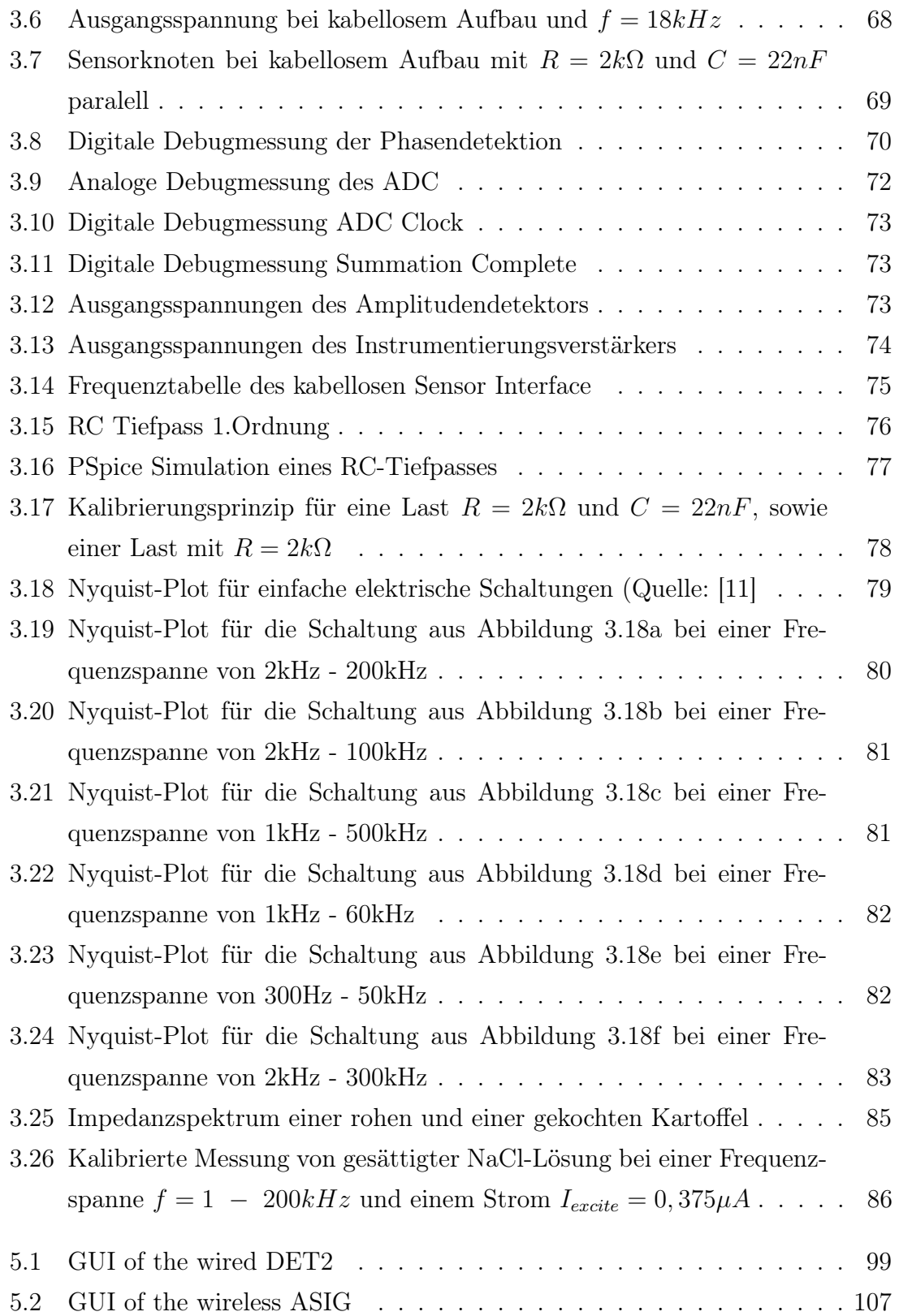

# Abkürzungsverzeichnis

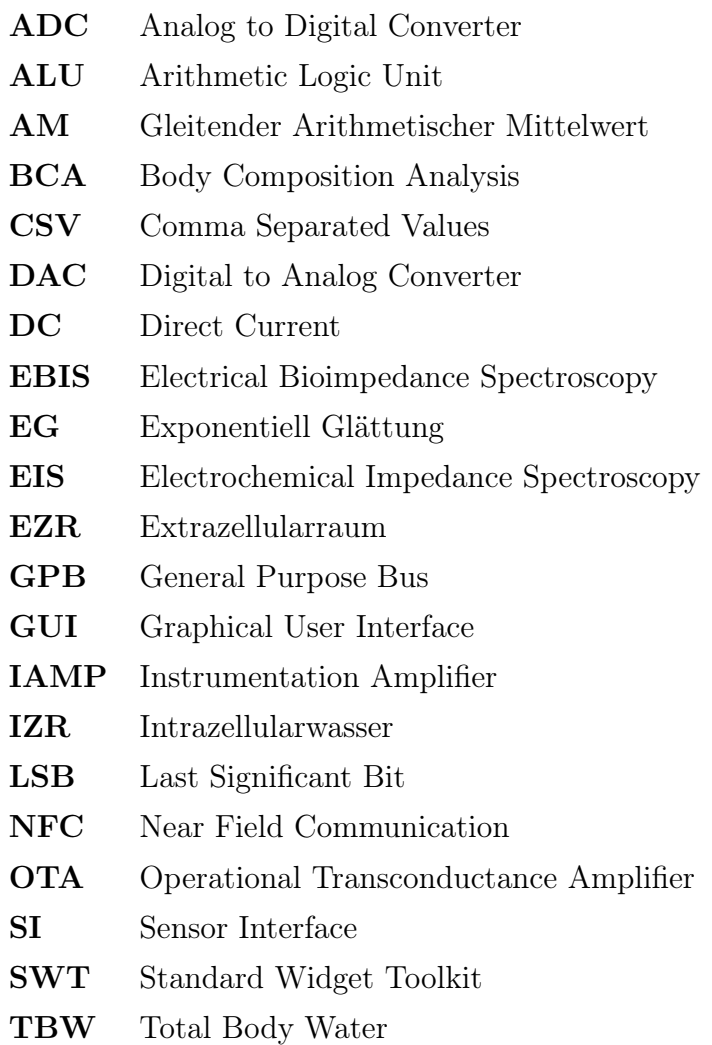

## <span id="page-9-0"></span>1 Einleitung und Aufgabenstellung

## <span id="page-9-1"></span>1.1 Einleitung

Diese Arbeit beschäftigte sich mit der Entwicklung einer Applikation, welche mit einem bereits vorliegendem SI (Sensor Interface) spektroskopisch eine Impedanz vermessen kann. Das Prinzip der Messung bestand in einer zeitlichen Abfolge von an einen Sensor angelegten sinusförmigen Strömen mit aufsteigender Frequenz. Die resultierende Spannung wurde gemessen und dadurch die Impedanz für jeden einzelnen Frequenzpunkt ermittelt. Das resultierende Impedanzspektrum wurde anschließend visuell dargestellt.

Einleitend beinhaltet diese Arbeit eine grundlegende Einführung in die Impedanzspektroskopie, um ein Verständnis über die eingesetzte Technik zu erzeugen, Anwendungsgebiete der Impedanzspektroskopie, um den Nutzen dieser Methode aufzuzeigen und eine Zusammenfassung ausgewählter Abschnitte des Kapitels Impedance Measurement Circuit von Wiessflecker[\[1\]](#page-92-3), um die Funktionalität des SI zu zeigen.

Weiterhin werden Methoden beschrieben, welche in der Anwendung des SI entwickelt, getestet und implementiert wurden. So wurden zum Beispiel Algorithmen zur Fehlererkennung, Kurvenglättung, Sortierung von Messwerten und Suchalgorithmen implementiert.

Es gibt zwei unterschiedliche Aufbauten. Der erste Aufbau verwendet zur Ansteuerung des SI einen PC welcher mittels einer seriellen Schnittstelle verbunden wird. Der zweite Aufbau wird mittels NFC (Near Field Communication) mit einem Androidgerät verbunden, welches die Ansteuerung übernimmt. Hierbei gibt es Unterschiede in Bezug auf die Befehlssätze des SI wie auch in der Programmierung der GUI (Graphical User Interface), welche beachtet werden müssen.

Anschließend werden mittels eines Oszilloskops interne Abläufe des SI über Debugausgänge des kabelgebundenen Interface untersucht. Des Weiteren werden Prinzipien der Messung aufgezeigt und Versuchsmessungen durchgeführt.

## <span id="page-10-0"></span>1.2 Grundlagen

Um die verwendete Methodik der elektrochemischen Impedanzspektroskopie (EIS) zu erklären, wird in diesem Teil auf die Grundlagen und Einsatzgebiete näher eingegangen. Suchwörter für die Literaturrecherche waren EIS, bioimpedance spectroscopy, electrical impedance spectroscopy und elektrochemische Impedanzspektroskopie + Medizin + Anwendungsgebiete. Portale, welche für die Suche genutzt wurden waren: IEEE, Elsevier, ScienceDirect, Pubmed, Journal of Electrical Bioimpedance (JEB), DOAJ, Springer, BioMedCentral, Intech und Plos One.

#### <span id="page-10-1"></span>1.2.1 Theorie

Bei der Impedanzspektroskopie handelt es sich um ein weit verbreitetes und gängiges Verfahren, welches in vielen Disziplinen Anwendung findet. Ein wesentlicher Vorteil dieser Messmethode besteht in der zerstörungsfreien Messung bei geringem apparativem Aufwand. Erste elektrochemische Messungen mit Wechselstrom wurden bereits 1873 von Kohlrausch durchgeführt. Den Durchbruch erlebte diese Methode jedoch erst mit der rasanten Entwicklung elektronischer Bauteile und hier vor allem des Operationsverstärkers um 1980 [\[2,](#page-92-4) [3\]](#page-92-2).

Elektrochemische Systeme weisen zumeist ein nichtlineares Verhalten auf. Wird das System jedoch mit einem kleinen Wechselspannungssignal angeregt, so verhält sich dieses pseudo-linear [\[5\]](#page-92-1), siehe Abbildung [1.1.](#page-11-0) Sollen aus der gemessenen Impedanz Rückschlüsse auf das System gezogen werden können, so sind folgende Annah-

<span id="page-11-0"></span>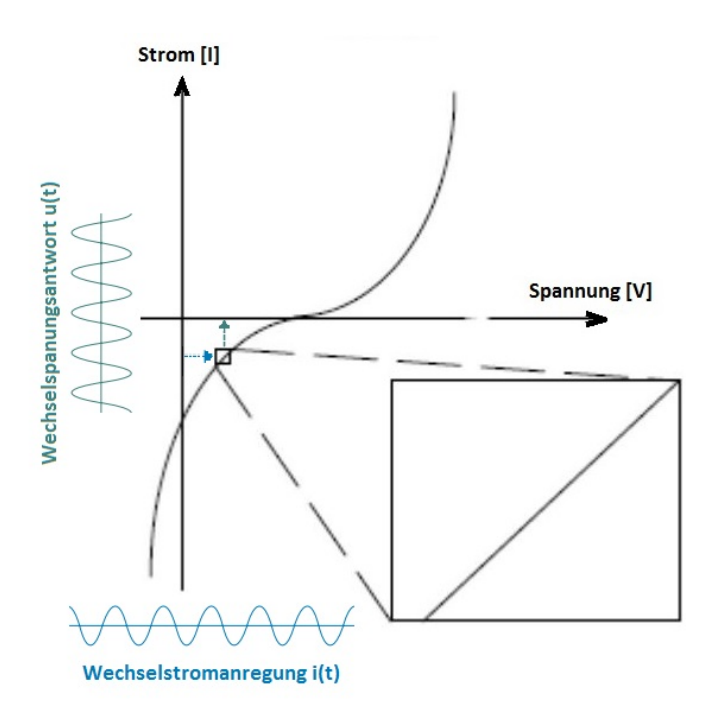

Abbildung 1.1: Kennlinie eines elektrochemischen Systems (Quelle: angelehnt an [\[4,](#page-92-0) [5\]](#page-92-1))

men zu treffen:

- Kausalität: Die Systemantwort wird ausschließlich von der Anregung hervorgerufen und nicht von anderen Einflüssen wie zum Beispiel Störgrößen oder einem Gedächtnis des Systems.
- Linearität: Die Impedanz ist unabhängig von der Größe des Eingangssignals.
- Stabilität: Sobald kein Eingangssignal am System mehr anliegt, kehrt dieses in seinen Ursprungszustand zurück [\[6\]](#page-92-5).

Unter Anwendung von Impedanzspektroskopie kann die frequenzabhängige Impedanz einer Probe zwischen zwei Elektroden vermessen werden. Wenn lineare Bedingungen vorherrschen, resultiert aus der Anregung der Probe mit einem alternierenden Strom mit einer bestimmten Frequenz eine Spannungsantwort mit der gleichen Frequenz. Abbildung [1.2](#page-12-0) zeigt einen möglichen sinusförmigen Verlauf des anregenden Stromes und der gemessenen Spannung. Abhängig von den Probeneigenschaften können nun Unterschiede in der Amplitude und eine Phasenverschiebung der Spannung in Bezug auf den Strom beobachtet werden. Wird die Probe mit einem

<span id="page-12-0"></span>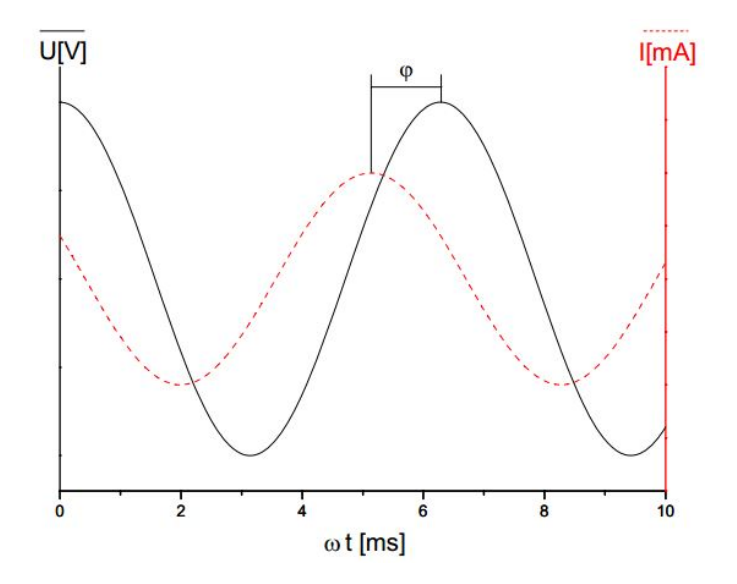

Abbildung 1.2: Anregung und resultierendes Signal (Quelle: [\[5\]](#page-92-1))

sinusförmigen Strom mit Amplitude  $I_0$  und Phase  $\phi_I$  in der Form

$$
I = I_0 \cdot e^{\jmath(\omega t + \phi_I)} \tag{1.1}
$$

angeregt, dann ist die gemessene Spannung mit Amplitude $U_0$ und Phase  $\phi_U$ 

$$
U = U_0 \cdot e^{\jmath(\omega t + \phi_U)}\tag{1.2}
$$

wobei  $j =$ √  $-1, \omega$  die Kreisfrequenz ( $\omega = 2\pi f$  mit Frequenz f) und t die Zeit ist. Die elektrische Impedanz  $Z$ ist das Verhältnis der Spannung  $U$  zum Strom  $I$  mit Amplitude  $Z_0$  und Phase  $\phi$ .

$$
Z = \frac{U}{I} = \frac{U_0 e^{j(\omega t + \phi_U)}}{I_0 e^{j(\omega t + \phi_I)}} = \frac{U_0}{I_0} e^{j(\phi_U - \phi_I)} = Z_0 e^{j\phi} \quad mit \quad \phi = \phi_U - \phi_I \tag{1.3}
$$

Über die Eulersche Formel kann nun die Impedanz in Imaginär- und Realteil aufgespaltet werden, wobei Z' dem Realteil und Z" dem Imaginärteil entspricht:

$$
Z = Z_0(\cos\phi + j\sin\phi) \tag{1.4}
$$

$$
Z = Z' + jZ'' \quad mit \quad Z' = \frac{U_0}{I_0} \cos \phi \quad und \quad Z'' = \frac{U_0}{I_0} \sin \phi \tag{1.5}
$$

[\[5,](#page-92-1) [7,](#page-92-6) [8,](#page-92-7) [9\]](#page-93-1)

Im Generellen gibt es hierbei zwei verschiedene Messmethoden:

- galvanostatisch: Es wird ein elektrischer Strom eingeprägt und die Spannungsantwort gemessen.
- potentiostatisch: Es wird eine elektrische Spannung angelegt und die Stromantwort gemessen.

Bei einer vorgegebenen Frequenz erlangt man in beiden Fällen Erkenntnis über Amplituden- und Phasenunterschied zwischen Strom und Spannung.

In der vorliegenden Arbeit wurde mittels der galvanostatischen Messmethode die Impedanz über einen weiten Frequenzbereich gemessen. Dadurch lassen sich verschiedene physikalisch-chemische Prozesse wie zum Beispiel Diffusion oder auch elektrochemische Reaktionen untersuchen, woraus eine Charakterisierung der Probe erstellt werden kann [\[10\]](#page-93-4).

Als anschauliches Beispiel wird dies anhand einer einfachen RC-Schaltung erklärt, wie in Abbildung [1.3](#page-14-0) dargestellt. Hier wird das potentiostatische Messverfahren verwendet.

Eine niederfrequente Spannung bewirkt, dass der Kondensator bereits zu Beginn der Oszillationsperiode vollständig geladen ist und sich somit stromundurchlässig verhält, womit der gesamte Strom durch den Widerstand R fließt. Bei sehr hohen Frequenzen wechselt die Stromrichtung beim Kondensator bevor sich eine hier relevante Ladung ausprägen kann. Der Kondensator verhält sich wie ein Kurzschluss. Dabei gilt für die Ladung Q am Kondensator:

$$
Q = C \cdot U \tag{1.6}
$$

Strom ist definiert als Ladung pro Zeit, woraus sich

<span id="page-14-0"></span>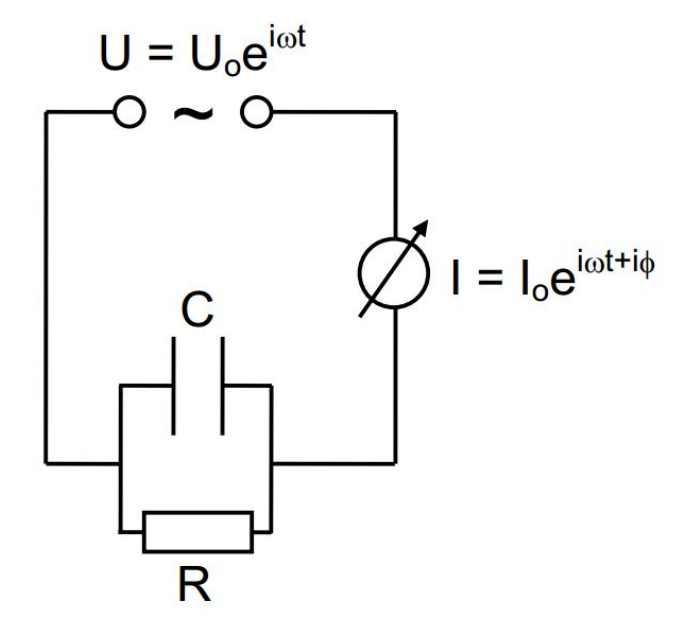

Abbildung 1.3: RC-Schaltkreis (Quelle: angelehnt an [\[5\]](#page-92-1))

$$
I = C\frac{\mathrm{d}}{\mathrm{d}t}(U_0 e^{j\omega t}) = j\omega C U_0 e^{j\omega t}
$$
\n(1.7)

ergibt. Die Impedanz des Kondensators wird durch

$$
Z_C = \frac{1}{\jmath \omega C} \tag{1.8}
$$

hergeleitet. Nach Kirchhoff ergibt sich die Gesamtimpedanz der Schaltung zu

$$
Z_{RC} = \frac{R}{1 + (\omega CR)^2} - j\frac{\omega CR^2}{1 + (\omega CR)^2}
$$
(1.9)

Betrachtet man den imaginären Term der Gleichung so ist ersichtlich, dass bei  $\omega = 0$  und  $\omega \to \infty$  der Imaginärteil der Impedanz null sein wird. Lediglich für mittlere Frequenzen wird der Imaginärteil ungleich null sein [\[11\]](#page-93-3).

#### <span id="page-15-0"></span>1.2.2 Darstellungsvarianten

Die Impedanz besteht also aus einem realen und einem imaginären Teil. Um die gewonnen Daten graphisch aufbereiten zu können gibt es verschiedene Möglichkeiten der Illustration. Nach Macdonald[\[3\]](#page-92-2) können die Kurvenverläufe in einem 3-D-Plot veranschaulicht werden, siehe Abbildung [1.4.](#page-15-1) Hierbei gibt es drei Ebenen. Die Z'- Z"-Ebene stellt den Nyquist-Plot dar, auf den später noch eingegangen wird. Die Z'-log(f)-Ebene stellt den Realteil und die Z"-log(f)-Ebene den Imaginärteil über der Frequenz dar.

<span id="page-15-1"></span>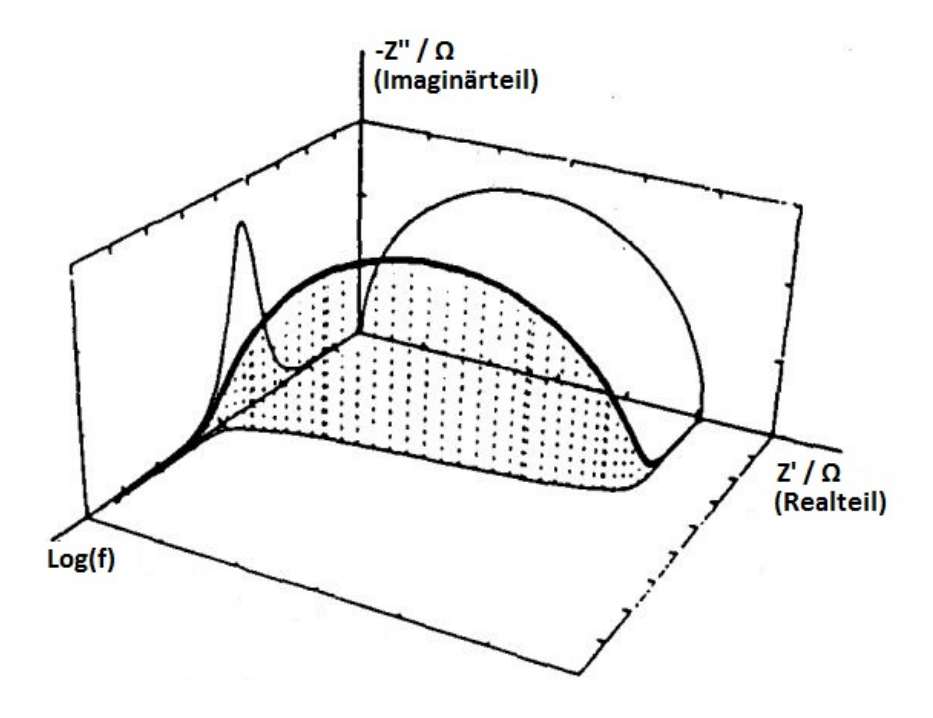

Abbildung 1.4: 3-D-Plot eines einfachen RC-Schaltkreises (Quelle: angelehnt an [\[3\]](#page-92-2))

#### Nyquist-Plot

Bei Erstellung eines Nyquist-Plots werden Real- und Imaginärteil verwendet, um den Graphen zu zeichnen. Der Realteil wird für die einzelnen Frequenzpunkte auf der Abszisse aufgetragen und der negative Imaginärteil auf der Ordinate. Niedrige Frequenzen liegen hier auf der Abszisse weiter rechts. Die Impedanz kann hier als Vektor mit der Länge  $|Z|$  und dem Phasenwinkel  $\phi$  zwischen Abszisse und Vektor angesehen werden, siehe Abbildung [1.5.](#page-16-0) Für eine RC-Schaltung liegt ein Halbkreis, wie abgebildet, vor. Der Kreisdurchmesser gibt den Widerstand R an. Die Kapazität C wird durch den Scheitelpunkt des Kreises  $\omega = 1/RC$  bestimmt [\[3,](#page-92-2) [11\]](#page-93-3).

<span id="page-16-0"></span>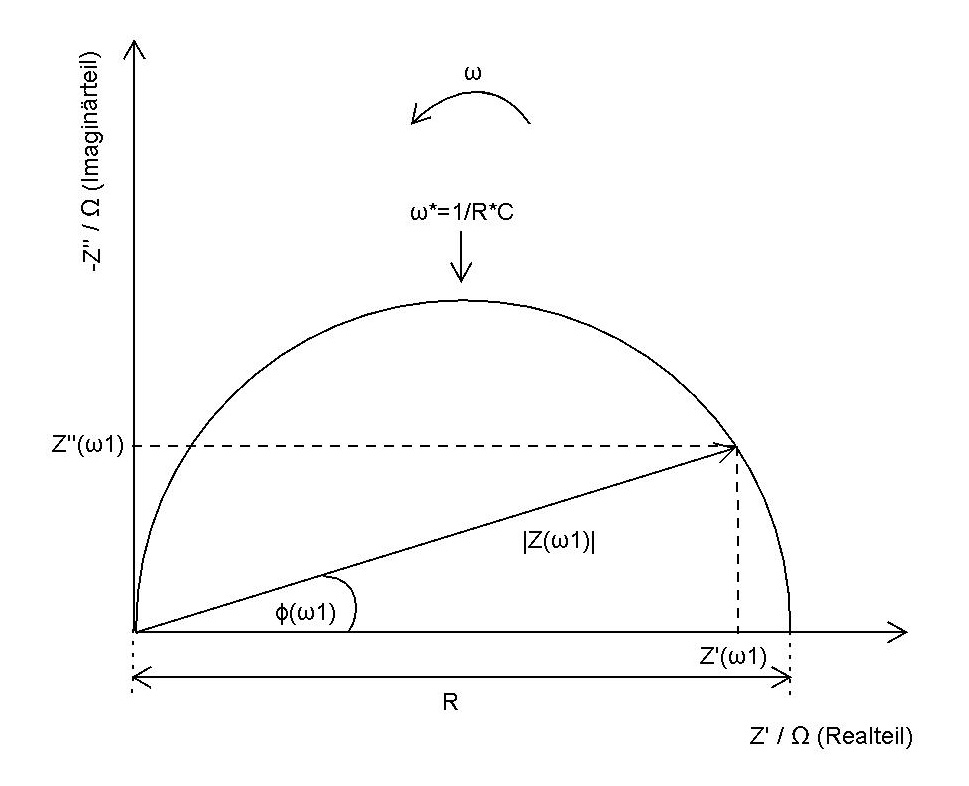

Abbildung 1.5: Nyquist-Plot (Quelle: angelehnt an [\[12\]](#page-93-0))

#### Bodediagramm

Eine weitere Darstellungsmöglichkeit ist das Bodediagramm, welches die Frequenzabhängigkeit des untersuchten Systems besser wiedergibt als der Nyquist-Plot [\[12\]](#page-93-0). Hierbei werden der Betrag der Impedanz und die Phase über den Logarithmus der Frequenz aufgetragen. Abbildung [1.6](#page-17-1) zeigt das Impedanzspektrum in Form eines Bodediagramms und hier den Verlauf von Amplitude und Phase.

<span id="page-17-1"></span>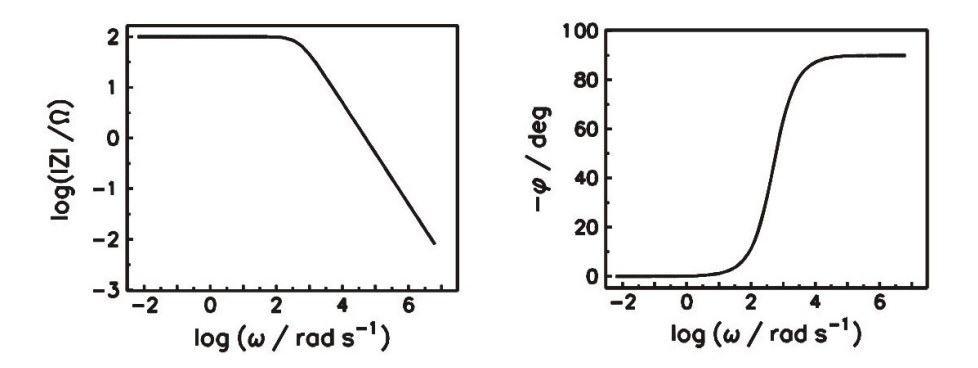

Abbildung 1.6: Bode-Diagramm (Quelle: [\[9\]](#page-93-1))

#### <span id="page-17-0"></span>1.2.3 Ersatzschaltkreise

Der Verlauf des Impedanzspektrums im Nyquist-Plot kann aus diversen Elementen wie Halbkreisen und Geraden bestehen, welche durch komplexe Ersatzschaltbilder nachgestellt werden können. Damit ein Spektrum interpretiert werden kann, muss unter Annahme eines physikalischen Modells ein Schaltbild gefunden werden, welches mit dem im Experiment aufgenommenen Verlauf korrespondiert [\[12\]](#page-93-0). Halbkreise charakterisieren hierbei eine einzelne Zeitkonstante und 45-Grad-Geraden werden beispielsweise als Warburg-Impedanz beschrieben [\[5\]](#page-92-1).

Abbildung [1.7](#page-18-0) zeigt die Vorgehensweise, wie eine Probe charakterisiert werden kann. Anhand theoretischer Überlegungen wird ein physikalisches Modell erstellt. Aus diesem wird anschließend ein Ersatzschaltbild generiert, welches ein gleiches elektrisches Verhalten wie das der gemessenen Probe aufweisen soll. Mittels eines Anpassungsprozesses muss das Ersatzschaltbild nun an das Impedanzspektrum angeglichen werden. Sollte schließlich eine gute Übereinstimmung mit den Messwerten vorliegen kann die Probe über das gewählte physikalische Modell und dem darauf basierenden Ersatzschaltbild charakterisiert werden. Bei keiner guten Übereinstimmung muss ein anderes physikalisches Modell und somit ein anderes Ersatzschaltbild gewählt werden [\[13\]](#page-93-2).

Bei der Erstellung eines Ersatzschaltbildes kann es zu unterschiedlichen Problemen kommen. So kann es für ein Impedanzspektrum unterschiedliche Varianten von Ersatzschaltbildern geben. In Abbildung [1.8](#page-18-1) zeigen alle dargestellten Schaltungen

<span id="page-18-0"></span>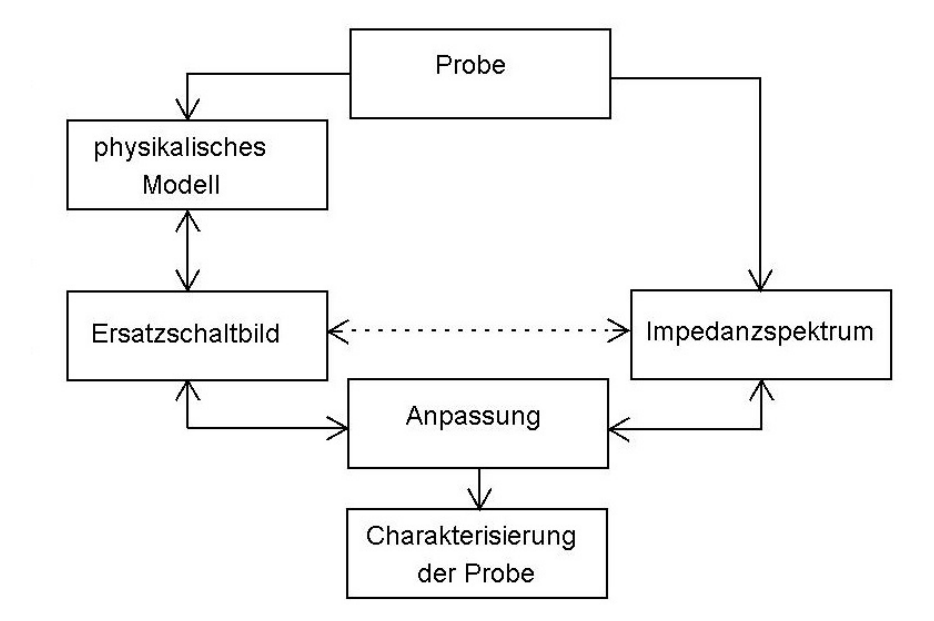

Abbildung 1.7: Schema der Auswertung von Impedanzspektren(Quelle: angelehnt an [\[13\]](#page-93-2))

das gleiche Ausgangsverhalten. Man kann bei der Interpretation des Spektrums nicht eindeutig sagen, um welche Schaltung es sich handelt. Es ist somit nötig bei der Generierung des Modells bereits Annahmen über physikalische Vorgänge zu treffen. Des Weiteren ist es möglich, dass sich zwei Halbkreise überlappen oder der eine den anderen überdeckt. Wird der Frequenzraum falsch gewählt, kann es zudem dazu kommen, dass schaltungsrelevante Verläufe nicht aufgezeigt werden [\[3,](#page-92-2) [12\]](#page-93-0).

<span id="page-18-1"></span>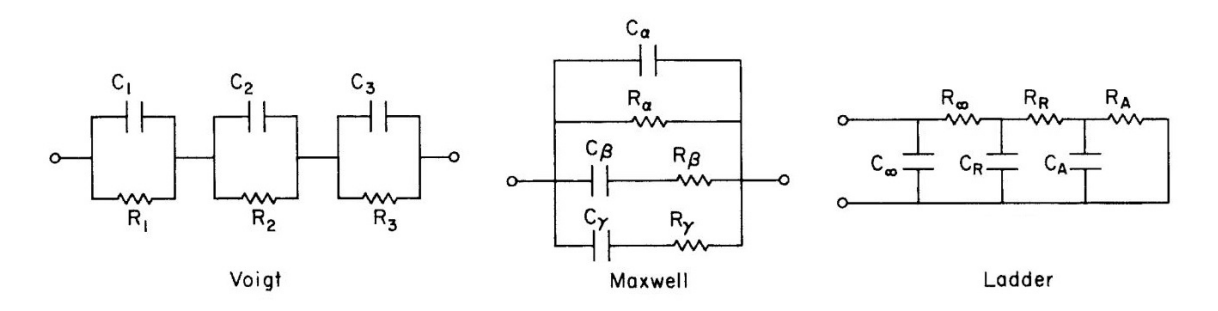

Abbildung 1.8: Ersatzschaltbilder mit gleichem Ausgangsverhalten bei Anpassung der Bauteilgrößen (Quelle: [\[12\]](#page-93-0))

#### <span id="page-19-0"></span>1.2.4 Regressionsanalyse

Unter Regressionsanalyse versteht man ein Analyseverfahren, welches zur Errechnung einer Regressionsfunktion dient. Dabei wird mithilfe der Regression der Zusammenhang zwischen zwei oder mehreren Variablen angegeben. Es gibt dabei das Bestimmtheitsmaß  $R^2$ , welches ausdrückt wie gut die Regressionsfunktion den Zusammenhang zwischen abhängiger und unabhängiger Funktion wiedergibt. Der Wert von  $R^2$  liegt dabei zwischen 0 und 1. Ein Wert von 1 würde bedeuten, dass jeder Messwert direkt auf der Regressionsfunktion liegen würde [\[14\]](#page-93-5).

Für die Regressionsfunktion werden hier univariate Polynome verwendet. So ist die Funktion  $P_d : \mathbb{K} \to \mathbb{K}$  mit

$$
P_d(x; a_0, \dots, a_d) := a_0 + a_1 x + a_2 x^2 + \dots + a_d x^d \tag{1.10}
$$

ein Polynom mit unabhängigen Variablen.  $a_0, a_1, \ldots, a_d \in \mathbb{K}$  sind hier die Koeffizienten des Polynoms und  $a_0$  das absolute Glied.  $d$  ist der Grad des Polynoms und  $a_d$ entweder der Anfangskoeffizient oder der höchste Koeffizient für den Fall, dass  $a_d \neq 0$  ist. Bei  $a_d = 0$  ist d der formale Grad von  $P_d$ .

Betrachtet man den Funktionenraum P aller Polynome mit der Basis der Monome  $B = 1, x, x^2, x^3, \dots$  kann dieser eine Dimension gegen  $\infty$  aufweisen. Der Raum  $\mathbb{P}_d$ der Polynome mit maximalen Grad d kann die Basis

$$
B_d = \{1, x, x^2, x^3, \dots, x^d\} \tag{1.11}
$$

besitzen und ist  $(d + 1)$ -dimensional. Im Folgenden sind  $x_1, x_2, \ldots, x_k$  die Stützstellen mit den zugehörigen y-Werten  $y_1, y_2, \ldots, y_k$  des Interpolationspolynoms  $P_d$ mit Grad d. Es gibt folgende Fallunterscheidung:

- $d \geq k$  :  $P_d$  ist nicht eindeutig bestimmt
- $d = k 1:$   $P_d(x_i) = y_i, \quad i = 1, 2, \dots, k$

•  $d < k - 1$ : In diesem Fall wird nicht interpoliert, sondern ein Polynom ermittelt, welches mittels der Methode der kleinsten Fehlerquadrate den geringsten mittleren quadratischen Abstand zu den Datenpunkten besitzt [\[15\]](#page-93-6).

### <span id="page-20-0"></span>1.3 Anwendungen

EIS verzeichnet eine steigende Popularität in der Anwendung, was durch eine jährlich steigende Anzahl an Publikationen und Zitationen belegt werden kann [\[7\]](#page-92-6). Anfänglich angewandt zur Messung von Doppelschicht-Kapazitäten, Bestimmung von Materialkonstanten und für die Wechselstrompolarographie, wird die Methode nun unter anderem auch zur Charakterisierung von Elektrodenprozessen und komplexen Grenzflächenprozessen verwendet [\[9,](#page-93-1) [16\]](#page-93-7). So findet Impedanzspektroskopie nicht nur zur Charakterisierung von elektronischen Bauteilen wie Ohm'schen Widerständen, Kondensatoren oder Spulen Anwendung [\[17\]](#page-93-8), sondern auch in diversen Disziplinen wie zum Beispiel in der Werkstoffanalytik [\[13,](#page-93-2) [18,](#page-93-9) [19\]](#page-93-10), in vielfältigen biomedizinischen Anwendungsgebieten, in der Gassensorik [\[2\]](#page-92-4), Analyse elektrischer Energiespeicher [\[17,](#page-93-8) [4\]](#page-92-0) und für geophysikalische Anwendungen [\[20\]](#page-93-11).

#### <span id="page-20-1"></span>1.3.1 Biomedizinische Anwendungen

Einigen biomedizinischen Anwendungen liegt die elektrische Bioimpedanzspektroskopie (EBIS) zugrunde. Es gibt das Prinzip des Frequenzdurchlaufs, bei dem nacheinander unterschiedliche Frequenzen an die Probe angelegt werden und hierbei die Impedanz erfasst wird, wie es auch in vorliegender Arbeit verwendet wurde. Das untersuchte Gewebe muss hierfür zeitinvariant sein und dynamische Veränderungen werden ignoriert, indem sie als Störquelle angenommen werden. Um eine schnellere Messung zu ermöglichen wird als anderes Prinzip nun oftmals mit einem Multi-Sinus-Signal angeregt und das resultierende Signal durch Fouriertransformation in die einzelnen Frequenzteile zerlegt. Dadurch ist diese Methode schnell genug um dynamische Veränderungen des Gewebes zu registrieren [\[21\]](#page-94-0).

Beispiele möglicher Anwendungen der EBIS sind unter anderem Hautimpedanzmessung [\[22\]](#page-94-1), Real-Time Monitoring dreidimensionaler Zellkultivierung [\[23\]](#page-94-2), elektronische Biopsie für das Hautkrebsscreening [\[24\]](#page-94-3), Body Composition Analysis (BCA) zur Bestimmung der Körperflüssigkeitsverteilung, Impedanzkardiographie für nichtinvasives hämodynamisches Monitoring [\[25\]](#page-94-4), Erkennung von Lungenödemen [\[26\]](#page-94-5), Detektion von arteriosklerotischem Gewebe [\[27\]](#page-94-6), Detektion von Lymphödemen [\[28\]](#page-94-7) und viele andere.

## <span id="page-21-0"></span>1.3.2 Anwendungsbeispiel: Unterschenkel-Bioimpedanzspektroskopie

Zur Einstellung des enddialytischen Zielgewichts bei Hämodialyse-Patienten wurden bei dieser Anwendung Frequenzen für die Impedanzspektroskopie von 5 bis 1000 kHz verwendet. Dieser Frequenzraum erlaubt eine Unterscheidung zwischen dem Extrazellularraum (EZR) und dem Intrazellularraum (IZR). Dadurch kann eine Aussage über das Gesamtkörperwasser (TBW) getroffen werden. Bei niederen Frequenzen fließt der Strom nur durch den EZR. Bei hohen Frequenzen kann der Strom durch den EZR und den IZR fließen. Da der EZR und der IZR unterschiedliche Leitfähigkeiten besitzen, kann der Quotient dieser beiden Widerstände mit dem Quotienten zwischen Extrazellularwasser und TBW verglichen werden [\[29,](#page-94-8) [30\]](#page-94-9).

Wasser befindet sich im Körper in allen Gewebearten, wobei reine Flüssigkeitsräume sich als ohmsche Widerstände ergeben und Zellen mit ihren Zellmembranen wie Kondensatoren wirken. Der Strom kann nun auf zwei Wegen durch das Gewebe fließen. Einerseits direkt durch die Flüssigkeitskompartimente und andererseits indirekt über die Zellmembranen. Es kann festgestellt werden, dass der Wassergehalt im menschlichen Körper proportional zur gemessenen Impedanz ist [\[31\]](#page-95-2). Der Wirkwiderstand (Resistanz) ist hierbei invers proportional zur Gewebewassermenge und der Blindwiderstand (Reaktanz), welcher bei biologischen Geweben kapazitives Verhalten aufweist, bildet sich aus der Speicherkapazität der Gewebegrenzflächen, Organellen und Zellmembranen [\[32,](#page-95-0) [29\]](#page-94-8). Über eine Cole-Cole-Modellierung werden der Widerstand des EZR und der Widerstand des TBW berechnet und mithilfe eines Fluid-Modells in das extrazelluläre und das intrazelluläre Wasser umgerechnet. Im nächsten Schritt kann durch eine BCA die Körperzusammensetzung bestimmt werden [\[33\]](#page-95-4), wie in Abbildung [1.9](#page-22-0) zu sehen.

<span id="page-22-0"></span>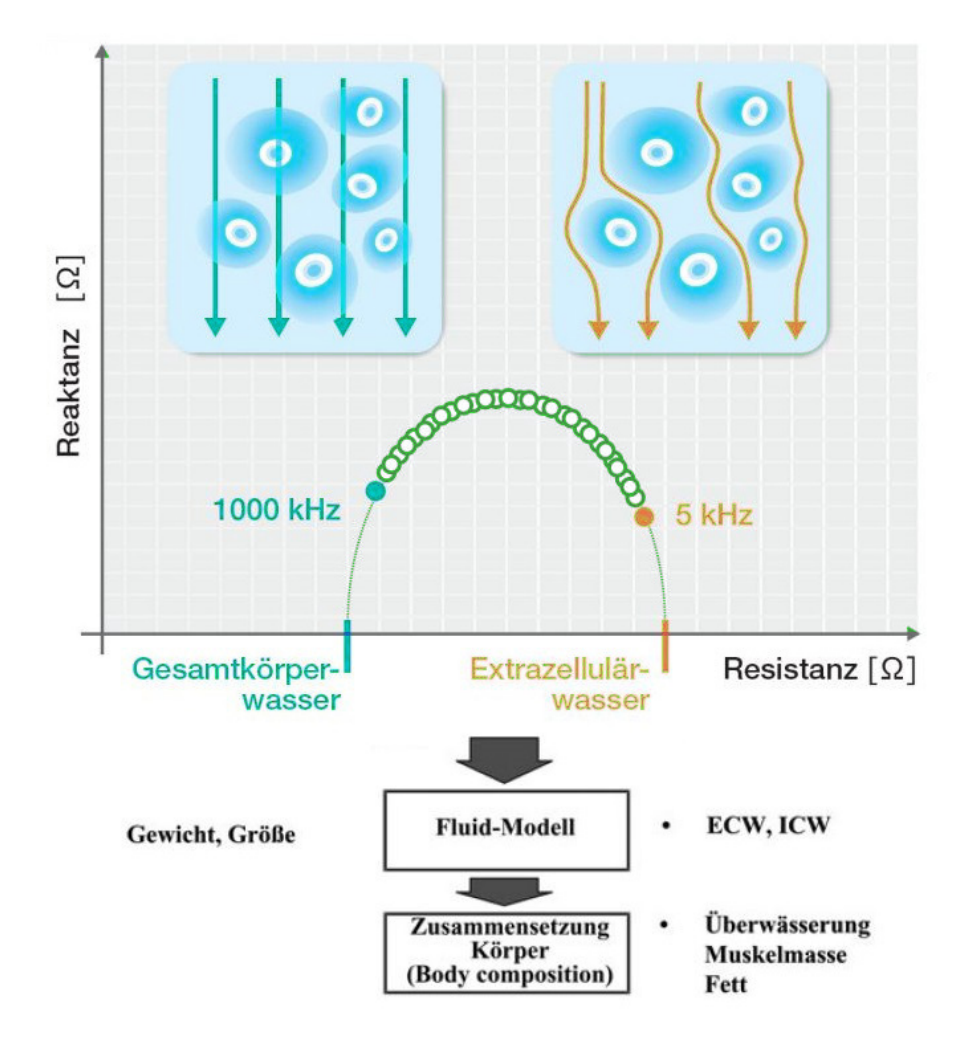

Abbildung 1.9: Vorgehensmodell der Body Composition Analysis (Quelle: angelehnt an [\[32,](#page-95-0) [34\]](#page-95-1))

Zur Charakterisierung von vorliegenden Systemen können nun Ersatzschaltbilder verwendet werden. Das Ersatzschaltbild eines biologischen Systems zeigt Abbildung [1.10,](#page-23-1) wobei C die Kapazität der Zellmembran,  $R_e$  der Widerstand im EZR und  $R_i$ der Widerstand im IZR ist.  $R_e$  entspricht dem Widerstand des EZR und  $R_i$  dem Widerstand des IZR. Der Kondensator C repräsentiert die Kapazität der Zellmembranen. Bei niedrigen Frequenzen kann der Strom lediglich über R<sup>e</sup> fließen, da der Kondensator sperrt. Wird die Frequenz erhöht, so verringert sich der kapazitive Widerstand bis der Kondensator den Strom gänzlich durchlässt. Hier verhält sich das

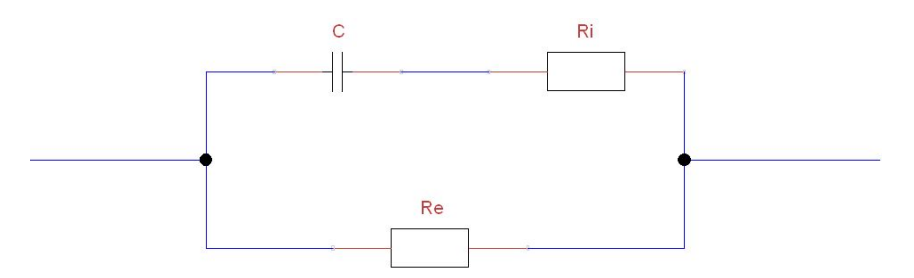

<span id="page-23-1"></span>System schließlich wie eine Parallelschaltung von zwei ohmschen Widerständen.

Abbildung 1.10: Ersatzschaltbild von biologischem Gewebe (Quelle: angelehnt an [\[31\]](#page-95-2))

Durch Zuhilfenahme der Impedanzspektroskopie kann somit der Wasserhaushalt eines Dialysepatienten nicht-invasiv ermittelt werden. Es herrscht bei diesen Patienten die Gefahr der Überwässerung, was langfristig zu einer Linksherzhypertrophie führen kann. Mittels einem Monitoring kann somit der Wasserhaushalt verbessert und die Lebenserwartung gesteigert werden [\[29,](#page-94-8) [5\]](#page-92-1).

## <span id="page-23-0"></span>1.4 Beschreibung des Sensor Interface

Der in dieser Arbeit verwendete Aufbau zur Messung eines Impedanzspektrums beinhaltet das Sensor Interface welches von Wiessflecker [\[1\]](#page-92-3) beschrieben wird. Diesem Kapitel liegt nun die angeführte Dissertation zugrunde.

In Abbildung [1.11](#page-24-0) ist ein schematischer Aufbau des Sensor Interface zu sehen. Es besteht im Wesentlichen aus einer internen ALU (arithmetisch-logische Einheit) mit der Registerblöcke gespeichert und Rechenaufgaben bewältigt werden können, einer Bandgap-Referenz die eine temperaturunabhängige Spannung von 600mV und Ströme von 240nA für verschiedene Blöcke zur Verfügung stellt, zwei Oszillatoren, welche für die Taktgenerierung und die Anregungsfrequenz zuständig sind, einem ADC (Analog to Digital Converter) mittels dessen die Amplitude der gemessenen Impedanz in einen digitalen Wert umgewandelt wird und dem eigentlichen Sensor Front-End, welches die Detektion von Amplitude und Phasenverschiebung beinhaltet.

Der Ansatz, der impedanzspektroskopischen Messung der bei vorliegendem Sen-

<span id="page-24-0"></span>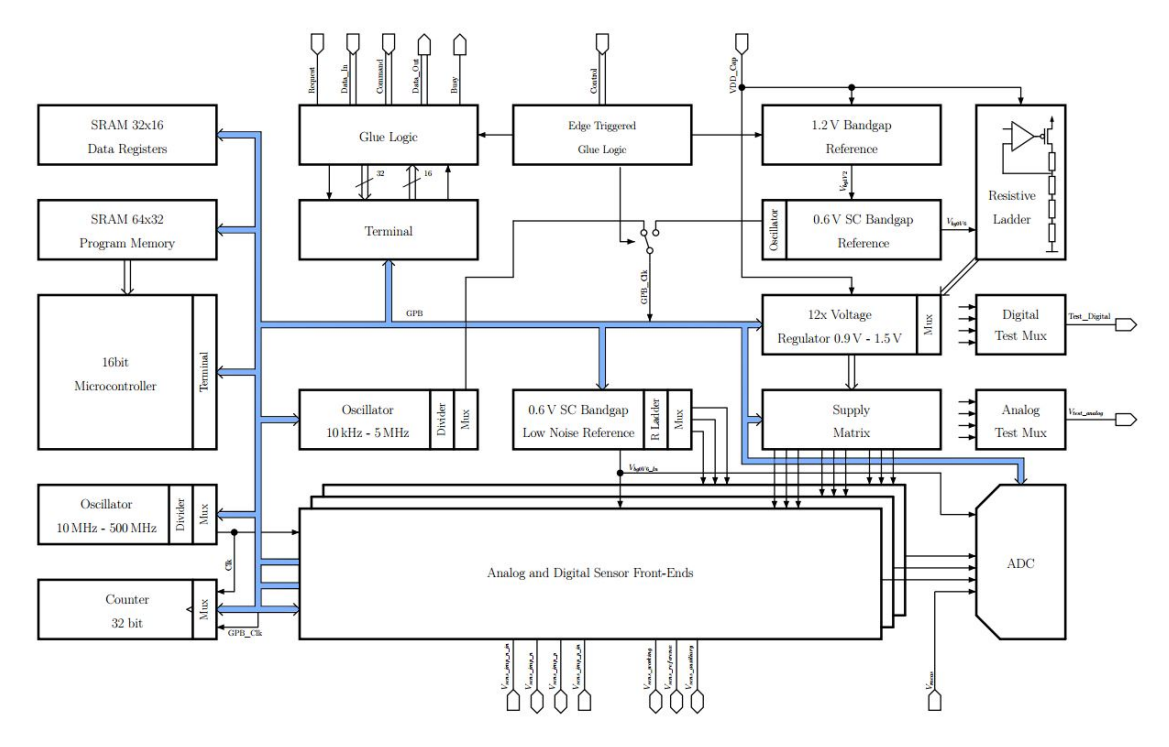

Abbildung 1.11: Schematischer Überblick des Sensor Interface (Quelle: [\[1\]](#page-92-3))

sor Interface gewählt wurde, besteht darin, dass ein Sensor mit einem sinusförmigen Strom mit adjustierbarer Frequenz und Amplitude angeregt wird. Die resultierende Spannungsamplitude und Phasenverschiebung werden anschließend gemessen, woraus die Impedanz berechnet werden kann. Dieser Vorgang wird für verschiedene Frequenzen in zeitlicher Abfolge wiederholt. Die daraus resultierenden Messpunkte ergeben einen Verlauf, der in einem Bodediagramm oder einem Nyquist-Plot dargestellt werden kann. Während dieser Arbeit stand ein Sensor des Austrian Institute of Technology GmbH zur Verfügung, dessen Fingerstruktur in Abbildung [1.12a](#page-25-0) und Abbildung [1.12b](#page-25-0) zu sehen ist. Dieser Sensor weist ein weitgehend kapazitives Verhalten auf.

Würde man den Sensor spannungsgesteuert anregen, müsste ein Operationsverstärker verwendet werden, der eine sinusförmige Spannung an einen Knoten des Sensors anlegt, während der andere Knoten mit Masse verbunden ist. Da eine Gleichspannung bei einem kapazitiven Sensor nicht sinnvoll ist, müsste der Operationsverstärker in der Lage sein eine negative Spannung zu erzeugen, was jedoch für einfache Spannungsversorgungen, welche zumeist bei drahtlosen Sensorknoten vorliegen,

#### 1 Einleitung und Aufgabenstellung

<span id="page-25-0"></span>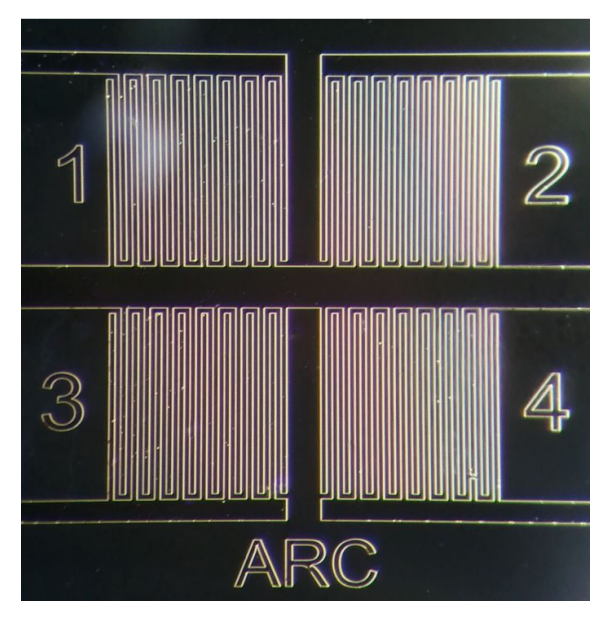

<sup>(</sup>a) Vergrößerter AIT-Sensor (Quelle: [\[1\]](#page-92-3)) (b) AIT-Sensor

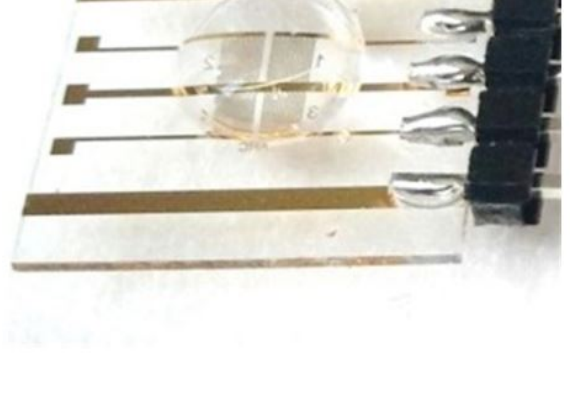

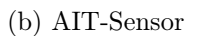

Abbildung 1.12: AIT-Sensoransichten

nicht möglich ist. Um diesem Problem zu begegnen müsste ein zweiter Operationsverstärker verwendet werden, der den zweiten Knoten auf eine virtuelle Masse legt. Dieser Aufbau würde also zwei Operationsverstärker benötigen, die in der Lage sein müssten den gesamt auftretenden Strom am Sensor zu bewältigen und gleichzeitig noch eine Stabilität für eine weite Spanne an Sensorlasten zu gewährleisten.

Des Weiteren, würde eine spannungsgesteuerte Anregung angewendet, müsste der Strom, welcher durch den Sensor fließt, gemessen werden. Wird die Spannung digital erzeugt, sind Sprünge zwischen Spannungsstufen zu erwarten, da nur eine begrenzte Auflösung der digitalen Repräsentation der Spannungskurve zu erwarten ist. Wird nun eine kapazitive Last angeregt, so resultieren kleine Spannungssprünge in kurzen aber hohen Stromspitzen, da der Operationsverstärker versuchen würde, die neue Spannung an die kapazitive Last anzupassen, indem er diese so schnell wie möglich lädt. Nachdem das Einsatzgebiet des Sensor Interface auf biologische Sensoren fokussiert ist, welche vorwiegend resistive bis kapazitive Impedanzen aufweisen, wäre ein solches Verhalten nicht wünschenswert, weshalb eine stromgesteuerte Anregung gewählt wurde.

Bei diesem Prinzip wird immer ein Knoten des Sensors mit einem sinusförmigen

<span id="page-26-0"></span>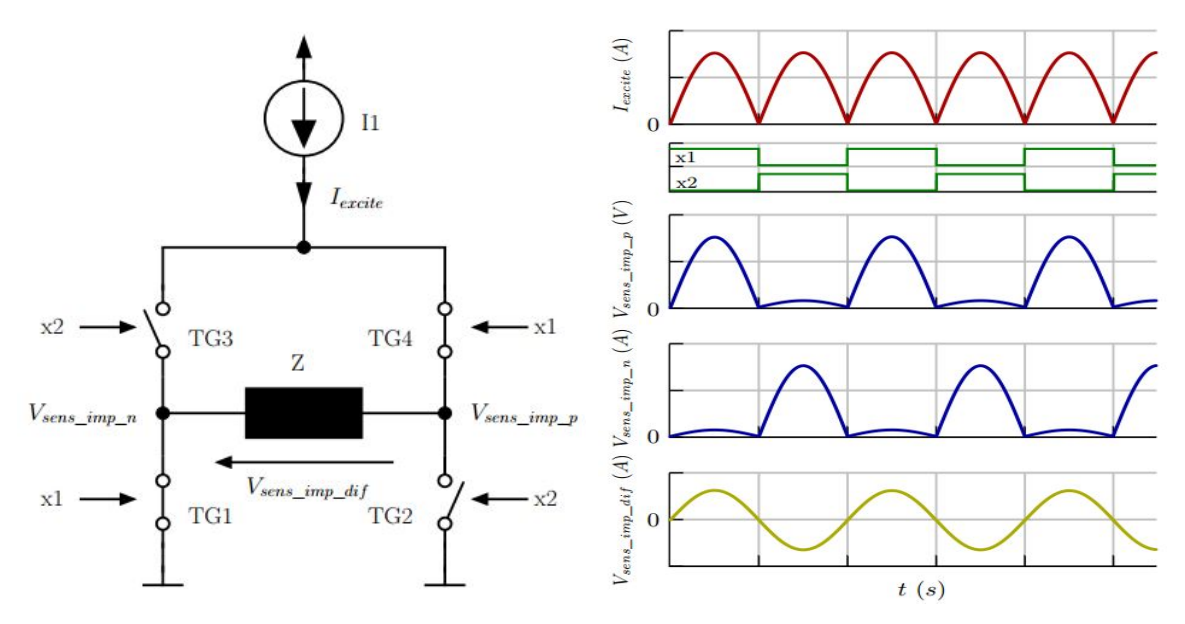

(a) Prinzip der Anregung des Sensors (Quelle: [\[1\]](#page-92-3)) (b) Spannungsverläufe einer reellen Last (Quelle:  $[1]$ 

Abbildung 1.13: Prinzip der stromgesteuerten Anregung

Strom versorgt, während der andere Knoten mit Masse verbunden ist. Es sind wie zuvor keine negativen Spannungen möglich, weshalb eine H-Brücke, wie in Abbildung [1.13a,](#page-26-0) als Schaltung gewählt wurde. Diese Schaltung nutzt einen gleichgerichteten sinusförmigen Strom von einer Stromquelle und legt ihn alternierend an die Sensorknoten an. Das Resultat ist ein sinusförmiger Strom, welcher durch den Sensor fließt. Dass die Spannung bei geöffneten Schalter nicht null ist, resultiert aus parasitären Störeinflüssen, welche auf den Sensor einwirken.

Mittels stromgesteuerter Anregung können kleine Sprünge im Stromverlauf, welche aus der digitalen Erzeugung des Stromes resultieren, von einem kapazitiven Sensor integriert werden, wodurch ein glatter Verlauf der Spannung erreicht wird. Induktive Lasten sollten bei diesem Anregungsprinzip jedoch vermieden werden, da hier kleine Stromsprünge in große Spannungsänderungen resultieren würden.

Abbildung [1.13b](#page-26-0) zeigt das Verhalten der stromgesteuerten Anregung wenn das Sensor Interface mit einer rein ohmschen Last verbunden ist. Ein weiterer Grund, warum diese Variante gewählt wurde, ist eine breitere Fülle an möglichen Anwendungen. Es ist zu erkennen, dass die Spannung bei geöffneten Schaltern nicht null

<span id="page-27-0"></span>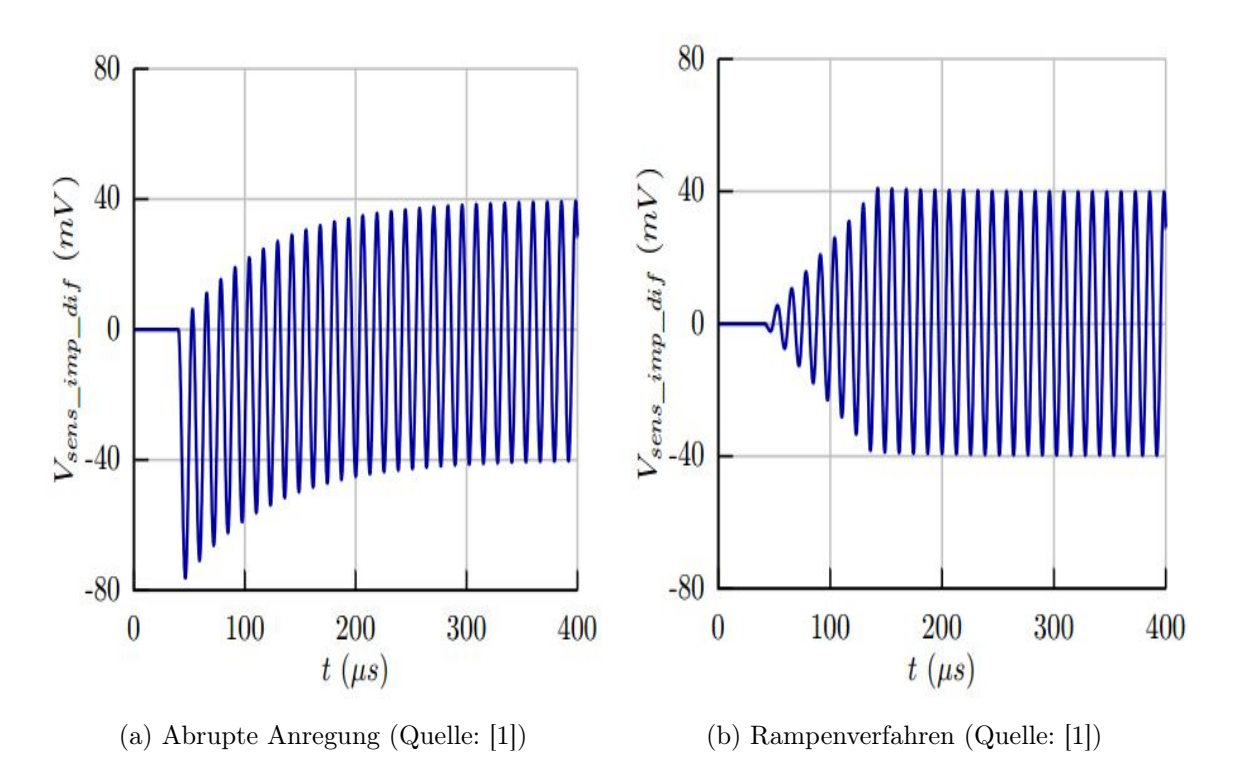

Abbildung 1.14: Anregungsszenarien einer kapazitiv-reellen Last

ist. Dies resultiert aus parasitären Kapazitäten, welche die Ausgangsspannung beeinflussen.

Beim Start der Anregung wurde ein Rampenverfahren implementiert. Für eine Last mit einer unbekannten Phasenverschiebung zwischen Strom und Spannung wäre ein Start der Anregung beim Nulldurchgang ungünstig.

In den Abbildungen [1.14](#page-27-0) ist die Anregung einer kapazitiv-reellen Last zu sehen. In Abbildung [1.14a](#page-27-0) ist eine Anregung ohne Rampenverfahren zu sehen, wenn der Sensor abrupt angeregt wird. Es kommt zu einem unerwünschten Offsetstrom, welcher sich erst über die Zeit wieder gegen Null annähert. Diese Zeitspanne wird sogar noch größer, wenn die Last größere Werte annimmt. In Abbildung [1.14b](#page-27-0) ist eine Anregung mit verwendetem Rampenverfahren zu sehen. Der Strom wird linear erhöht und es ist kein DC Offset mehr erkennbar.

<span id="page-28-2"></span>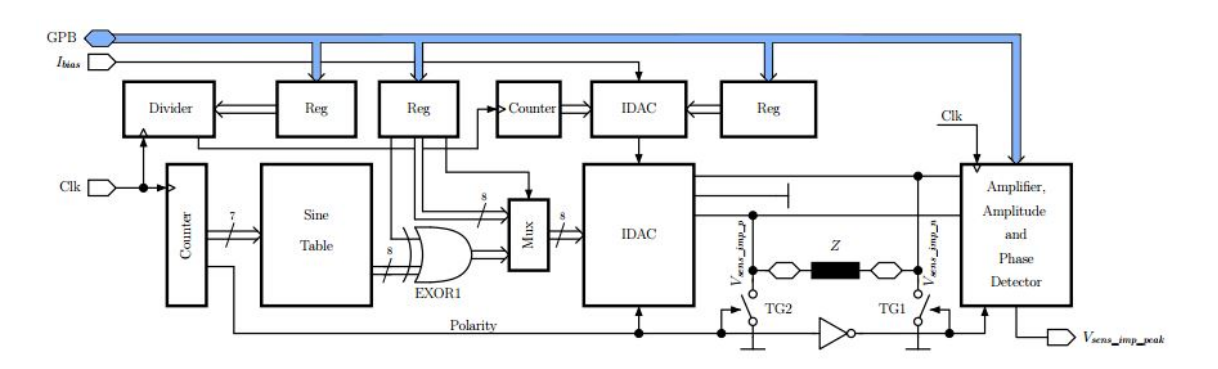

Abbildung 1.15: Aufbau des Impedanzmessungsschaltkreises (Quelle:[\[1\]](#page-92-3))

### <span id="page-28-0"></span>1.4.1 Implementierung

Abbildung [1.15](#page-28-2) zeigt den schematischen Aufbau des Schaltkreises zur Impedanzmessung. Der Clk-Eingang versorgt einen 8-Bit Counter. Dieser wiederum speist mit den ersten sieben Bit eine Sinustabelle, welche die digitale Rampe in eine digitale Repräsentation einer Sinuswelle mit 128 Zeitschritten und 256 Amplitudenschritten umwandelt. Das achte Bit wird verwendet um die Schalter der H-Brücke umzuschalten und dient als Referenz für den Phasendetektor. Der sinusförmige Strom wird von einem IDAC erzeugt und für die Anregung des Sensors verwendet. Die resultierende Spannung wird anschließend in den Detektorblock eingespeist.

### <span id="page-28-1"></span>1.4.2 Detektor

<span id="page-28-3"></span>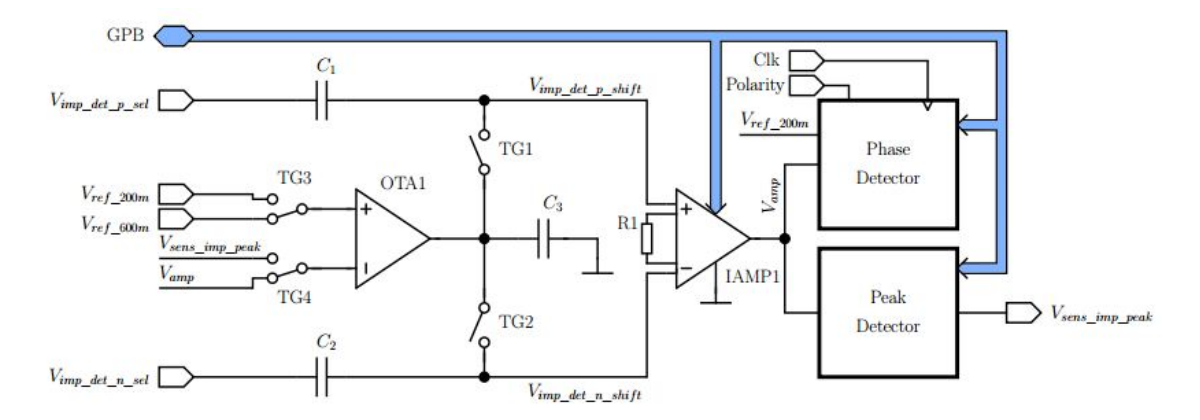

Abbildung 1.16: Schematischer Aufbau des Detektors (Quelle: [\[1\]](#page-92-3))

Abbildung [1.16](#page-28-3) zeigt den schematischen Aufbau des Detektors. Der linke Teil des Aufbaus repräsentiert einen Levelshifter. Darauf folgt ein Instrumentierungsverstärker IAMP1 welcher die Eingänge des Phasendetektors und des Amplitudendetektors versorgt und eine fixe Verstärkung von 27 aufweist.

Da die Spannungen des Sensors sich nahe Null Volt befinden, müssen sie auf einen höheres Spannungsniveau geshiftet werden, um weiter verarbeitet werden zu können. Dies geschieht mit einem kapazitiven Levelshifter, welcher die Kondensatoren  $C_1$  und  $C_2$  beinhaltet. Der Kondensator  $C_3$  dient zur Stabilisierung. Des Weiteren wird mit dem Levelshifter eine Spannung in Höhe von 200mV eingestellt, welcher zur Kalibration dient. Diese Spannung wird vor der eigentlichen Messung mit dem Amplitudendetektor ermittelt und gespeichert.

Beim Start setzt der Transkonduktanzverstärker OTA1 die Ausgangsspannungen  $V_{imp\ det\ p\ shift}$  und  $V_{imp\ det\ n\ shift}$  auf 600mV. Nun wird OTA1 auf 200mV geschaltet und ein Ausgang leicht verändert. Dadurch stellt sich bei  $V_{sens\_imp\_peak}$ eine Spannung von  $200mV$  ein. Auf diese Weise werden die Offsetspannungen des Instrumentierungsverstärkers und des Amplitudendetektors aufgehoben und es bleibt nur die Offsetspannung von OTA1 übrig. Dies heißt, dass nach Kalibrierung des Sensors auf eine Spannung von null Volt die Ausgangsspannung am Amplitudendetektor 200mV beträgt. Bei der eigentlichen Messung werden nun die Schalter TG1 und TG2 ausgeschaltet und die Spannung am Sensor direkt über IAMP1 gemessen. Von der resultierenden Spannung muss nun die kalibrierte Spannung von  $200mV$ , welche zuvor gespeichert wurde, subtrahiert werden.

#### <span id="page-29-0"></span>1.4.3 Amplitudendetektor

Beim Amplitudendetektor, welcher in Abbildung [1.17](#page-30-1) zu sehen ist, wird die Spannung  $V_{amp}$  mit der Spannung  $V_{sens\_imp\ peak\ store}$ , welche im Kondensator  $C_1$  gespeichert ist, verglichen. Ist  $V_{amp}$  größer als  $V_{sens\_imp\ peak\ store}$  so wird  $C_1$  über N1 bis zum Spitzenpegel von  $V_{amp}$  aufgeladen. Ein Stromspiegel, bestehend aus  $P_1$  und  $P_2$ , limitiert die maximale Rate, mit der C<sup>1</sup> aufgeladen wird, wodurch die Genauigkeit und Stabilität der Schaltung verbessert werden. Da die Spannung  $V_{sens\_imp\_peak\_store}$ 

<span id="page-30-1"></span>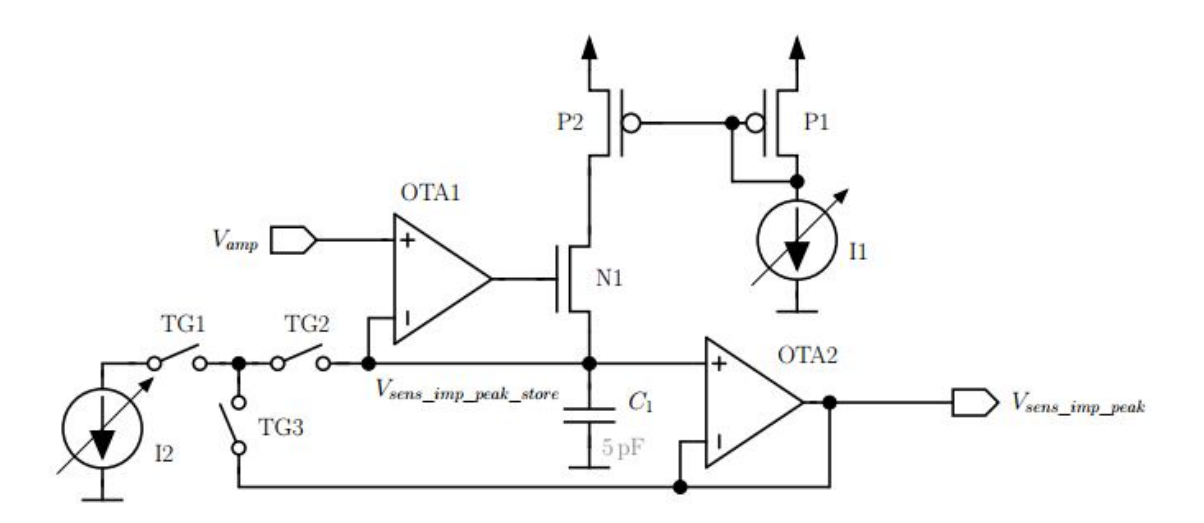

Abbildung 1.17: Amplitudendetektor (Quelle: [\[1\]](#page-92-3))

sehr empfindlich gegenüber Leckströmen ist wird sie in einen weiteren Transkonduktanzverstärker OTA2 zwischengespeichert. Die Ausgangsspannung  $V_{sens\_imp\_peak}$ wird nun mittels eines ADC in einen digitalen Wert mit einer Auflösung von 11 Bit umgewandelt.

#### <span id="page-30-0"></span>1.4.4 Phasendetektor

<span id="page-30-2"></span>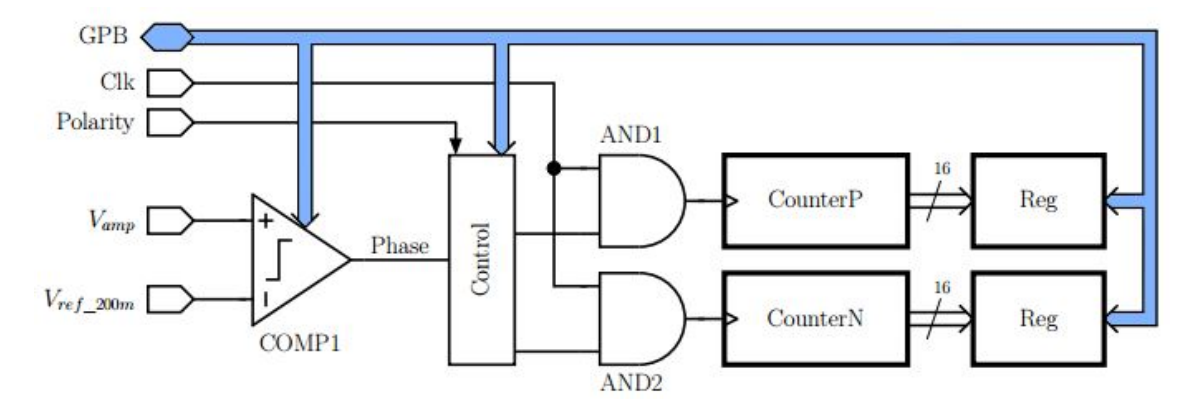

Abbildung 1.18: Phasendetektor (Quelle: [\[1\]](#page-92-3))

In Abbildung [1.18](#page-30-2) ist der Phasendetektor zu sehen. Er nutzt die Nulldurchgänge der Spannungen am Sensor. Hinter dem Instrumentierungsverstärker entspricht dies den Durchgängen von  $V_{amp}$  durch  $V_{ref\_200m}$ . Zwei Zähler zählen die Pulse des Sinusgenerators zwischen dem Stromnullpunkt und dem Spannungsnullpunkt. Dies geschieht jeweils für die positive und negative Halbwelle wodurch sich ein DC Offset herauskürzt, solange  $V_{amp}$  groß genug ist um die Offsetspannung zu überschreiten. Die resultierende Zahl von gezählten Pulsen kann nun separat für die positive und negative Halbwelle ausgelesen werden und enthält Informationen über Phasenverschiebung und Offset. Durch Zusammenführung der beiden Pulsanzahlwerte kann schließlich die Phasenverschiebung ermittelt werden. Hierbei wird der Takt des Sinusgenerators verwendet, um die Pulse zu zählen, wodurch sich eine Auflösung von  $360^{\circ}/256 = 1,41^{\circ}$  ergibt.

Für gewöhnlich liegt die Phasenverschiebung von biologischem Gewebe wie Haut bei maximal 15◦ − 20◦ [\[35\]](#page-95-5). Es ist nun möglich die 8-Bit Auflösung mittels Überabtastung und Dezimierung zu verbessern. Diese Methode benötigt also eine höhere Anzahl an Abtastungen, was zu einer besseren Darstellung des Signals führt, wenn dieses gemittelt wird. Damit die Methode korrekt funktioniert, sollte sich die Signalkomponente während der Umwandlung nicht ändern. Ein weiteres Kriterium ist jedoch, dass sich das Eingangssignal während der Abtastung ändern soll. Dies sieht zunächst nach einem Widerspruch aus, jedoch ist in diesem Fall eine Änderung von wenigen LSB (Last Significant Bit) gemeint. Diese Änderung wird als Rauschkomponente des Signals angesehen. Wenn nun ein Signal überabgetastet wird, sollte Rauschen vorliegen, um diesen Anspruch einer kleinen Änderung zu genügen. Der Quantisierungsfehler beträgt hier zumindest  $0, 5 \cdot LSB$ , weshalb die Rauschamplitude zumindest diesen Wert überschreiten sollte um das LSB ändern zu können [\[36\]](#page-95-6).

Das Rauschen des Signals wurde von Wiessflecker [\[1\]](#page-92-3) untersucht und in Abbildung [1.19a](#page-32-0) und [1.19b](#page-32-0) dargestellt, womit eine Überabtastung möglich ist. Das SI bietet die Möglichkeit, bereits während der Messung mehrere Halbwellen zu vermessen, um daraus den Mittelwert zu bilden. Hierbei gibt es die Möglichkeit bis zu 64 Halbwellen zu mitteln.

<span id="page-32-0"></span>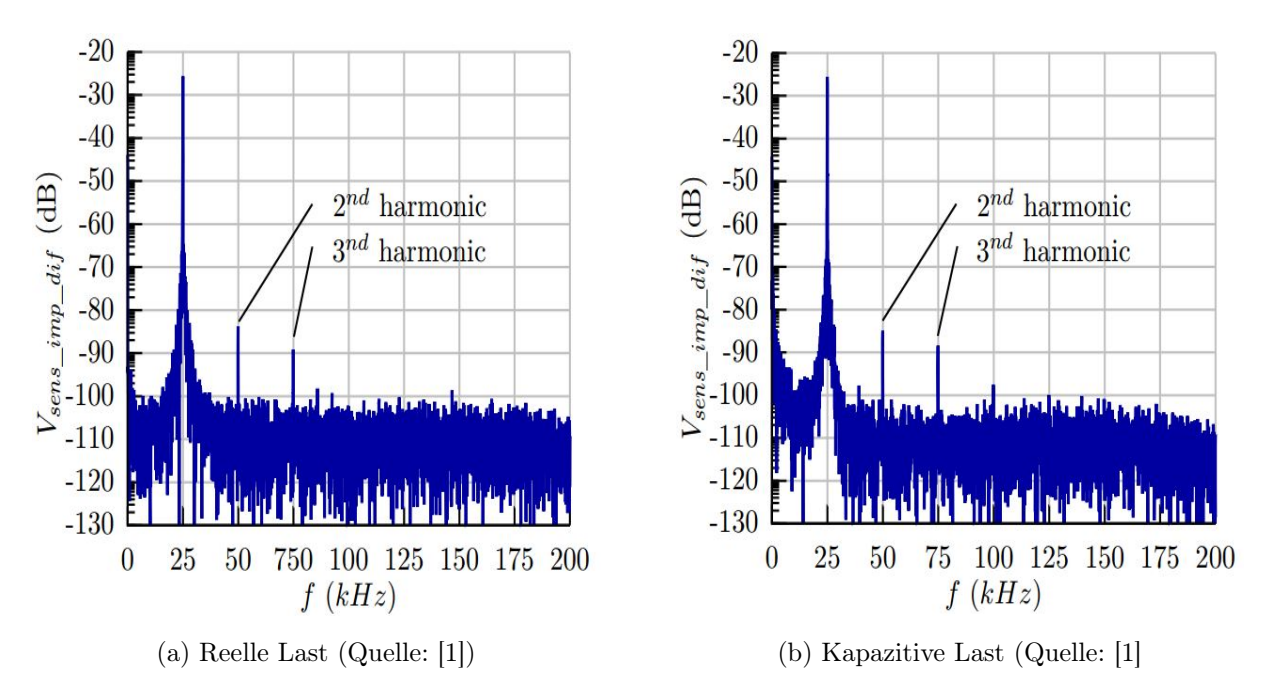

Abbildung 1.19: Gemessene Spannungsspektren an verschiedenen Lasten bei  $U_{peak} = 100mV$  und  $25kHz$  Sinusfrequenz

## <span id="page-33-0"></span>2 Methoden

## <span id="page-33-2"></span><span id="page-33-1"></span>2.1 Entwicklungsumgebung und Programmablauf

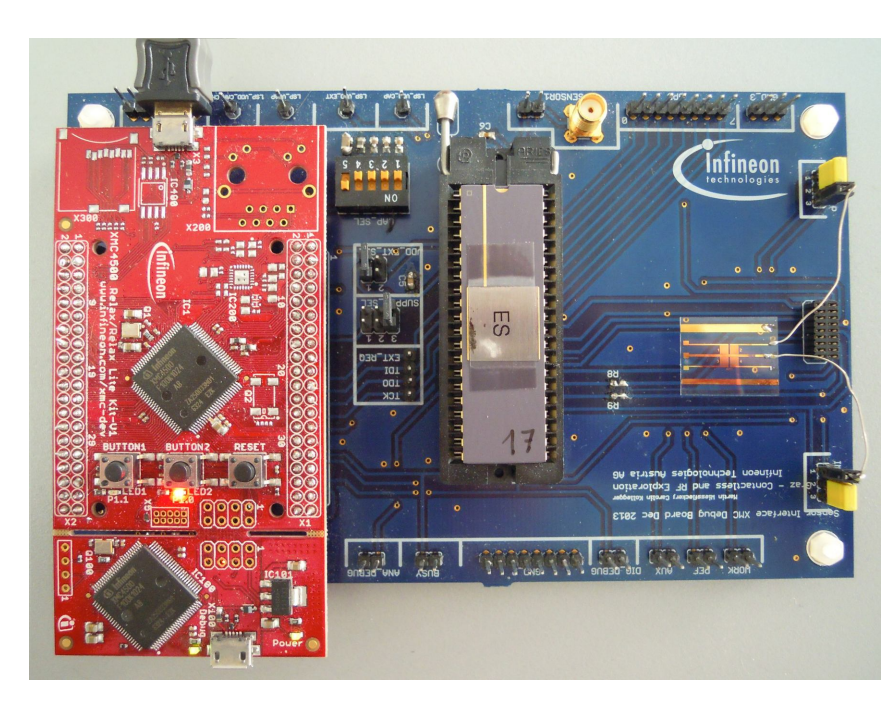

Abbildung 2.1: Testplatine des kabelgebundenen SI

Für die Programmierung der Applikationen wurde Java mittels der Entwicklungsumgebung Eclipse verwendet. Zu Beginn der Arbeit lagen bereits Befehlssätze für den Zugriff auf das Sensor Interface vor. Das heißt es gab bereits die Möglichkeit sich mittels eines Mikrocontrollers, dem XMC4500 [\[37\]](#page-95-7), mit dem Sensor Interface zu verbinden, eine Befehlskette zu übertragen und Ergebnisse auszulesen. Der verwendete Aufbau ist in Abbildung [2.1](#page-33-2) ersichtlich. Bei der roten Platine handelt es sich um den erwähnten XMC4500 und die blaue Platine ist die verwendete Testplatine. Es wurde hier zur Illustration der AIT-Sensor aus Kapitel [1.4](#page-23-0) angeschlossen.

<span id="page-34-0"></span>

| Settings                                                            | <b>Draw Plot</b>               |                                                       |                         |                                            |            |           |                  |                                     |
|---------------------------------------------------------------------|--------------------------------|-------------------------------------------------------|-------------------------|--------------------------------------------|------------|-----------|------------------|-------------------------------------|
| Initialise                                                          |                                |                                                       |                         | <b>Basic Settings</b><br>Advanced          |            |           |                  | <i><b>Infineon</b></i>              |
| Current Adjustment<br>New Run                                       |                                |                                                       |                         |                                            |            |           |                  |                                     |
| Rec. Calibration<br>No. of Measurements<br><b>O</b> Use Calibration |                                | <b>Freq Start</b><br>칅<br>1000<br>Non-linear increase |                         |                                            |            |           |                  |                                     |
|                                                                     |                                |                                                       |                         |                                            |            |           |                  |                                     |
| 40                                                                  | ÷                              |                                                       |                         |                                            |            |           |                  |                                     |
|                                                                     |                                | Rec. Freq. Table                                      |                         | Freq End                                   |            |           |                  |                                     |
| COM <sub>8</sub>                                                    | O None<br>$\blacktriangledown$ |                                                       | $\Rightarrow$<br>200000 |                                            |            |           |                  |                                     |
|                                                                     |                                |                                                       |                         |                                            |            |           |                  |                                     |
|                                                                     |                                |                                                       |                         |                                            |            |           |                  | Add Saved Curve<br>╔                |
| Infobox                                                             |                                |                                                       |                         |                                            |            |           |                  | Add Fitted Curve                    |
| Draw Plot                                                           |                                |                                                       |                         |                                            |            |           |                  | П<br>New Window                     |
|                                                                     |                                |                                                       |                         |                                            |            |           |                  | Draw Bode                           |
| Load                                                                |                                | Save                                                  | Reset                   | 슦<br>Current1 8<br>Current <sub>2</sub> 10 |            |           |                  | 싂                                   |
| Msrmnt_No                                                           | Peak [V]                       | Comp_Peak [V]                                         | -Phase <sup>[°]</sup>   | Frequency [Hz]                             | Re(Z)      | Im(Z)     | $ Z $ $[\Omega]$ | <b>Draw Nyquist</b><br>∸            |
| $\mathbf{1}$                                                        | 0.0399                         | 0.0317                                                | 9,3823                  | 1125                                       | 1823, 4217 | 301.2876  | 1848.1453        | <b>Draw Measurements</b>            |
| $\overline{2}$                                                      | 0.04                           | 0.0318                                                | 13,623                  | 1357                                       | 1803,033   | 436,9674  | 1855,2274        |                                     |
| 3                                                                   | 0.04                           | 0.0317                                                | 24,3787                 | 1980                                       | 1696,6057  | 740,4059  | 1851,1272        | Smooth                              |
| 4                                                                   | 0,0393                         | 0,0311                                                | 34,2828                 | 2801,5                                     | 1484,2936  | 1044,5062 | 1814,9713        |                                     |
| 5                                                                   | 0,0379                         | 0,0296                                                | 43,0801                 | 3750,25                                    | 1239,717   | 1205,0255 | 1677,6627        | $\Xi$                               |
| 6                                                                   | 0.0346                         | 0.0264                                                | 51.6316                 | 5108,125                                   | 950,9309   | 1211.7842 | 1468.6246        | <b>Peak Coefficients</b><br>÷<br>8  |
| $\overline{7}$                                                      | 0.0297                         | 0.0216                                                | 59,0824                 | 6693,5625                                  | 626,304    | 1092,8411 | 1272,1316        | <b>Phase Coefficients</b><br>족<br>4 |
| 8                                                                   | 0,0267                         | 0.0184                                                | 65,2138                 | 8616,7812                                  | 428,3382   | 986,6736  | 1076,553         |                                     |
| 9                                                                   | 0,0233                         | 0,0151                                                | 71,3452                 | 10186,8906                                 | 281,7932   | 834,6907  | 955,281          |                                     |
| 10                                                                  | 0.0225                         | 0.0143                                                | 73,7183                 | 12824,4453                                 | 233.8234   | 800.5608  | 803.6961         |                                     |
|                                                                     | 0.0194                         | 0.0112                                                | 77.8711                 | 15549,2227                                 | 137,0163   | 637.5543  | 670.2219         |                                     |
|                                                                     |                                |                                                       |                         | 17191,6113                                 | 89,9376    | 529,1591  | 599.804          |                                     |
|                                                                     | 0,0173                         | 0.0092                                                | 80,354                  |                                            |            |           |                  |                                     |
|                                                                     | 0,0173                         | 0,0091                                                | 80,7715                 | 18834                                      | 84,8989    | 522,534   | 546,0977         |                                     |
|                                                                     | 0.0167                         | 0.0084                                                | 82,4194                 | 21480                                      | 64.9564    | 488,0881  | 596,7748         |                                     |
|                                                                     | 0.0194                         | 0.0111                                                | 77,4536                 | 26502,5                                    | 140,6459   | 631.991   | 489,1378         |                                     |
|                                                                     | 0.0145                         | 0.0065                                                | 86,001                  | 31026,75                                   | 26,6057    | 380,572   | 417,3812         |                                     |
|                                                                     | 0,0141                         | 0,0059                                                | 87,1655                 | 36546,875                                  | 17,0914    | 345,2017  | 352,2426         |                                     |
|                                                                     | 0.0132                         | 0,0049                                                | 88,5718                 | 40670,4375                                 | 7,156      | 287,0149  | 311,6128         |                                     |
| 11<br>12<br>13<br>14<br>15<br>16<br>17<br>18<br>19                  | 0,0127                         | 0,0046                                                | 89,4067                 | 44794                                      | 2,8058     | 270,9685  | 285,6136         |                                     |

Abbildung 2.2: GUI des kabelgebundenen SI

Eine Aufgabe dieser Arbeit bestand darin, die umfangreichen Register des SI mittels geeigneter Befehlssätze einzustellen und die erhaltenen Ergebnisse weiter zu verarbeiten, um mit einer GUI die Benutzereingabe und Ergebnisausgabe zu ermöglichen. Für den Aufbau einer GUI wurde das Framework SWT gewählt. Das Resultat ist in Abbildung [2.2](#page-34-0) ersichtlich und wird in Kapitel [5.1](#page-97-1) näher erklärt.

Als Beispiel einer resultierenden graphischen Aufbereitung des gewonnenen Datensatzes nach einer durchgeführten Messreihe dient Abbildung [2.3.](#page-35-0) Beim Betrachten des Phasenverlaufs ist darauf zu achten, dass es sich um eine negative Achsenbeschriftung handelt. Hier wurde eine RC-Parallelschaltung mit  $R = 2k\Omega$  und  $C = 22nF$ über einen Frequenzraum von 1 kHz bis 180 kHz mit insgesamt 90 Frequenzpunkten vermessen.

Der Programmablauf, welcher umgesetzt wurde, sieht nun wie folgt aus. Um eine einfache Benutzereingabe des gewünschten Frequenzbereichs zu ermöglichen, muss

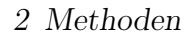

<span id="page-35-0"></span>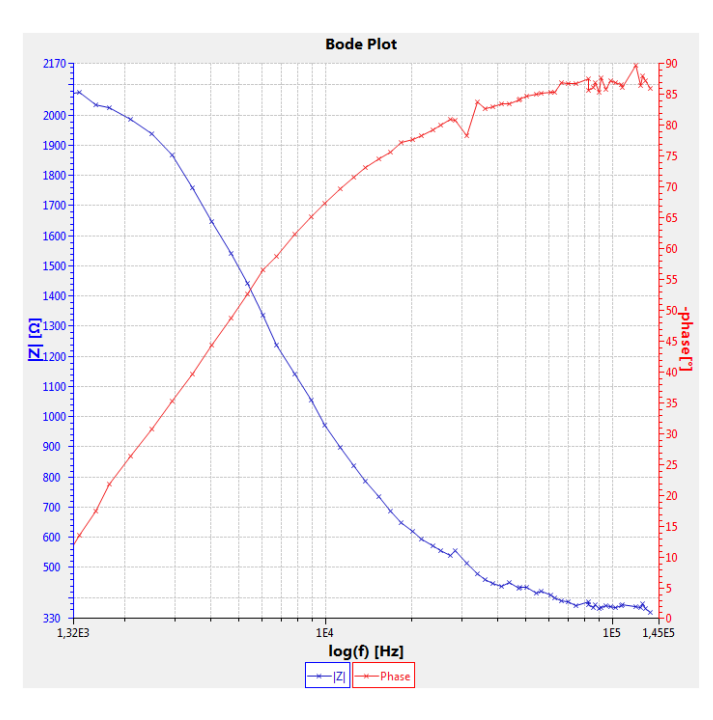

Abbildung 2.3: Darstellung der Messwerte als Bodediagramm in der GUI bei einem vermessenen RC-Glied mit  $R = 2k\Omega$  und  $C = 22nF$  bei einer Frequenzspanne  $f = 1, 5$ 150  $kHz$  und einem Strom  $I_{excite} = 1,05 \mu A$ 

zu aller erst eine Frequenztabelle mit allen einstellbaren Frequenzwerten generiert werden. Will man nun eine gewisse Frequenz zur Messung verwenden, so wird in der Frequenztabelle nach dem nächsten Wert gesucht und von diesem die Registerwerte verwendet, um die gewünschte Frequenz einzustellen. Dies ist notwendig, da nicht jede beliebige Frequenz eingestellt werden kann, sondern die generierte Frequenz durch die Teiler, welche der Clock nachgeschalten sind, bestimmt wird und somit nur eine begrenzte Anzahl an möglichen Frequenzen existieren (siehe Kapitel [2.2\)](#page-37-0).

Bevor die eigentliche Messung der Impedanz durchgeführt werden kann, sind nun weitere vorbereitende Schritte notwendig. Für die Anregung der Impedanz muss die maximale Stromstärke eingestellt werden. Dies geschieht mit der automatischen Stromanpassung (siehe Kapitel [2.3\)](#page-41-0). Des Weiteren ist die Aufnahme einer Kalibrierungsmessreihe notwendig (siehe Kapitel [2.4\)](#page-43-0). Hier wird eine bekannte reelle Last vermessen, die dem ohmschen Anteil der komplexen Last bestmöglich entsprechen sollte. Der ideale Verlauf eines ohmschen Widerstandes ist bekannt und sollte frequenzabhängig von seinem Ursprungswert nicht abweichen. Untersuchte Messreihen
von reellen Lasten zeigen, dass durch parasitäre Störeinflüsse ein kapazitives Verhalten auftritt. Eine vom idealen Verlauf abweichende Kurve wird als systematischer Fehler interpretiert. Die Differenz zwischen idealer und gemessener Kurve wird als Differenz gespeichert. Diese Differenz wird bei der nachfolgenden Messung der gewünschten Impedanz abgezogen.

Um die aufgenommenen Werte der Frequenz- und Kalibrierungsmessreihe zu konservieren werden Dateien erzeugt und die Messwerte als Tabellen im Dateiformat CSV (Comma Separated Values) in ihnen gespeichert. Hier muss auf Schreibrechte achtgegeben werden. Diese Tabellen werden im Programmablauf ausgelesen und/oder weiter bearbeitet.

Bei der eigentlichen Impedanzmessung angelangt fängt die Vorbereitung mit der Einstellung der Frequenzparameter an. Diese beinhaltet Start- und Endfrequenz sowie Anzahl der zu messenden Frequenzpunkte. Des Weiteren muss die Art der Frequenzerhöhung gewählt werden (siehe Kapitel [2.5\)](#page-46-0). Wird die Messung gestartet, werden die Registerblöcke der Reihe nach vorbereitend gesetzt und als eine Befehlskette gespeichert (siehe Kapitel [2.7\)](#page-47-0). Diese wird anschließend an das Sensor Interface übertragen, womit dieses die Messung durchführen kann. Nach Abschluss der Messung werden die Ergebnisse als Bytestream zurück übertragen. Diese werden nun in weiterer Folge verarbeitet. Es wurde eine Fehlererkennung implementiert, sollten die Rückgabewerte nicht korrekt übermittelt worden sein oder Fehlmessungen enthalten, sodass einzelne Messungen wiederholt werden können. Aus den Rückgabewerten müssen danach abhängig von den eingestellten Parametern die Impedanzwerte berechnet werden (siehe Kapitel [2.10\)](#page-51-0).

Als Ergebnis erhält man für einzelne Frequenzpunkte die zugehörige Impedanz. Die Gesamtheit an Datenpunkten wird in Form eines Impedanzspektrums in weiterer Folge graphisch aufbereitet (siehe Kapitel [2.12\)](#page-54-0) und eine mathematische Funktion der Messkurve angenähert (siehe Kapitel [2.14\)](#page-57-0) um weitere Rückschlüsse auf das vorliegenden Systems zu ermöglichen.

<span id="page-37-0"></span>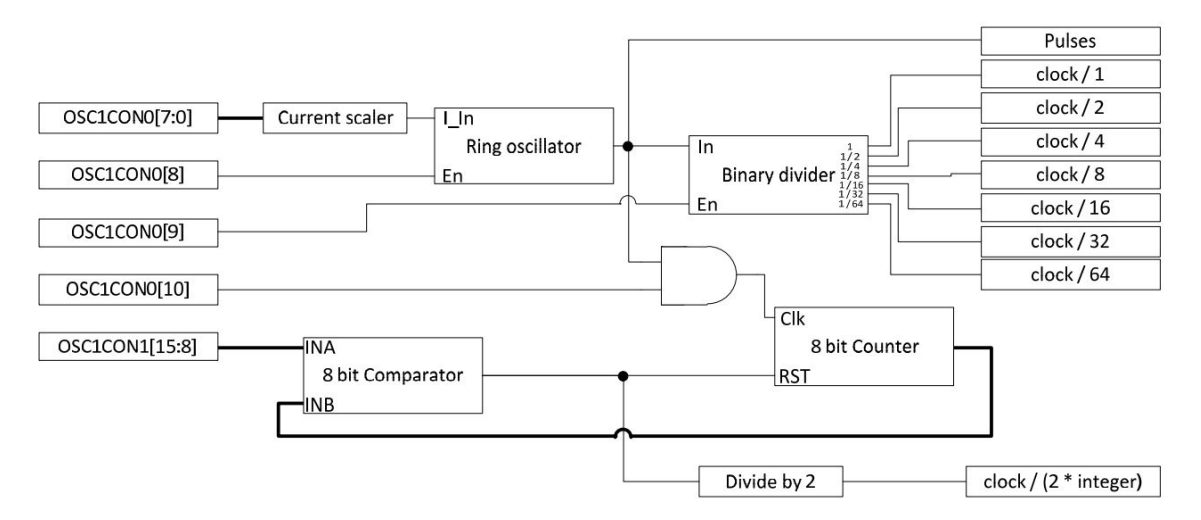

# <span id="page-37-1"></span>2.2 Frequenzmessung

Abbildung 2.4: Taktgenerierung mit dem Oszillatorblock (Quelle: [\[38\]](#page-95-0))

Prinzipiell lässt sich die Frequenz theoretisch über die eingestellte Taktfrequenz ermitteln. Hierbei gibt es einen RC-Systemoszillator, welcher eine fest eingestellte temperaturunabhängige Taktfrequenz erzeugt. Diese Frequenz wird bei der kabellosen Anwendung aus der Frequenz des NFC-Feldes abgeleitet, welche 13,56 MHz beträgt und in der kabelgebundenen Ausführung vom Systemtakt des Controllers XMC4500, welcher 120 MHz beträgt. Die vom ersten Oszillator erzeugte Frequenz wird in weiterer Folge von einem zweiten RC-Oszillator genutzt um die Anregungsfrequenz für den Sensor zu erzeugen. Dieser Oszillator ist wegen seiner Einstellungsmöglichkeit nicht temperaturstabil, weswegen der theoretisch eingestellte Frequenzwert von der tatsächlich auftretenden Frequenz abweicht. Dadurch ist eine Ermittlung der resultierenden Anregungsfrequenzen bei allen einstellbaren Frequenzregisterwerten nötig. Es muss bei erstmaliger Verwendung eines Chips eine eigene Frequenztabelle angelegt werden. Diese Tabelle wir in einer Datei gespeichert, wodurch nach Beendigung des Programms die Frequenzwerte erhalten bleiben. Die darin enthaltenen und somit einstellbaren Frequenzen müssen mit den zugehörigen Parametern gespeichert werden, um später mit den gleichen Parametern wieder die gewünschte Frequenz erzeugen zu können.

Bei der Frequenzmessung kommen zwei Register zum Einsatz welche zusammen eine 32-Bit Zahl repräsentieren. Das erste für das LOW\_WORD umfasst die ersten 16 Bit der gemessenen Frequenzzahl und das HIGH\_WORD die nächsten 16 Bit. Die Messung der Frequenz wurde mithilfe der Wartezeit bei den Registern so eingestellt, dass ein Bit einem Hertz entspricht. Dies hat zur Folge, dass zum Beispiel ein gefülltes LOW\_WORD 65536 Hz entsprechen würde. Zur Messung wäre hier eine Messzeit von einer Sekunde nötig, um in den Registern das Ergebnis als Hertz zu erhalten. Um die Dauer der Messung zu verkürzen wurde die Messzeit auf etwa 5 ms heruntergesetzt und nachträglich das Ergebnis mit einem entsprechenden Zeitfaktor wieder aufgerechnet.

<span id="page-38-0"></span>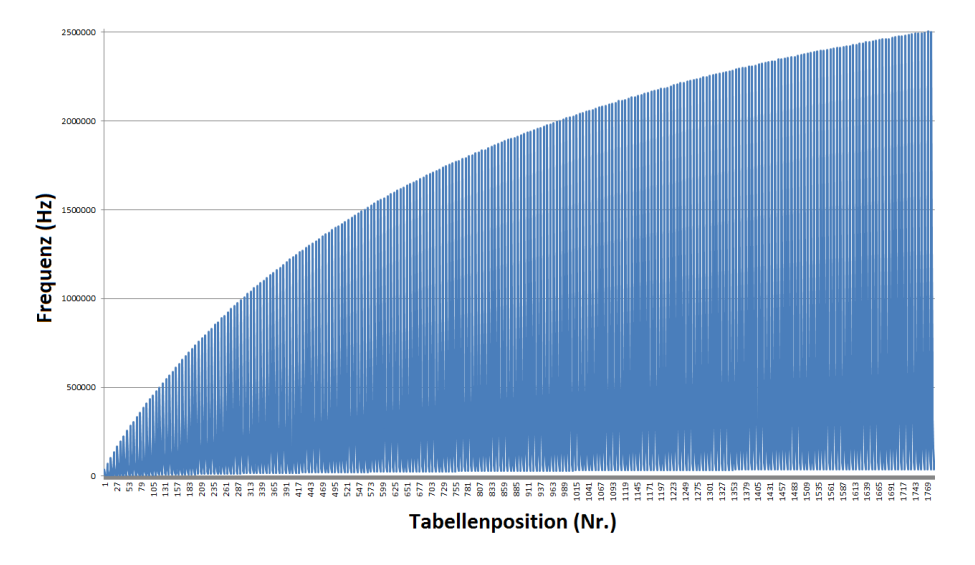

Abbildung 2.5: Aufgenommene Werte der Frequenztabelle des binären Teilers

Die Einstellung der Frequenz erfolgt mit dem in Abbildung [2.4](#page-37-0) zu sehenden Oszillatorblock. Dieser beinhaltet einen binären Teiler mit dem der eingespeiste Takt mit  $2^n$  mit  $n = 1, 2, 4, \ldots, 64$  geteilt werden kann. Zusätzlich zu dem binären Teiler gibt es noch den 8-Bit Integerteiler, welcher bei Verwendung zusätzliche Ressourcen benötigt. Die Frequenztabelle wurde zuerst nur anhand aller möglichen Werte für den binären Teiler erstellt, wodurch sich 1785 mögliche Werte ergaben, welche in der Tabelle gespeichert wurden. Es wurde der Strom bei gleichbleibendem binärem Teiler geändert und die weiteren möglichen Teilungswerte rechnerisch zur Tabelle hinzugefügt. Die Tabelle ist in Abbildung [2.5](#page-38-0) graphisch aufbereitet. Die erhaltenen Werte machen eine kontinuierliche Frequenzerhöhung von etwa 500 Hz bis zu 2,4 MHz möglich. Bei niederen Frequenzen sind jedoch die Schritte zwischen den Frequenzen sehr groß, womit eine genaue Frequenzeinstellung erschwert wird. Die

#### 2 Methoden

Verwendung des zusätzlichen Integerteilers wurde nun eingeführt. Dieser benötigt zwar zusätzlichen Strom, da zusätzliche Hardware verwendet wird, die erhöhte Frequenzauflösung überwiegt bei Betrachtung des Nutzens jedoch und bei niedrigen Frequenzen benötigt dieser in Relation zu dem gesamt einstellbaren Bereich weniger Strom warum er letztendlich verwendet wurde [\[38\]](#page-95-0). Um die möglichen Frequenzen mit dem Integerteiler zu erweitern reicht die herkömmliche Tabelle nicht mehr aus, da allein die Möglichkeiten dieses Teilers  $256^2 = 65536$  Werte ergeben und zusätzlich die Werte des binären Teilers 65536 + 1785 = 67321 Frequenzwerte umfassen würde. Würde man nun eine solch große Tabelle erstellen und für jeden Messpunkt alle Werte auf die niedrigste Differenz vergleichen, würde dies in einen erhöhten Rechenaufwand ausarten. Des Weiteren kann die Berechnung aus dem vorgegebenen Takt clock/(2 ∗ integer) nicht verwendet werden, da die generierten Frequenzen nicht mit den berechneten Werten übereinstimmen. Hierfür müssten also erneut 256 Messungen vorgenommen werden und die zugehörigen möglichen Teilungswerte zusätzlich berechnet werden. Bei Kontrolle der Messungen der Frequenz unter Verwendung des Integerteilers konnte festgestellt werden, dass lediglich etwa die ersten 100 Werte für das Register der Stromskalierung gewählt werden müssen, da die Frequenz bei weiterer Erhöhung wieder auf eine niedrigere Frequenz zurückspringt, wie in Abbildung [2.6](#page-40-0) zu sehen. Außerdem wird bei Sortierung der Frequenzen ersichtlich, dass keine Inkrementation des Integerteilers um den Wert 1 nötig ist, da hierfür die Frequenzunterschiede nur sehr gering sind, sondern es ausreicht in Zweierschritten zu erhöhen. Somit konnte die Tabelle von 67321 Werten auf 11945 Werte reduziert werden. Die aufgenommenen Frequenzwerte sind in Abbildung [2.7](#page-40-1) ersichtlich.

Anfangs wurden die Werte mit einer Clock von 1/1 gemessen und danach für die anderen binären Teiler berechnet. Sinnvoller ist jedoch, die Messung mit einem binären Teiler durchzuführen, der in der Mitte der möglichen Einstellungen liegt damit ein möglicher Messfehler einen verringerten Einfluss auf die weiter entfernten Frequenzteiler der berechneten Werte hat.

Nachdem sämtliche Werte gespeichert wurden, wird ein Sortieralgorithmus verwendet, der die Frequenzen ihrer Höhe entsprechend aneinanderreiht und erneut abspeichert. Das Resultat ist in Abbildung [2.8](#page-41-0) ersichtlich. Man sieht, dass durch den zusätzlich verwendeten Integerteiler eine weit größere Fülle an einstellbaren

### 2 Methoden

<span id="page-40-0"></span>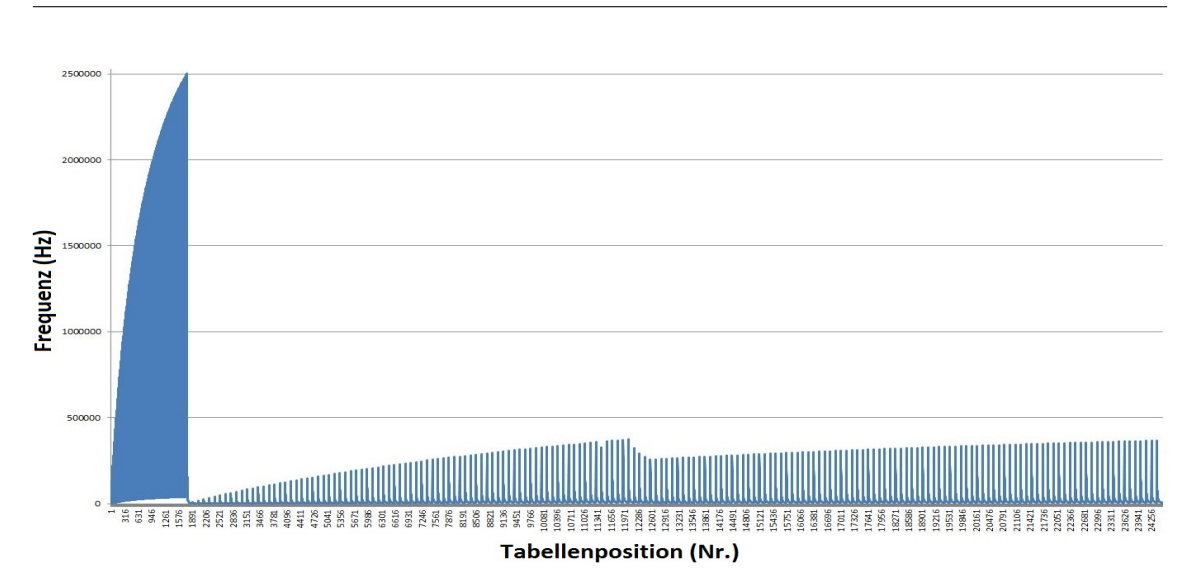

Abbildung 2.6: Frequenztabelle des binären Teilers und des Integerteilers

<span id="page-40-1"></span>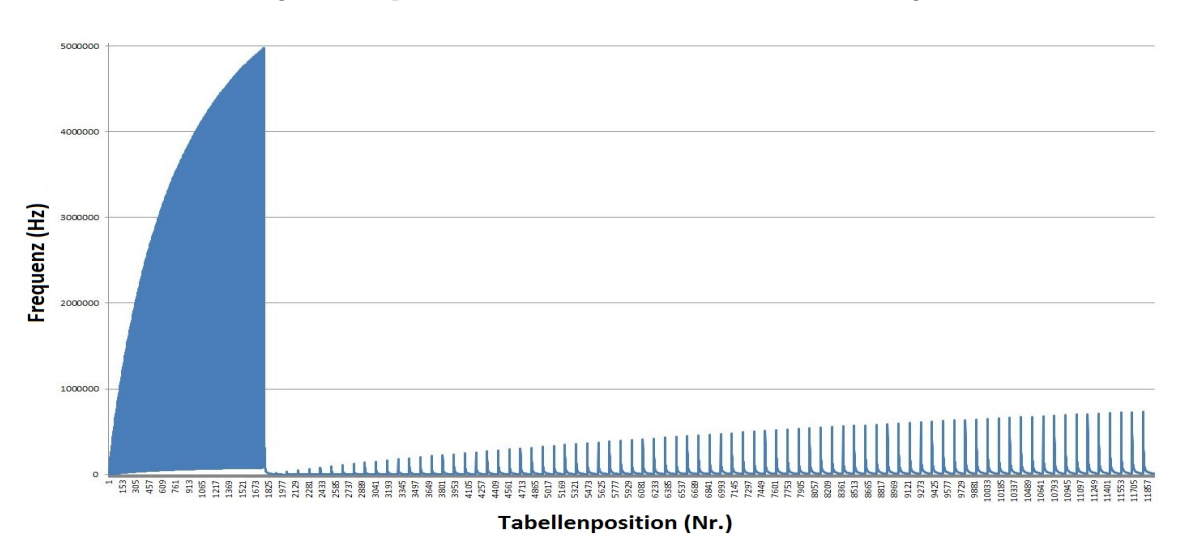

Abbildung 2.7: Frequenztabelle mit abgeschnittenem Integerteiler

Frequenzwerten im unteren Frequenzbereich vorliegt. Durch die Sortierung kann im anschließenden Suchalgorithmus der Aufwand verringert werden, die passende Frequenz zu finden, indem nicht von Beginn der Tabelle bis zum nächsten Wert der Frequenz die Tabelle durchsucht werden muss, sondern ein binärer Algorithmus mit einer Komplexität  $O(log(n))$  verwendetet werden kann [\[39\]](#page-95-1).

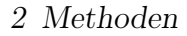

<span id="page-41-0"></span>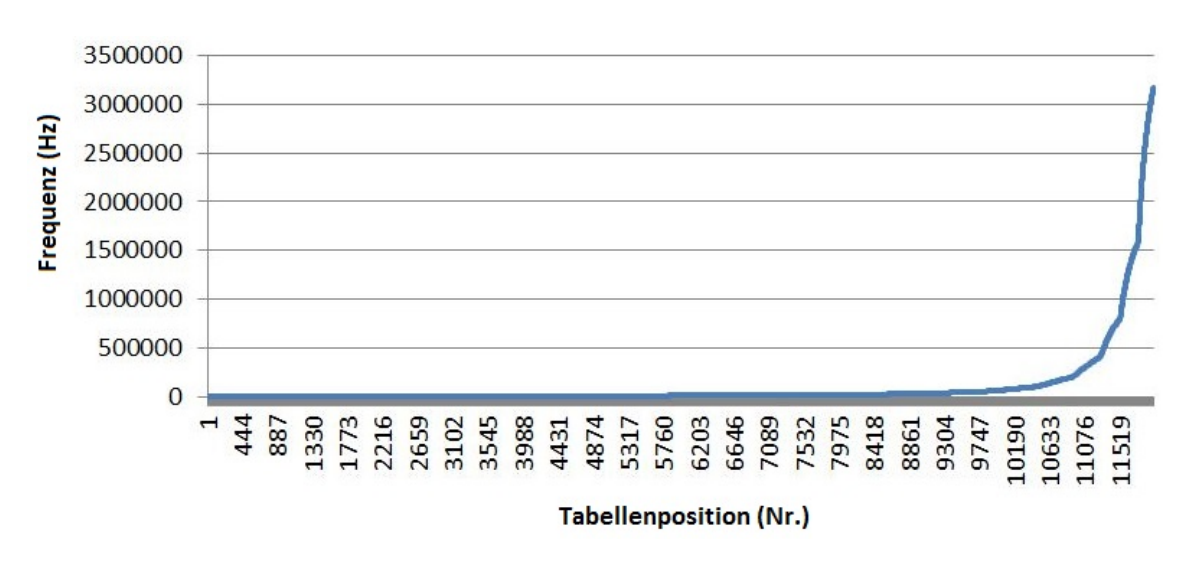

Abbildung 2.8: Sortierte Frequenztabelle

### 2.3 Automatische Stromanpassung

Die Impedanz wird mit einem sinusförmigen Strom mit einer eingestellten Amplitude angeregt. Wird die Amplitude zu hoch eingestellt führt dies zu einer Sättigung des messbaren Spannungsbereichs und somit zu einer Verfälschung des Messergebnisses, indem sich die Kurve des Betrags der Impedanz sättigt, wie in Abbildung [2.9](#page-42-0) gezeigt wird. Bevor nun Impedanzmessungen durchgeführt werden, muss also ein passender Strom für die Anregung eingestellt werden.

Es gibt mehrere Register mit denen der Strom variiert werden kann. Ausgehend von der Bandgap-Referenz wird ein Strom von 240nA geliefert. Bis der Strom  $\mathcal{I}_{excite}$ den Sensor erreicht gibt es die Möglichkeit den ursprünglichen Strom I240nA mit drei Registerwerten um einen gewissen Faktor zu verstärken. Im ersten 5-Bit Register kann der Strom mit  $I_{out} = I_{in} * Registerwert$  bis zu einem Faktor von 31 verstärkt werden. Im nächsten 8-Bit Register kann der Strom mit dem Wert  $I_{out} = I_{in} *$ Registerwert/16 um einen maximalen Faktor von 15,9 feiner eingestellt werden. Im dritten und letzten Register wird der Strom nochmals mittels einem 4-Bit Register mit  $I_{out} = I_{in} * Registerwert$  angepasst. In Abbildung [2.9](#page-42-0) wurde der Strom für  $I_{unangepasst}$  durch setzen der Registerwerte  $I_1 = 7$  und  $I_2 = 20$  eingestellt und für  $I_{angepasst}$  mit  $I_1 = 7$  und  $I_2 = 10$  eingestellt.

<span id="page-42-0"></span>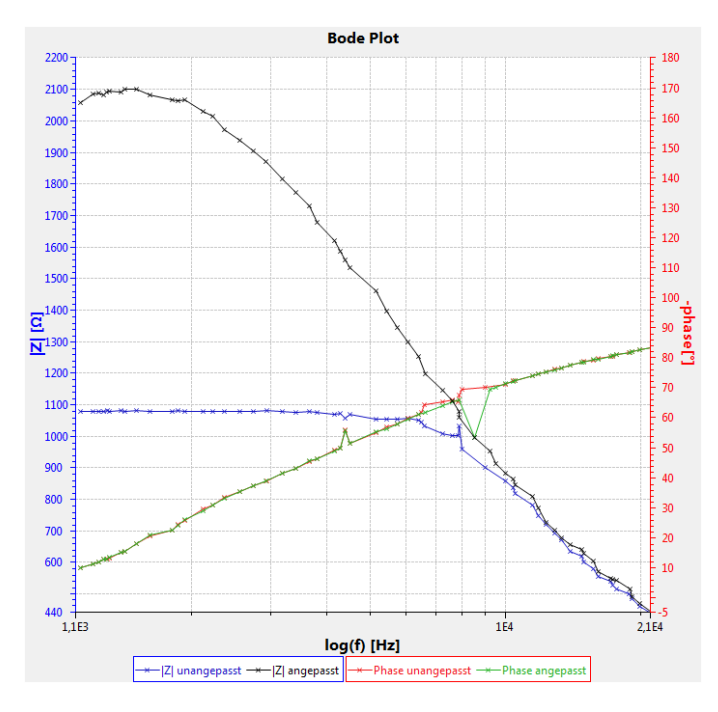

Abbildung 2.9: Vergleich zweier Impedanzspektren einer parallelen RC-Last von  $R = 2k\Omega$  und  $C = 22nF$  mit  $I_{unangepasst} = 2, 1\mu A$  und  $I_{angepasst} = 1, 05\mu A$ 

Um den Strom im Normalfall nicht manuell einstellen zu müssen, wurde ein Algorithmus zur Ermittlung eines geeigneten Stromes entwickelt. Bei diesem wird die Frequenz auf den niedrigsten auftretenden Wert des eingestellten Frequenzbandes gesetzt und nur das erste 5-Bit Register durch alle einstellbaren Werte variiert, während die anderen beiden Register konstant gehalten werden und anschließend die resultierende Spannungskurve ausgewertet wird, siehe Abbildung [2.10.](#page-43-0) Bei einer kontinuierlichen Erhöhung des Stromes kommt es zur kontinuierlichen Erhöhung der resultierenden Spannung, bis die maximal messbare Spannung erreicht wird. Somit ergibt sich eine Krümmung in der Kurve, nach der die Spannung einen konstanten Wert annimmt. Bei der Ermittlung wird anschließend rückwärts nach dem Registerwert gesucht, bei dem die Spannung um einen gewissen Faktor von dem konstanten Spannungswert abweicht.

Bei der Variation der Registerwerte gibt es zwei Extremfälle. Der erste Fall ergibt sich, wenn alle Registerwerte durchgemessen wurden und sich keine Sättigung der Ausgangsspannung ergibt. Der andere Fall ist, dass beim niedrigsten einstellbaren Registerwert sich die Ausgangsspannung in Sättigung befindet. Um diesen Fällen

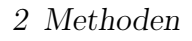

<span id="page-43-0"></span>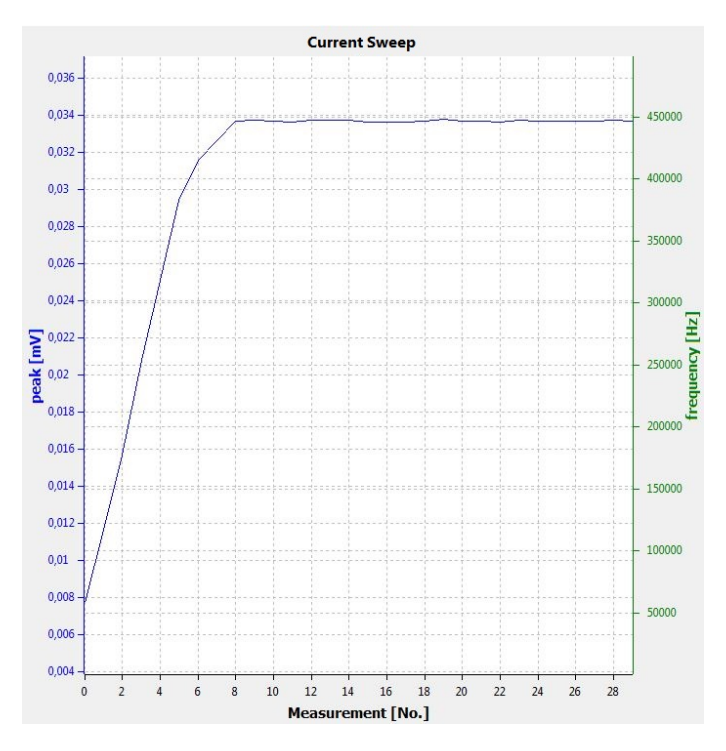

Abbildung 2.10: Durchlauf des Registerwerte für  $I_1$  bei fest eingestelltem  $I_2 = 10$  und  $I_{IDAC} = 1$ 

zu begegnen wurde ein zweiter Messzyklus implementiert, der in Abhängigkeit vom auftretenden Fall den Registerwert des 8-Bit Registers entweder halbiert oder verdoppelt und nochmals alle Werte des 5-Bit Registers durchläuft. Im Regelfall kann somit ein geeigneter Strom ermittelt werden. Sollte ein anderer Strom zur Anregung gewünscht werden, so kann dieser jederzeit manuell eingestellt werden.

# 2.4 Kalibrierung

Um eine korrekte Messung zu erhalten muss vor jeder Messung eine Kalibrierungsmessung durchgeführt werden. Hier wird eine Messreihe in dem gewünschten Frequenzbereich aufgenommen. Die Auflösung der Kurve wird hierbei durch die Anzahl der Messungen bestimmt. Man erhält einen Kurvenverlauf für Phasenverschiebung und Betrag der Impedanz. Bei einer reellen Last sollte idealerweise eine Phasenverschiebung von 0° vorherrschen. Wird die Kalibrierungsmessung mit einer reellen Last durchgeführt und es ergibt sich ein Kurvenverlauf, der sich nicht

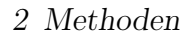

<span id="page-44-0"></span>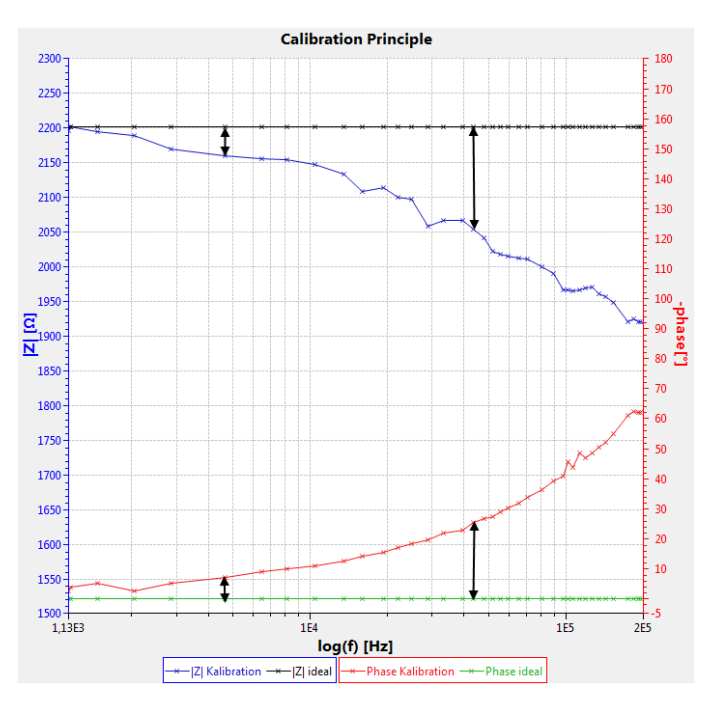

Abbildung 2.11: Idealer Kurvenverlauf und gemessener Kurvenverlauf

um die 0 ◦ bewegt, so müssen die aufgenommenen Werte als Differenz zur späteren eigentlichen Messung berücksichtigt werden. Beim Betrag ist bei Erhöhung der Frequenz eine Verringerung von diesem bemerkbar, obwohl er bei einer reellen Last ebenfalls unverändert bleiben sollte. Also wird auch hier eine Kompensation des systematischen Fehlers vorgenommen, indem der Quotient zwischen dem Messwert der niedrigsten auftretenden Frequenz und des aktuellen Wertes berechnet wird und vom Messwert der zu messenden Impedanz subtrahiert wird. Die Abweichung des Verlaufs der gemessenen Impedanz in Bezug auf den idealen Verlauf einer reellen Impedanz ist in Abbildung [2.11](#page-44-0) ersichtlich. Für diese Messung wurde eine Impedanz von 1kΩ verwendet. Des Weiteren wird, um möglicherweise auftretende Messfehler zu kompensieren, die aufgenommene Kalibrierkurve gemäß Kapitel [2.13](#page-55-0) geglättet und durch eine interpolierte Kurve (siehe Kapitel [2.14\)](#page-57-0) ersetzt.

Um nun eine von der Anzahl der Messungen unabhängige Berechnung der Differenz zwischen Kalibrierkurve und Messkurve berechnen zu können, muss der frequenzzugehörige Kalibrierungswert interpoliert werden. Dies geschieht, indem die beiden Messpunkte der Kalibrierkurve gesucht werden, bei der die zugehörigen Frequenzen neben der Frequenz des Messpunktes der eigentlichen Messung liegen. Diese beiden

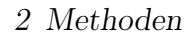

<span id="page-45-0"></span>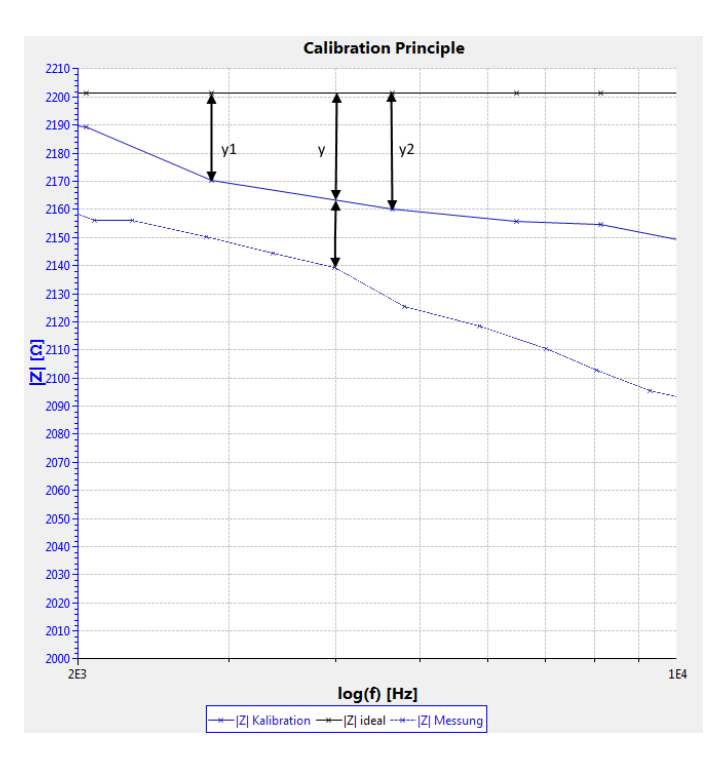

Abbildung 2.12: Prinzip der Interpolation des Kalibrierungswertes

Punkte dienen nun zum Aufstellen einer Geradengleichung

$$
\frac{y - y_1}{x - x_1} = \frac{y_2 - y_1}{x_2 - x_1} \tag{2.1}
$$

Wobei es sich bei  $y_1, y_2, x_1$  und  $x_2$ um die Stützstellen und bei  $x$  und  $y$ um das gesuchte Wertepaar handelt.

Der Messwert liegt auf der Gerade und die zugehörigen Kalibrierungswerte können durch Umformen der Gleichung berechnet werden.

$$
y = \frac{(y_1 - y_2) \cdot x + x_1 \cdot y_2 - x_2 \cdot y_1}{x_1 - x_2} \tag{2.2}
$$

Diese Werte müssen in weiterer Folge von dem Messwert subtrahiert werden, um den systematischen Fehler zu reduzieren. Das Prinzip der Suche der Frequenz ist in Abbildung [2.12](#page-45-0) illustriert. Zu sehen sind der ideale Kurvenverlauf, zu dem sich die Differenzen der gemessenen Kurven ergeben, die Kalibrierkurve und die Messkurve.

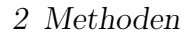

<span id="page-46-1"></span>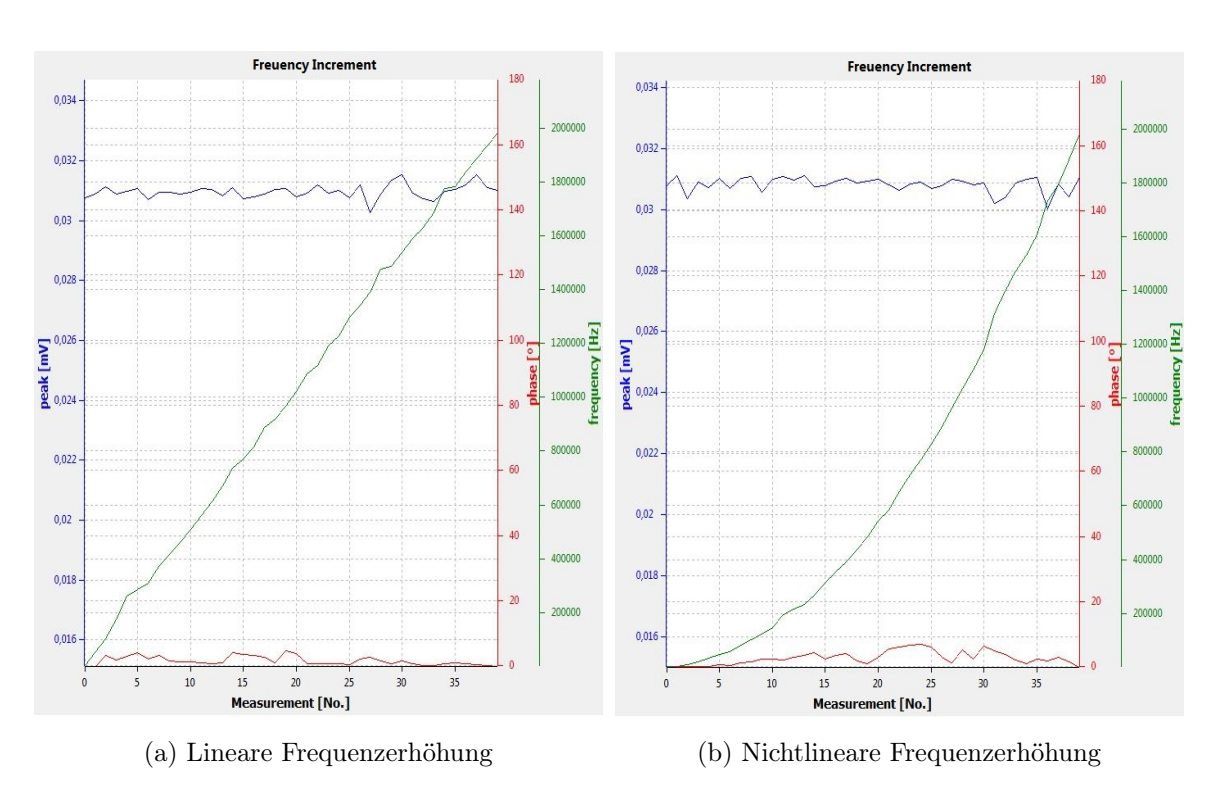

Abbildung 2.13: Arten der Frequenzerhöhung

Der Ablauf der Kalibrierung wird in Kapitel [3.4](#page-76-0) an einem Beispiel nochmals erläutert.

# <span id="page-46-0"></span>2.5 Nichtlineare Frequenzerhöhung

Es gibt zwei Möglichkeiten zur Auswahl des zu messenden Frequenzbereichs. In der einen Variante können die Register des Oszillators selbst eingestellt werden. In der anderen Variante muss lediglich die Anfangs- und Endfrequenz eingestellt werden, womit die geeignete Frequenz vom Programm automatisch gesucht wird. Bei dieser Variante gibt es die Möglichkeit eine nichtlineare Erhöhung der Frequenz nach jedem Messschritt durchzuführen. In der linearen Variante der Frequenzerhöhung wird lediglich die Differenz von minimaler zu maximaler Frequenz durch die Anzahl der Messungen berechnet. Dieser Wert wird nach jeder Messung zur Frequenz hinzugezählt und somit ein linearer Frequenzanstieg erzeugt, wie es in Abbildung [2.13a](#page-46-1) ersichtlich ist.

Bei der nichtlinearen Variante in Abbildung [2.13b](#page-46-1) wird ein zusätzlicher Parameter zur Frequenzerhöhung hinzugefügt. Dieser Parameter ergibt sich durch (2/Anzahl der Messungen). Dadurch befinden sich in der unteren Hälfte der gesamten Frequenzspanne mehr Messpunkte, als in der oberen Hälfte, wodurch eine homogenere Verteilung entsteht.

### 2.6 Sinusschrittweite bei hohen Frequenzen

Bei der Durchführung von Messungen konnte beobachtet werden, dass mit zunehmender Frequenz das zu messende Signal immer ungenauere Werte liefert. Als Konsequenz ist die Frequenz des Signals ab etwa 1,3 MHz für die Detektorblöcke zu hoch um noch korrekte Messwerte liefern zu können. Grund dafür ist der Takt des Sensor Interface, welcher einem Vielfachen der Anregungsfrequenz entspricht. Wird diese zu hoch, ist die interne Schaltlogik zu langsam um das Signal noch korrekt verarbeiten zu können. Es besteht nun die Möglichkeit für höhere Frequenzen die Auflösung der digitalen Repräsentation der Sinuswelle zu reduzieren, wodurch auch die Berechnung der Phase angepasst werden muss. Realisiert wird dies durch eine Erhöhung der Sinusschrittweite um den Faktor von zwei ab einer Frequenz von 1 MHz. Hier ist nun darauf zu achten, dass die Berechnung der zu messenden Frequenz sowie das Ergebnis der Phasenverschiebung halbiert werden muss. Außerdem bleibt die Messdauer gleich, woraus sich ergibt, dass während der Anregungsdauer mehr Sinuswellen auftreten. Dieser Tatsache zugrunde kann die gemittelte Messung der Phasenverschiebung von 32 auf 64 Sinuswellen erhöht werden, wodurch sich die Genauigkeit der Messung verbessert.

### <span id="page-47-0"></span>2.7 Registersetzung

Um eine Kommunikation mit dem SI zu ermöglichen und Messungen durchführen zu können wird ein Ansatz genutzt, der alle zu übermittelnden Befehle in einer Befehlskette speichert und erst dann an das SI überträgt. Hierbei gibt es Befehle

<span id="page-48-0"></span>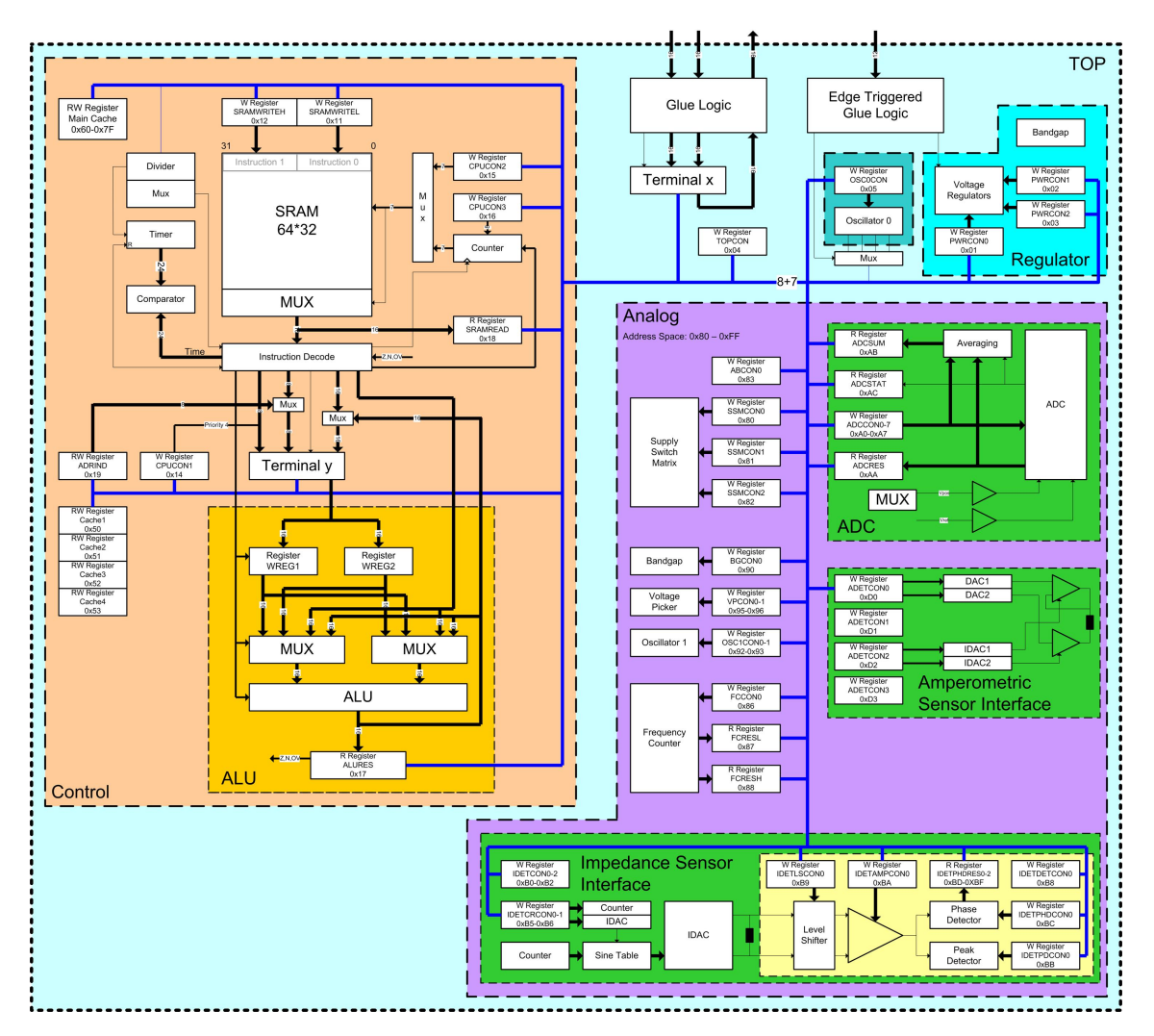

Abbildung 2.14: Überblick der Register des Sensor Interface (Quelle: [\[38\]](#page-95-0))

die für die Peripherie auf dem Testboard zuständig sind und andere Befehle, welche die benötigten Register auf dem SI in zeitlicher Abfolge setzen und auslesen können [\[38\]](#page-95-0). Abbildung [2.14](#page-48-0) gibt einen Überblick über die zu setzenden Register des SI.

Um die Kommunikation mit dem SI zu starten, werden anfangs alle Register zurückgesetzt und anschließend die Energieversorgung für das SI aktiviert. Danach wird die Kommunikation mittels des General Purpose Bus (GPB) und dessen Takt aktiviert.

Nun ist eine Kommunikation mit dem SI möglich. Anfangs werden hier die übergeordneten Register zur Spannungsverteilung eingestellt, wo jedem Block eine Betriebsspannung zugewiesen wird. Anschließend wird der Teiler für den GPB Takt eingestellt und die Debugausgänge zugewiesen. Im nächsten Schritt wird der Haupttakt eingestellt, welcher vorwiegend vom GPB, der ALU (Arithmetic Logic Unit) und der Bandgap-Referenz genutzt wird. Nun wird der Analogblock aktiviert und definierte Ströme und Spannungen generiert, welche mittels der Bandgap-Referenz zur Verfügung gestellt werden. So werden eine temperaturstabile Spannung von 600mV und Ströme von 240nA erzeugt. In weiterer Folge wird der ADC für die Auswertung der Amplitude eingestellt. Es gibt die Möglichkeit eine 11-Bit Auflösung oder eine 8-Bit Auflösung zu wählen. Für die 11-Bit Auflösung werden zusätzliche Buffer benötigt, wodurch der Energieverbrauch leicht steigt, jedoch die Auflösung wesentlich verbessert wird [\[1\]](#page-92-0). Auch die Mittelung, wie viele Schwingungen verwendet werden sollen, wird hier eingestellt.

Darauf folgend wird "Oszillator 1" in Abbildung [2.14](#page-48-0) eingestellt, welcher für die Generierung der Anregungsfrequenz zuständig ist. Für jede neue Messung mit einer anderen Frequenz müssen die Register für diesen Oszillator angepasst werden.

Im nächsten Schritt wird der Strom, mit dem die zu messende Impedanz sinusförmig angeregt wird skaliert. Hier könnte auch das Rampenverfahren angepasst werden (siehe Kapitel [1.4\)](#page-23-0). Im nächsten Schritt wird der Detektorblock zuerst zurückgesetzt und in weiterer Folge konfiguriert. Danach folgt die Einstellung der Biasströme für die einzelnen Detektionsblöcke und die Einstellung des Instrumentierungsverstärkers.

Im nächsten Schritt wird der Levelshifter zur Messung der 200mV Offsetspannung eingestellt und die Messung dieser Spannung mittels des Amplitudendetektors durchgeführt. Danach werden die Amplitude und Phasenverschiebung der Impedanz bei eingestellter Frequenz gemessen. Um außerdem Information über die eingestellte Frequenz zu erhalten wird der Frequenzzähler noch gestartet und das Ergebnis ausgelesen. Nach erfolgter Messung werden die Blöcke deaktiviert, um den Energieverbrauch zu reduzieren.

### <span id="page-50-1"></span>2.8 Dynamische Listen

Anfangs wurden die gewonnen Messdaten noch sequentiell in vorgefertigte zweidimensionale Arrays abgespeichert. Die Arrays wurden anschließend verwendet, um programmintern die Messdaten weiter verarbeiten zu können. Hierfür musste zur Erstellung des Arrays bereits im Vorfeld die Größe des Arrays bekannt sein. Um dies zu realisieren wurden die Messwerte als Datenstream in Form einer Tabelle in eine Datei geschrieben bis die Messung abgeschlossen war. Danach wurde die Größe der Tabelle ausgelesen und mit diesem Wert das Array erzeugt. Erst dann konnten die Arrays mit den Werten aus der Datei gefüllt werden.

Um diese Vorgehensweise zu verbessern wurden die verwendeten Arrays durch Arraylisten ersetzt, deren Größe dynamisch während der Programmlaufzeit angepasst werden kann. Als Konsequenz dieser Umstellung ist nun kein Zwischenspeichern der Messdaten in eine Datei erforderlich. Die zweidimensionale Arrayliste kann direkt nach einer erfolgten Messung mit den gewonnen Daten befüllt werden. Erst im Nachhinein wird der Datensatz in eine Datei gespeichert um die gewonnen Informationen nach Programmbeendigung nicht zu verlieren (siehe Kapitel [2.9\)](#page-50-0). Als weiterer Vorteil ergibt sich das Angebot bereits implementierter Algorithmen in der Standardbibliothek der Collections-Klasse, welche als Eingabedaten zweidimensionale Arraylisten benötigt. Hier gibt es bereits eine verfügbare Methode zur binären Suche eines gewünschten Wertes in einer sortierten Datenreihe. Diese Methode musste bei Verwendung von zweidimensionalen Arrays noch händisch angefertigt werden.

# <span id="page-50-0"></span>2.9 Ergebnisspeicherung

Um gewonnene Daten nicht nur bis zur Programmbeendigung zu speichern, sondern auch darüber hinaus zu bewahren, werden mehrere Dateien erzeugt. Für die Speicherung der Frequenztabelle welche als Referenz dient, um die gesuchten Frequenzen richtig parametrisieren zu können, werden die gemessenen Frequenzen mit zugehörigen Parametern in der Datei "frequency.csv" gespeichert. Die Messreihe zur Kalibrierung des Sensors wird in der Datei "calibration.csv" gespeichert, wobei hier nur die Werte des Betrags der Impedanz, der Phasenverschiebung und der Frequenz weiter verwendet werden. Um möglicherweise auftretende Ausreißer zu reduzieren, werden vor Speicherung diese drei Messreihen nochmals geglättet (siehe Kapitel [2.13\)](#page-55-0) und speziell die Messreihe des Betrages durch eine interpolierte Kurve ersetzt (siehe Kapitel [2.14\)](#page-57-0).

Zur Speicherung der eigentlichen Messergebnisse wird die Datei "measurements.csv" erzeugt. Hier werden alle Messergebnisse gespeichert, welche entweder mit oder ohne Kalibrierung gemessen wurden. Eine weitere Datei "measurements\_save.csv" kann nach Belieben ebenfalls erzeugt werden, um die Werte in der aktuellen Tabelle in eine neue Datei speichern zu können. Der Nutzen daraus ist, dass bei erneuter Messung die Datei "measurements.csv" mit den neuen Messwerten überschrieben werden kann und dennoch die alten Messergebnisse in "measurements\_save.csv" gespeichert bleiben. Dadurch wird ein Vergleich von mehreren Datensätzen ermöglicht.

Eine Fehlerursache, welche beim Hantieren mit Dateien sind die möglicherweise nicht erhaltenen Schreibrechte für die Datei. Dies geschieht häufig, wenn die Datei zur Betrachtung gerade geöffnet wurde. Um nun ein kontrolliertes Verhalten bei Auftreten eines Fehlers zu erzeugen, wird vor Zugriff auf die jeweilige Datei überprüft, ob diese umbenannt werden kann. Ist eine Umbenennung möglich, so kann auch generell auf die Datei zugegriffen werden und eine weitere Verarbeitung kann vorgenommen werden.

# <span id="page-51-0"></span>2.10 Ergebnisberechnung

Für jeden einzelnen Frequenzpunkt erhält man vom SI die gewonnen Messwerte in Form einer Wertereihe zurückgeliefert. Diese einzelnen Werte müssen in weiterer Folge verarbeitet werden, um daraus die gewünschten Informationen extrahieren zu können.

Zur Ermittlung der eingestellten Frequenz dient das gleiche Verfahren, welches zur Aufnahme der Frequenztabelle verwendet wurde (siehe Kapitel [2.2\)](#page-37-1). Das Ergebnis setzt sich aus zwei 16-Bit Wörtern zusammen, welche auf binärer Ebene verknüpft werden müssen.

Der Wert der Phasenverschiebung setzt sich aus einem Wertepaar zusammen, welches die gezählten Pulse der positiven und der negativen Halbwelle repräsentiert. Aus diesen beiden Werten muss der Mittelwert gebildet werden und anschließend durch die insgesamt gemessene Anzahl der Halbwellen und die Auflösung der Phasenmessung dividiert werden.

Für die Berechnung der Spannungsamplitude werden der maximale Spannungsbereich, die Anzahl an verwendeten Samples zur Mittelung sowie die Auflösung des ADC benötigt.

Es wird die gemessene 200mV-Offsetspannung von der eigentlichen Amplitudenmessung abgezogen. Dadurch erhält man einen kompensierten Amplitudenwert. Dieser wird nun mit dem eingestellten Spannungsbereich multipliziert und durch die Auflösung sowie der Anzahl der verwendeten Samples geteilt. In weiterer Folge muss noch die Verstärkung des Instrumentierungsverstärkers berücksichtigt werden, welcher einen Verstärkungsfaktor von 27 aufweist.

Für die schlussendliche Berechnung der frequenzabhängigen Impedanz dienen die zuvor ermittelten Werte der Phasenverschiebung und der Spannungsamplitude. Des Weiteren ist die Stromstärke, welche zur Anregung gedient hat, ebenfalls erforderlich. Zur Berechnung dieser wird der Ausgangswert der Bandgap-Referenz von 240nA mit den nachfolgenden Verstärkungsfaktoren multipliziert.

Nachdem der Anregungsstrom berechnet wurde, wird der Betrag der Impedanz, sowie Imaginär- und Realteil mittels Gleichung [1.5](#page-13-0) berechnet.

# 2.11 Phasentest

Die hier angeführte Methode zur automatischen Einstellung der Biasströme des Phasendetektionsblocks wurde anfänglich implementiert, jedoch später wieder entfernt, da es geeignetere Methoden zur Adjustierung der Phasenmessung gibt. Bei der

#### 2 Methoden

<span id="page-53-0"></span>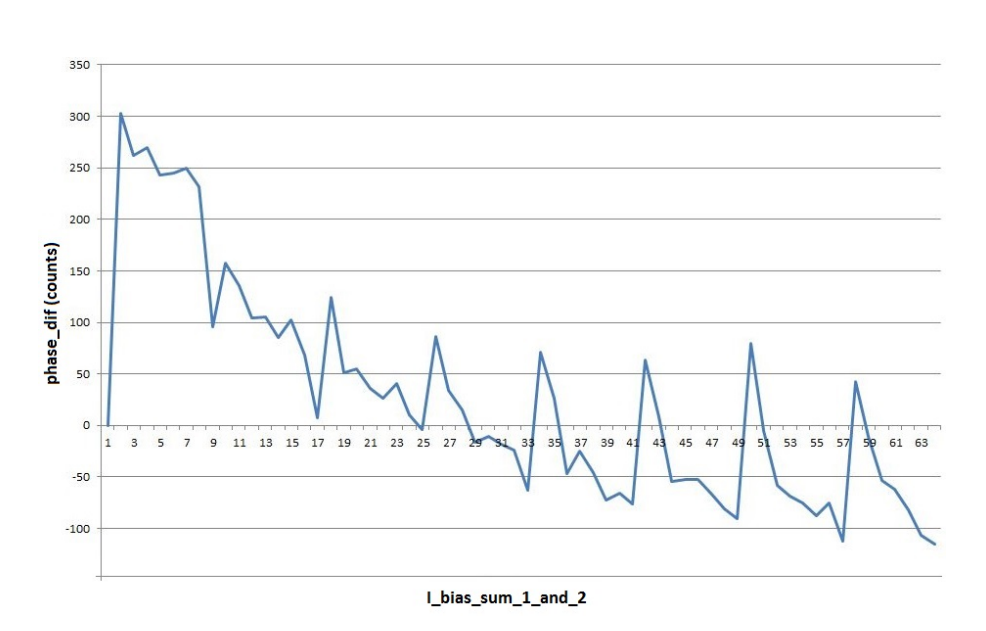

Abbildung 2.15: Differenz der Anzahl der positiven und negativen Pulse bei Variation der Biasströme

Phasenmessung werden die Pulse jeder positiven und negativen Halbwelle gemessen um anschließend den Mittelwert der beiden Werte zur weiteren Berechnung verwenden zu können. Liegt die Offsetspannung nicht in der Mitte der Sinusschwingung so ergeben sich unterschiedliche Werte für die beiden Pulsmessungen. Durch die Einstellung der Biasströme kann die Geschwindigkeit der Messung der Pulse nach Eintreffen der Schwingung eingestellt werden [\[38\]](#page-95-0). Dadurch lassen sich die Werte der Differenz zwischen den Pulszählungen beeinflussen. Die Idee hierbei war nun, vor Messung einer unbekannten Impedanz mit gleichbleibender Frequenz alle möglichen Werte zur Einstellung der Biasströme durchzumessen und jene Einstellungen der Biasströme zu wählen welche die geringste Differenz zwischen positiven und negativen Werten verursachen. Das Ergebnis einer Messung ist in Abbildung [2.15](#page-53-0) dargestellt, wo die geringste Differenz Messung Nr. 25 aufweist. Es wurde eine RC-Schaltung mit  $R = 2k\Omega$  und  $C = 22nF$  bei einer Frequenz von 23 kHz vermessen.

Es wird schrittweise der Biasstrom der zuerst auftretenden Halbwelle erhöht, während der Biasstrom der anderen Halbwelle minimal eingestellt ist. Beim Maximalwert angelangt wird der zweite Biasstrom um ein Inkrement erhöht und erneut der erste Biasstrom schrittweise erhöht. Dies geschieht solange bis alle möglichen Einstellungen gemessen wurden. Der kleinste Differenzwert kann mittels eines Suchalgorithmus gefunden werden und die gespeicherten Werte für die Biasströme können für nachfolgende Messungen übernommen werden.

Da jedoch die Differenz bei Erhöhung der Frequenz auch nach einer optimierten Einstellung der Biasströme nicht zufriedenstellend niedrig gehalten werden konnte und eine Anpassung durch Einstellung des Anregungsstromes die zielführendere Variante darstellt wurde diese Methode schlussendlich wieder aus dem Programm entfernt. Des Weiteren würde sich im Ergebnis der Phasenverschiebung kein Unterschied bemerkbar machen, wenn in einer Halbwelle mehr Pulse gezählt wurden als in der anderen, da sich die Werte im Endeffekt durch die Mittelung von positiven und negativen Halbwellen ausgleichen.

### <span id="page-54-0"></span>2.12 Graphische Darstellung

Für die Visualisierung der Messergebnisse wurde anfangs eine selbst entwickelte graphische Ausgabe verwendet. Da es jedoch auch zahlreiche frei verfügbare Pakete zur graphischen Aufbereitung von Messergebnissen gab, wurden bereits vorhandene Pakete für die finale Umsetzung gewählt. Die kabelgebundene Variante betreffend wurde für das Liniendiagramm mit der auf der Abszisse aufgetragenen Nummer der Messung das Paket swtchart gewählt. Bei der Visualisierung als Bodediagramm und als Nyquist-Plot wurde das Paket swt\_xyGraph verwendet, welches erweiterte Funktionen bietet, wie zum Beispiel ein Export des Graphen als PNG und eine nachträgliche Konfiguration der Darstellung während der Laufzeit des Programms. Für die kabellose Ausführung des Sensor Interface, welche mittels einem Androidgerät angesteuert wird, wurde als Visualisierungspaket aChartEngine gewählt, da die zuvor verwendeten Pakete mit Android nicht kompatibel sind.

Bei der einfachsten Darstellung der Ergebnisse handelt es sich um eine Aneinanderreihung der Messwerte in Bezug auf die Nummer der Messung. Diese Darstellung eignet sich, um Ergebnisse mit einer geringen Frequenzweite darzustellen oder den Verlauf der Frequenz zu betrachten.

Die zweite Art der Darstellung ist ein Bodediagramm. Hierbei wird in der Abszis-

se die Frequenz in logarithmischen Maßstab aufgetragen. Auf der ersten Ordinate wird der Betrag der Impedanz aufgetragen und auf der zweiten Ordinate die Phasenverschiebung (siehe Kapitel [1.2.2\)](#page-15-0).

Eine weitere Variante ist der Nyquist-Plot, von dem auf mögliche Ersatzschaltbilder geschlossen werden kann (siehe Kapitel [1.2.2](#page-15-0) und [1.2.3\)](#page-17-0).

Die Skalierung der Kurven wurde für die Phasenverschiebung von 0° - 180° festgelegt. Für die Amplitudenkurve und die Frequenzkurve wurde eine vertikale Eingrenzung gewählt. Dies wurde vorgenommen, da bei einer Autoskalierung der Kurven eine Verzerrung der Verläufe bis an die äußersten Grenzen des Zeichenbereiches auftreten würde. Die Grenzen wurden abhängig vom verwendeten Darstellungsverfahren prozentual and die auftretenden Minimal- und Maximalwerte angepasst.

Um die Minimal- und Maximalwerte der Messreihen zu finden wurde ein iterativer Algorithmus verwendet, welcher die jeweils vorliegende Liste durchsucht [\[40\]](#page-95-2).

Um aus den gewonnenen Daten auch einen analytischen Nutzen ziehen zu können wurde die Möglichkeit geschaffen im Bodediagramm und im Nyquistplot zwei Messungen miteinander zu vergleichen. Die einzige Bedingung hierbei ist, dass die Anzahl der Messungen übereinstimmen muss, da dies eine Voraussetzung des verwendeten Visualisierungsframeworks ist.

Des Weiteren wurde für das Bodediagramm eine mathematische Repräsentation der Messkurve in Form eines Polynoms unter Verwendung einer polynomialen Regression ermöglicht (siehe Kapitel [2.14\)](#page-57-0).

# <span id="page-55-0"></span>2.13 Glättung

Zur Beseitigung von Störungen in den Messdaten ist es sinnvoll eine Glättungsoperation zu verwenden, welche für den zu erwartenden Kurvenverlauf des Datensatzes gut geeignet ist. In vorliegenden Daten sollen Ausreißer aus dem Kurvenverlauf ausgemittelt werden, was mithilfe eines Tiefpassfilters realisiert werden kann [\[41\]](#page-95-3). Gängige Verfahren sind hier der gleitende arithmetische Mittelwert (AM) und die

exponentielle Glättung (EG) [\[42\]](#page-95-4).

#### Gleitender arithmetischer Mittelwert

Es ist ein Datensatz  $(y_1, y_2, ..., y_N, ...)$  gegeben. Hierbei soll nun der jeweilige Wert  $y_i$ durch ein arithmetisches Mittel $\overline{y_i}$ eines Teiles des Datensatzes ersetzt werden. Zur Berechnung des gleitenden arithmetischen Mittelwertes benötigt man zwei Parameter und zwar die Gleitlänge  $n + 1 \leq N$  und das Gewicht  $l \in \{0, ..., n\}$ .  $\overline{y_i}$  wird aus den  $n+1$  Werten der Menge  $\{y_{i-l},...,y_{i+n+l}\}$  berechnet, also

$$
\overline{y_i} := \frac{1}{n+1} \sum_{k=-l}^{n-l} y_{i+k} \tag{2.3}
$$

für  $i = l + 1, ..., N - n + l$ . Alle Werte des jeweiligen Abschnittes tragen mit gleichem Gewicht  $\frac{1}{n+1}$  zur Glättung bei [\[42\]](#page-95-4).

#### Exponentielle Glättung

Bei diesem Verfahren tragen alle Werte bis zu der berechnenden Stelle  $y_i$  zur Glättung bei, wobei eine Gewichtung der Werte miteingeht. Vom aktuellen Wert weiter entfernte Punkte erhalten eine niedrigere Gewichtung als näherliegende Werte. Bei einem Datensatz  $(y_1, y_2, ..., y_N, ...)$  ist die exponentielle Glättung gegeben durch:

$$
\hat{y}_1 := y_1
$$
  

$$
\hat{y}_i := (1 - \alpha)y_{i-1} + \alpha \hat{y}_i.
$$
 (2.4)

Hier ist für  $0 < \alpha \leq 1$  die Gleitlänge durch  $1/\alpha$  bestimmt. Der Durchschnittswert berechnet sich hierbei durch

$$
\hat{y}_i := (1 - \alpha)^{i-1} y_1 + \alpha \sum_{r=2}^i (1 - \alpha)^{(i-r)} y_r.
$$
\n(2.5)

Im Gegensatz zum AM ist dieses Verfahren einseitig, wodurch lediglich vergangene Werte berücksichtigt werden. Dadurch ist dieses Verfahren für Online-Messungen geeignet [\[41,](#page-95-3) [42\]](#page-95-4).

<span id="page-57-1"></span>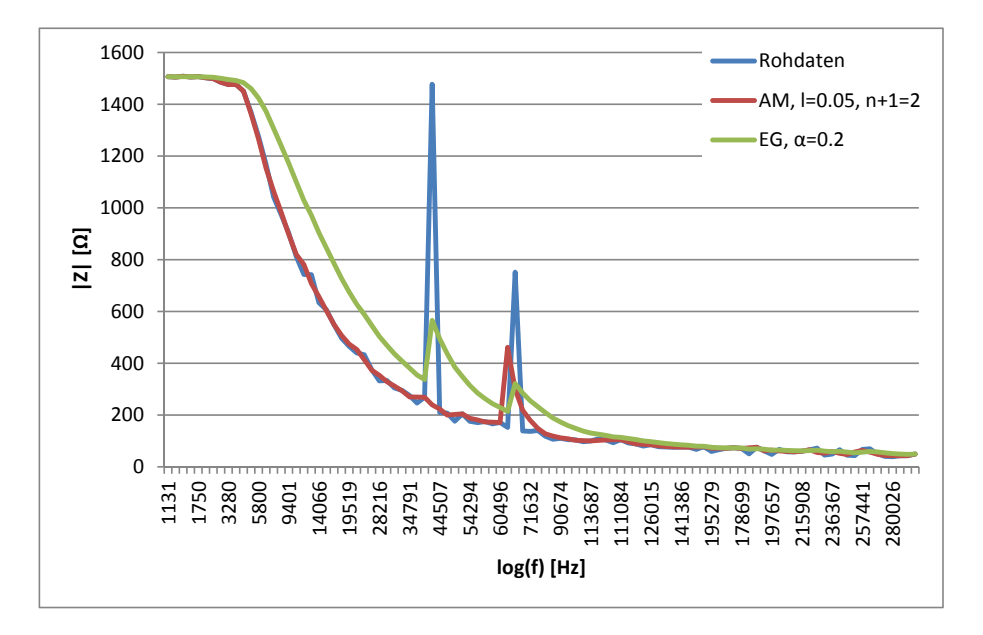

Abbildung 2.16: Vergleich der Glättung mit arithmetischem Mittelwert und mit exponentieller Glättung

Es wurden beide Glättungsverfahren implementiert und getestet. In Abbildung [2.16](#page-57-1) ist der direkte Vergleich beider Algorithmen dargestellt. Es handelt sich hierbei um den Betrag der Impedanz, welcher mit 100 Frequenzpunkten bei einer Frequenzspanne von 1 kHz bis 300 kHz bestimmt wurde. Nachdem AM den ursprünglichen Kurvenverlauf beibehält, während bei EG der Verlauf durch die Glättung verfälscht wird, wurde AM für die Anwendung zur Glättung sämtlicher Kurvenverläufe verwendet.

# <span id="page-57-0"></span>2.14 Implementierung der Regressionsanalyse

Die aus Kapitel [1.2.4](#page-19-0) erläuterte Regressionsanalyse wurde in das Programm implementiert, um die gewonnenen Kurven als mathematisch genäherte Funktion ausdrücken zu können. Als Framework wurde eine Polynomregression von Sedgewick

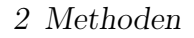

<span id="page-58-0"></span>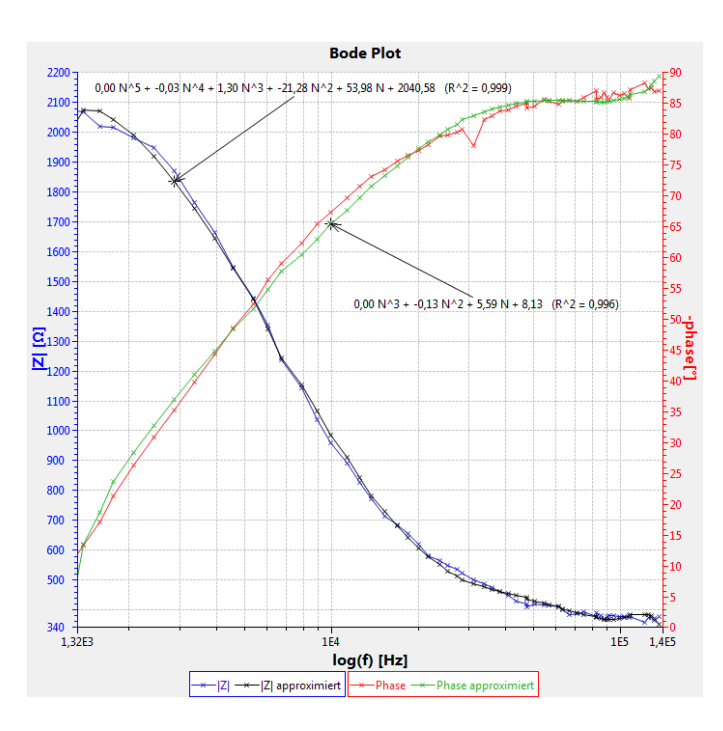

Abbildung 2.17: Beispiel einer durchgeführten Kurveninterpolation an einer parallelen RC-Last mit  $R = 2k\Omega$  und  $C = 22nF$  mit den Graden  $d_{|Z|} = 6$  und  $d_{phase} = 3$ 

[\[43\]](#page-95-5) gewählt und in die Darstellung des Bodediagramms implementiert. Zu den gegebenen Knoten  $x_0, \ldots, x_d$ , sowie den zugehörigen Werten  $y_0, \ldots, y_d$  werden mittels dieses Frameworks die Koeffizienten des Interpolationspolynoms

$$
p(x) = a_0 + a_1 x + \dots + a_d x^d
$$
 (2.6)

mithilfe der Methode der kleinsten Fehlerquadrate berechnet. Hierfür wird die Vandermonde-Matrix genutzt [\[15\]](#page-93-0):

$$
\begin{pmatrix} 1 & x_0 & x_0^2 & \dots & x_0^d \\ 1 & x_1 & x_1^2 & \dots & x_1^d \\ \vdots & \vdots & \vdots & \ddots & \vdots \\ 1 & x_k & x_k^2 & \dots & x_k^2 \end{pmatrix} \begin{pmatrix} a_0 \\ a_1 \\ \vdots \\ a_d \end{pmatrix} = \begin{pmatrix} y_0 \\ y_1 \\ \vdots \\ y_d \end{pmatrix}
$$
 (2.7)

Ein Beispiel ist in Abbildung [2.17](#page-58-0) zu sehen. In der Darstellung liegt die berechnete Kurve über der Messkurve um einen Vergleich beider Kurven zu ermöglichen. Das

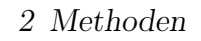

<span id="page-59-0"></span>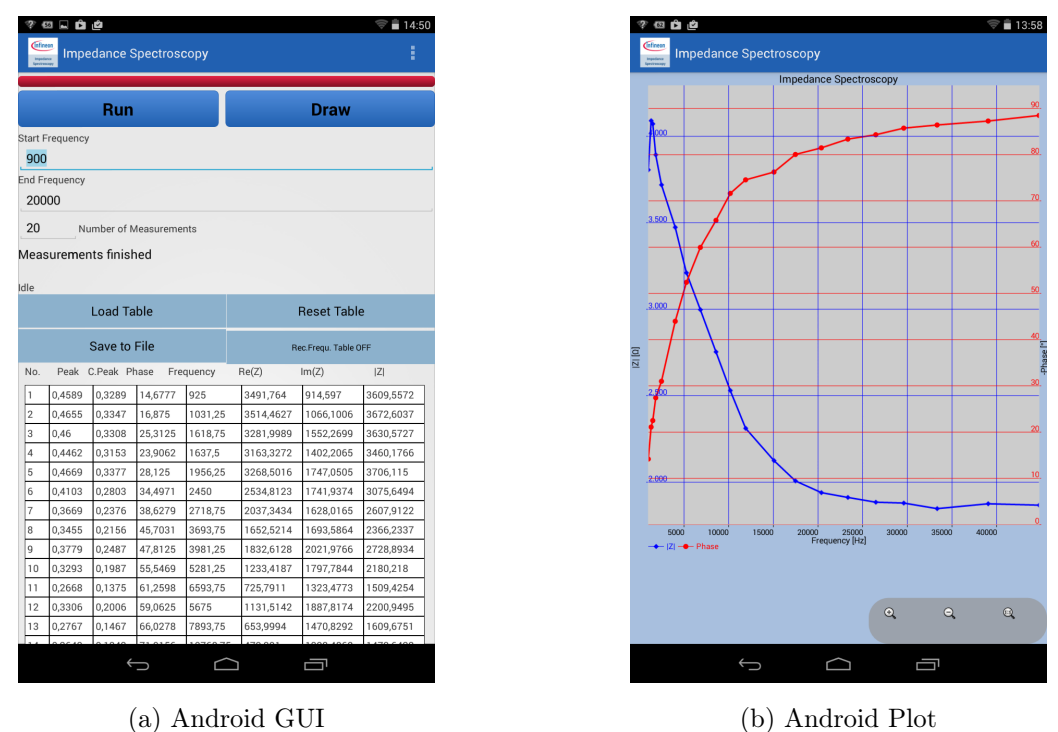

Abbildung 2.18: Applikation auf einem Androidgerät

Interpolationspolynom wird direkt in der Zeichnung via einem Pfeil der entsprechenden Kurve zugewiesen. In der nachfolgenden Klammer ist das Bestimmtheitsmaß  $R<sup>2</sup>$  angegeben. Die Grade der Regressionskurven können variiert werden, sodass die bestmögliche Anpassung erreicht werden kann.

# 2.15 Portierung auf Android

Es lagen verschiedene Ausführungen des Sensor Interface. Zu Beginn der Arbeit wurde kabelgebunden über eine serielle Schnittstelle kommuniziert. Die nächste Aufgabe war, das bestehende Skript auf Android zu portieren und mittels NFC eine Kommunikation zwischen mobilem Device und geeignetem Sensor Interface herzustellen, um das Skript auf diesem auszuführen. Es gab bereits eine vorab erstellte Java-Klasse, welche eine Verbindung über NFC aufbauen konnte. Aufgabe hierbei war nun das Erlernen des Programmierens von Android und Aufbau einer GUI, um in weiterer Folge das bestehende Skript zu implementieren und die gewonnenen Daten graphisch aufzubereiten. Die erstellte GUI und die zugehörige graphische Aufbereitung der Daten sind in Abbildung [2.18a](#page-59-0) und Abbildung [2.18b](#page-59-0) dargestellt und werden in Kapitel [5.2](#page-106-0) näher beschrieben. Die verwendete Testplatine, bei der das Anroidgerät über der Antenne positioniert werden muss, ist in Abbildung [2.19](#page-60-0) ersichtlich.

<span id="page-60-0"></span>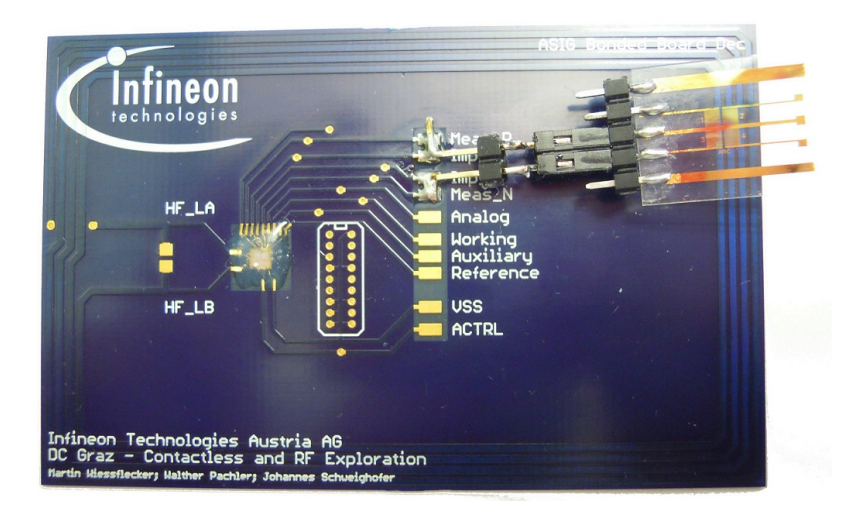

Abbildung 2.19: Testplatine für das kabellose Sensor Interface

Für die Anwendung auf einem mobilen Device wurden verschiedene Überlegungen zur GUI angestellt. So wurde ein reduzierter Funktionsumfang im Vergleich zur kabelgebundenen Applikation gewählt. Die erweiterten Einstellungsmöglichkeiten, bei der selbst die Register des Oszillators konfiguriert werden können (siehe Anhang [5.1.2\)](#page-99-0), wurde nicht integriert, da in späterer Anwendung ohnehin lediglich die komfortable Benutzersteuerung mit der Eingabe von Start- und Endfrequenz und der Anzahl der Messungen vorgesehen ist.

Der eigentliche Programmablauf beim Start einer Messung wurde in einem asynchronen Hintergrundprozess realisiert. Dies ermöglicht, dass die Applikation während der Messung nicht einfriert und einen sich aktualisierenden Fortschrittsbalken. Das jeweilig auszuführende Skript wird von hier aus aufgerufen und anschließend die vom SI gemessenen Ergebnisse als Bytestream ausgelesen.

Zur permanenten Speicherung der gewonnen Werte dienten erneut CSV-Dateien (siehe Kapitel [2.9\)](#page-50-0). Bei Android ist jedoch auf den Speicherort zu achten. Programme welche Dateien erzeugen, auf die von anderen Applikationen oder vom Benut-

#### 2 Methoden

zer nicht zugegriffen werden soll, können diese im internen Speicher abgelegen. In vorliegendem Fall soll jedoch der gewonnene Datensatz später vom mobilen Gerät extrahiert und weiter verarbeitet werden können. Hierfür muss die Applikation die Berechtigung erhalten auf den externen Speicher des Geräts schreiben zu dürfen. Es gibt in weiterer Folge nur ausgewählte Ordner, welche vom Benutzer mittels eines "File Explorers" eingesehen werden können. Schreibt man in diesen Ordner nun eine Datei, so kann sie nicht umgehend dargestellt werden. Zuvor muss programmintern einem Medienscanner mitgeteilt werden, dass sich eine neu erzeugte Datei in diesem Ordner befindet, welche bei Einsehen des Ordners durch ein externes Betrachtungstool auch zukünftig angezeigt werden soll.

Die Implementierung des Skriptenverwaltung erfolgte im zuvor erwähnten Hintergrundprozess. Von hier aus wird auf ein Skript zugegriffen, welches an die jeweilige Messmethode angepasst ist. So kann bei Aufnahme der Frequenztabelle ein anderes Skript verwendet werden als bei der Messung der Impedanz. Daraus ergibt sich der Vorteil, dass bei Messung der Frequenz nicht die Register zur Phasen- und Amplitudenmessung eingestellt werden müssen und somit die Messdauer und der Stromverbrauch verringert werden können. Außerdem kann bei erneuter Messung mit gering veränderten Registern ein reduziertes Skript aufgerufen werden, wodurch sich nochmals die Messdauer reduziert. Dies ist jedoch nur dann möglich, wenn die NFC-Verbindung nicht unterbrochen wird, da sonst die flüchtigen Register durch eine unterbrochene Versorgung zurückgesetzt würden.

Es war keine direkte Übernahme der Skripten der kabelgebundenen auf die kabellose Variante möglich. Einerseits weil die Testplatine andere Komponenten zur Initialisierung der Hardware aufwies und des Weiteren, weil es Unterschiede in einzelnen Registern des SI zwischen kabelgebundener und kabelloser Ausführung gab. Dies zum Grunde musste das Skript erneut an das kabellose SI angepasst werden.

Bei Durchführung einer Einzelmessung betrug die Messdauer mehrere Sekunden, wobei dies hauptsächlich aus der kabellosen Datenübermittlung der zu verwendenden Befehlskette resultierte. Es wurden verschiedene Anpassungen durchgeführt, um den Programmablauf zu beschleunigen. So wurde die Prozessierung der Frequenztabelle angepasst. Hier wurde die Messung des Integerteilers (siehe Kapitel [2.2\)](#page-37-1) entfernt und die Initialisierung vom Start der Messung an den Programmstart vorverlegt. Dadurch wurde ein schnellerer Start der Messung ermöglicht und bei Aufnahme der Frequenztabelle eine reduzierte Messdauer erreicht. Des Weiteren wurde die Funktionalität auf die grundlegende Messung der Impedanz ohne zuvor erfolgende automatische Stromanpassung und Kalibrierung der Probe reduziert. Um die Dauer der Einzelmessung zu reduzieren wurden zuvor bereits erwähnte individuelle Skripte erstellt, die nur die nötigsten Befehle an das SI übermitteln.

Die interne Speicherung erfolgte erneut mittels dynamischer Listen (siehe Kapitel [2.8\)](#page-50-1). Der durch die Messung erhaltene Datensatz konnte somit weiter verarbeitet werden. Die Werte wurden geglättet (siehe Kapitel [2.13\)](#page-55-0) und mittels des Frameworks "aChartengine" graphisch aufbereitet. Die Visualisierung bestand hierbei in einem Auftragen des Betrags der Impedanz und der Phasenverschiebung auf jeweils einer Ordinate über der Frequenz auf der Abszisse.

# 3 Ergebnisse

Für die Vermessung von Impedanzen lagen zwei verschiedene Aufbauten vor. Der erste Aufbau war kabelgebunden über eine serielle Schnittstelle mit einem PC verbunden. Die Kommunikation regelte ein Mikrokontroller zwischen PC und Sensor Interface. Mit diesem Aufbau war es bei richtiger Konfiguration der Register möglich, interne Abläufe des Sensor Interfaces über Debugausgänge nach außen zu führen. Diese wurden mit einem Oszilloskop (Agilent DSO90254A) untersucht, wobei zwischen einem analogen und einem digitalen Debugausgang gewählt werden konnte.

Beim kabellosen Aufbau, bei dem eine Verbindung über NFC mit einem mobilen Androidgerät vorlag, war ein platzsparender reduzierter Aufbau gewählt worden. Dieser verfügte über keine Debugausgänge wodurch hier nur ein Einblick in die Anregung des Sensors möglich war.

Beiden Aufbauten lag die Art des Anschlusses des Sensors zugrunde. Der Sensor benötigte hierfür zumindest zwei Anschlüsse. Es gibt auch die Möglichkeit, den Sensor über vier Anschlüsse zu verbinden, wobei zwei der Anschlüsse benutzt werden um die Spannung am Sensor ohne die Spannungsabfälle an den stromführenden Anregungsleitungen zu messen.

Nach Betrachten der internen Abläufe wurden Testmessungen durchgeführt, um die Funktionalität des Sensor Interface untersuchen zu können.

# 3.1 Untersuchungen mit dem Oszilloskop

<span id="page-64-0"></span>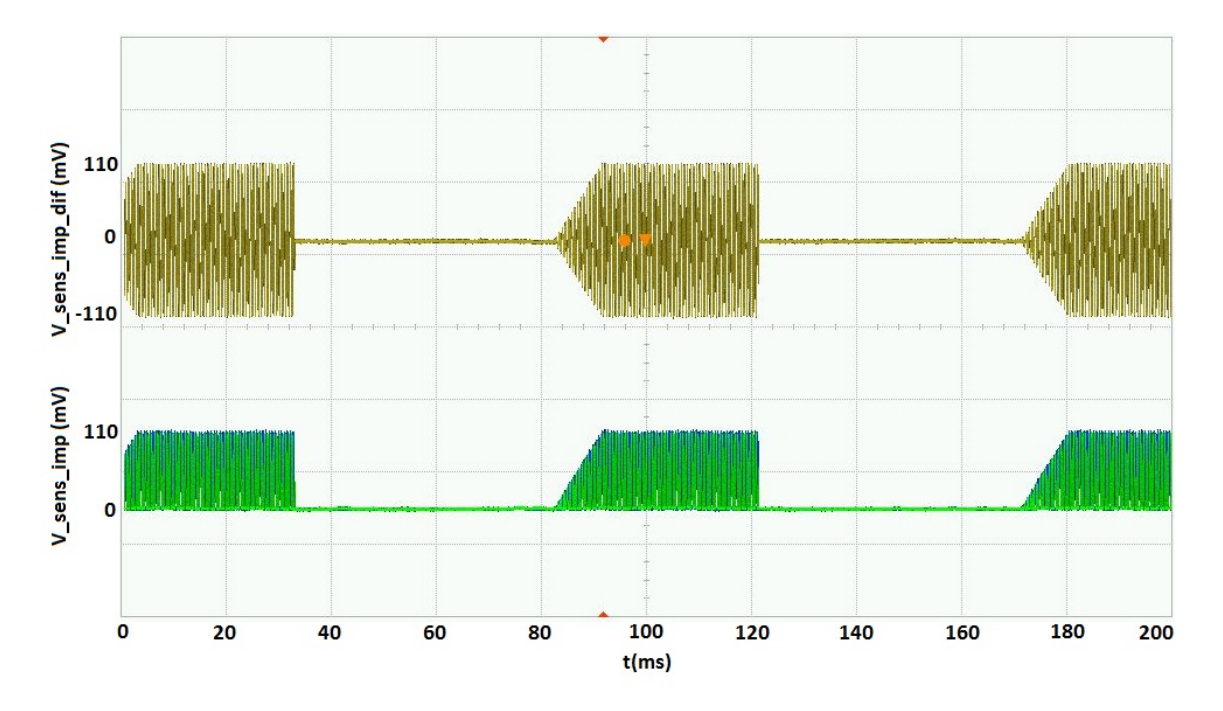

3.1.1 Sensorknoten beim kabelgebundenen Sensor Interface

Abbildung 3.1: Mehrfache Anregung einer Impedanz  $R = 2k\Omega$ 

Abbildung [3.1](#page-64-0) zeigt den Ablauf von mehreren Messungen. Die Anregungsdauer des Sensors beträgt 48 ms und die gesamte Dauer einer Einzelmessung 88 ms. Die gemessene Spannung an den Sensorknoten ist bei $V_{sens\_imp}$ zu erkennen. Die verknüpfte Darstellung dieser Spannungen erfolgte rechnerisch vom Oszilloskop und ist durch  $V_{sens\_imp-diff}$  dargestellt.

In Abbildung [3.2a](#page-65-0) ist eine vergrößerte Ansicht von Abbildung [3.1](#page-64-0) zu sehen. Man erkennt das Rampenverfahren (siehe Kapitel [1.4\)](#page-23-0). Bei der angeschlossenen Last handelt es sich um einen  $R = 2k\Omega$  Widerstand. Der Verlauf der Sinushalbwellen in Abbildung [3.2b](#page-65-0) zueinander lässt nun eine reelle Last erkennen, da keine Verschiebung der Halbwellen vorliegt.

In Abbildung [3.3](#page-65-1) wurde eine rein kapazitive Last in Form eines  $C = 47nF$  Kondensators verwendet. Man sieht eine Verschiebung der Halbwellen um −90◦ im Vergleich

<span id="page-65-0"></span>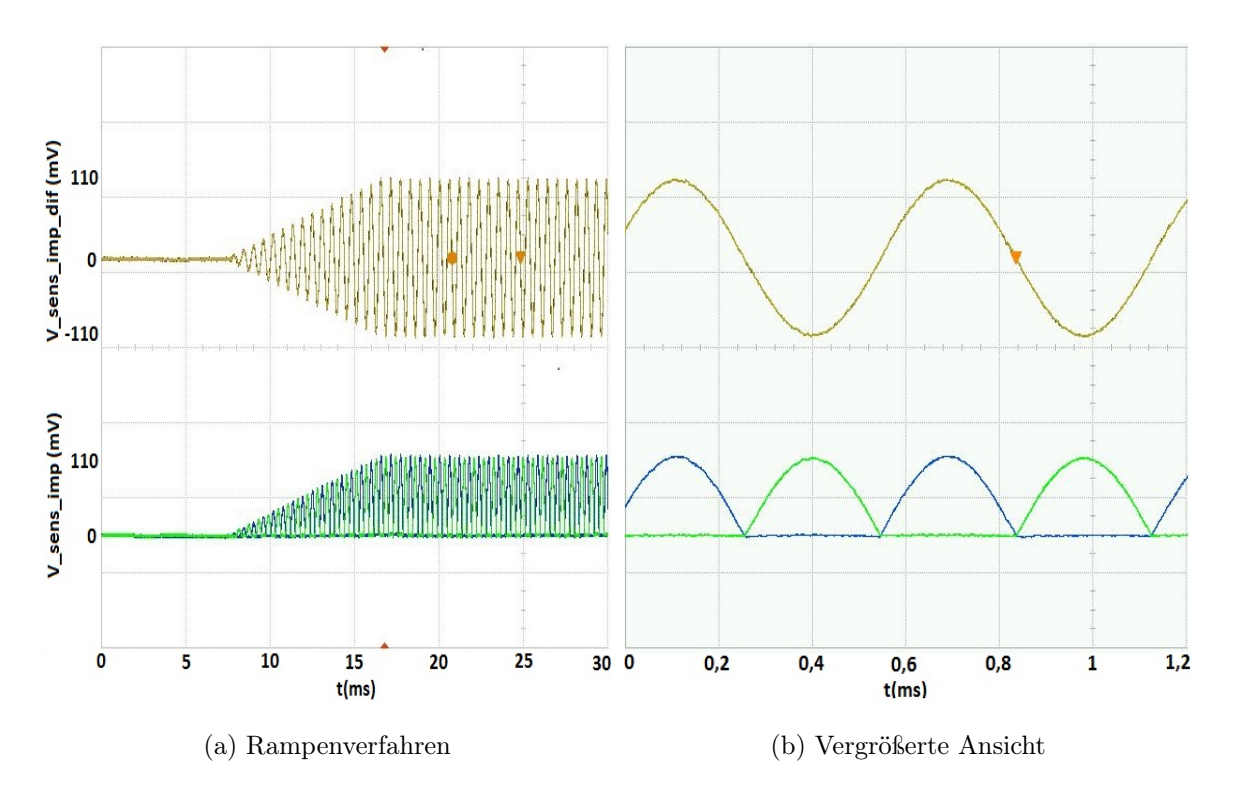

Abbildung 3.2: Ausgangsspannung bei einer reellen Last  $R = 2k\Omega$  und  $f = 1, 7kHz$ 

<span id="page-65-1"></span>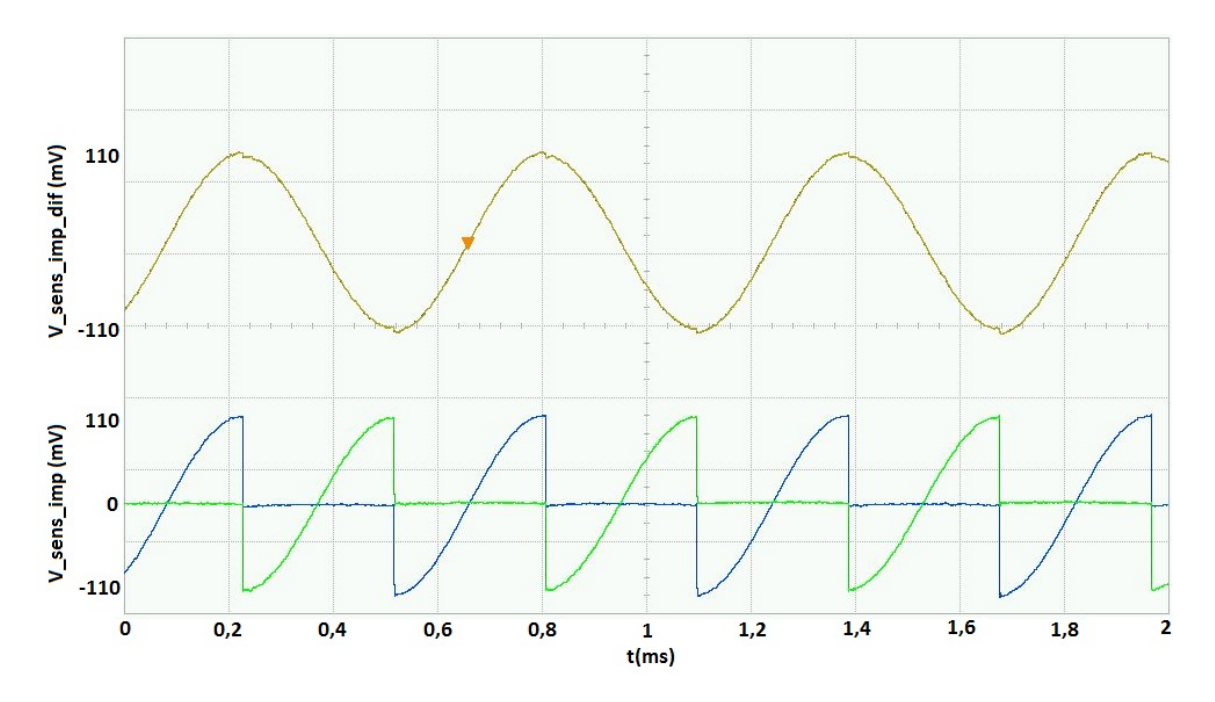

Abbildung 3.3: Kapazitive Last  $C = 47nF$  und  $f = 1, 7kHz$ 

<span id="page-66-0"></span>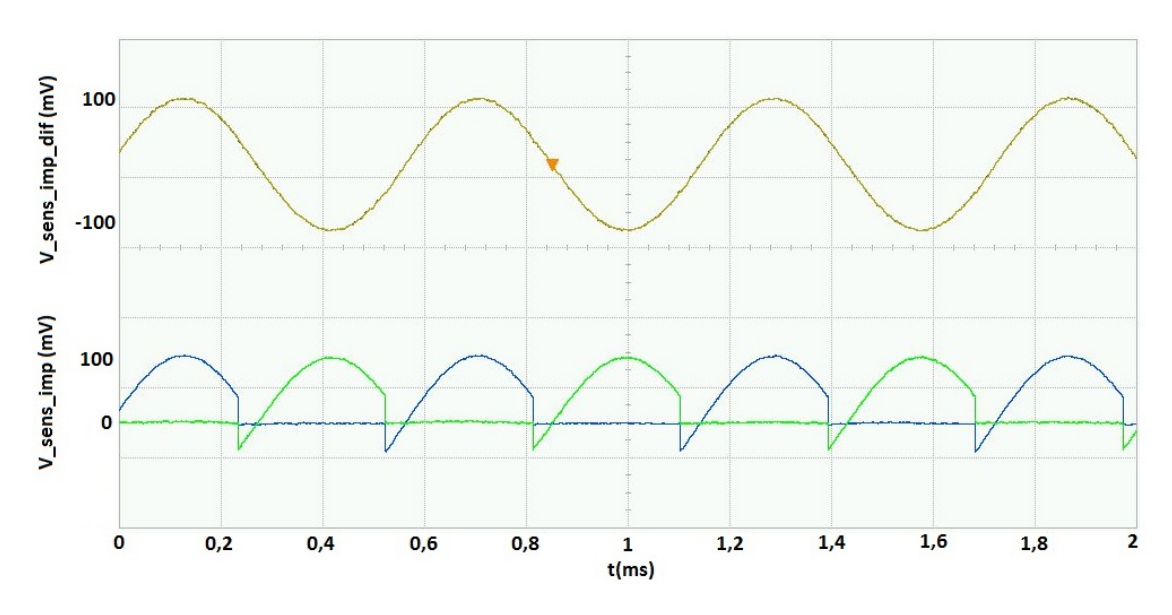

zu der zuvor vermessenen reellen Last.

Abbildung 3.4: Kapazitiv-reelle Last  $R = 2k\Omega$  und  $C = 22nF$  parallel und  $f = 1, 7kHz$ 

In Abbildung [3.4](#page-66-0) wurde eine kapazitiv-reelle Last untersucht. Es handelt sich um einen RC-Tiefpass 1.Ordnung mit  $R = 1k\Omega$  und  $C = 47nF$ . Bei Betrachtung der Sinushalbwellen ist eine Verschiebung im Bereich zwischen 0° und −90° bemerkbar. Werden die beiden Halbwellen verknüpft ergibt sich jedoch wieder eine Sinuswelle, welche der Ausgangsspannung entspricht.

### 3.1.2 Sensorknoten beim kabellosen Sensor Interface

Beim kabellosen SI wurde ein NFC Feld an das SI angelegt und mittels einer Antenne von diesem empfangen. Bei Betrachtung der Sensorknoten konnte festgestellt werden, dass von diesem Feld eine HF-Interferenz in die Messung miteingeht, welche die Messergebnisse beeinflusst. Während zuvor lediglich ein Rauschen gemessen wird, ist das angelegte NFC-Feld in Abbildung [3.5](#page-67-0) ab der Hälfte des Bildes erkennbar. Hier wurde das Androidgerät auf die Antenne der Testplatine positioniert.

Es wurden wie beim kabelgebundenen SI erneut verschiedene Lasten angeschlossen und der Spannungsverlauf an den Sensorknoten betrachtet. Die Verläufe in Abbildung [3.6a,](#page-67-1) Abbildung [3.6b](#page-67-1) und Abbildung [3.7](#page-68-0) entsprechen den erwarteten Verläufen.

<span id="page-67-0"></span>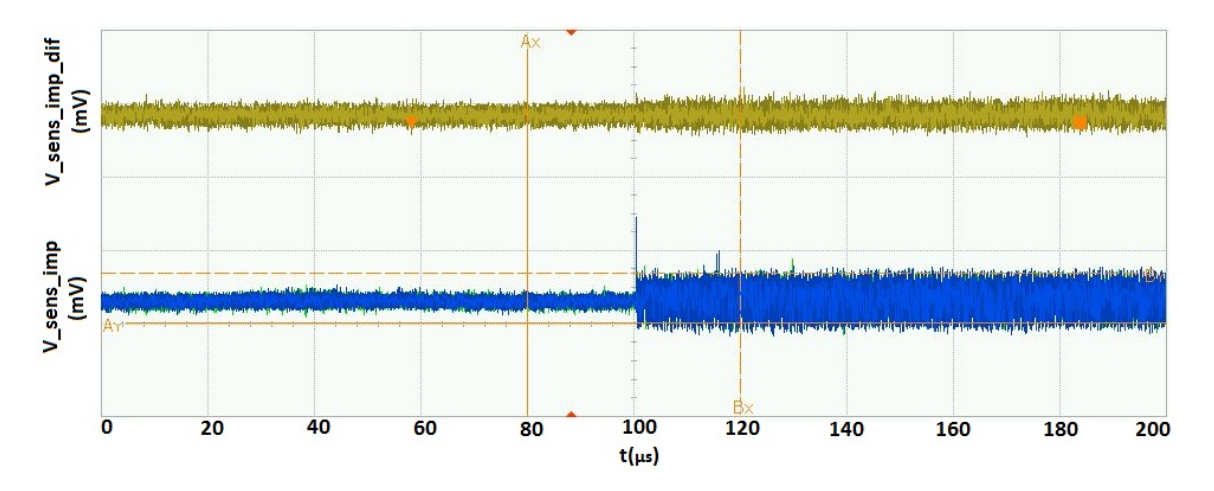

Abbildung 3.5: Signalspannungen am Sensoreingang vor und nach Anlegen des NFC-Feldes

<span id="page-67-1"></span>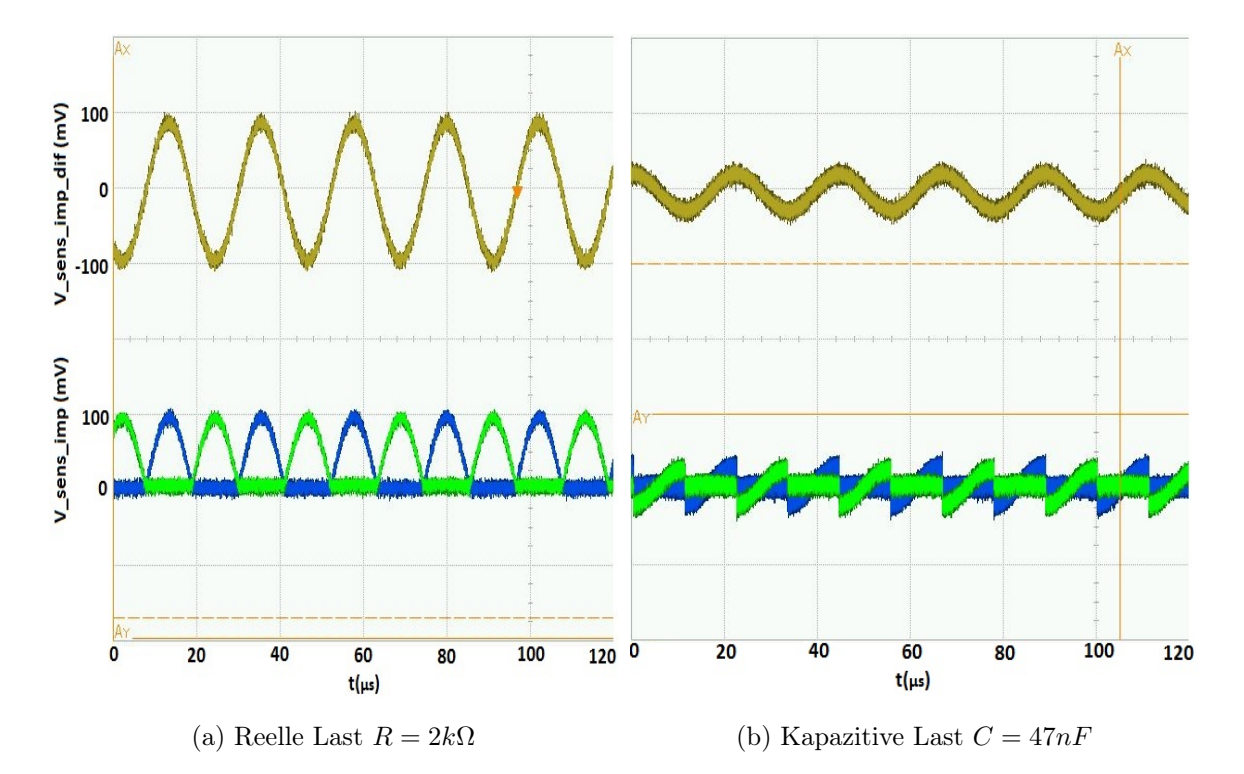

Abbildung 3.6: Ausgangsspannung bei kabellosem Aufbau und  $f = 18kHz$ 

Ein Unterschied zu der kabelgebundenen Variante ist die eingestellte Frequenz. Hier wurde mit einer Frequenz von 18 kHz angeregt, wodurch sich der Phasenverlauf bei der kapazitiv-reellen Last verändert.

<span id="page-68-0"></span>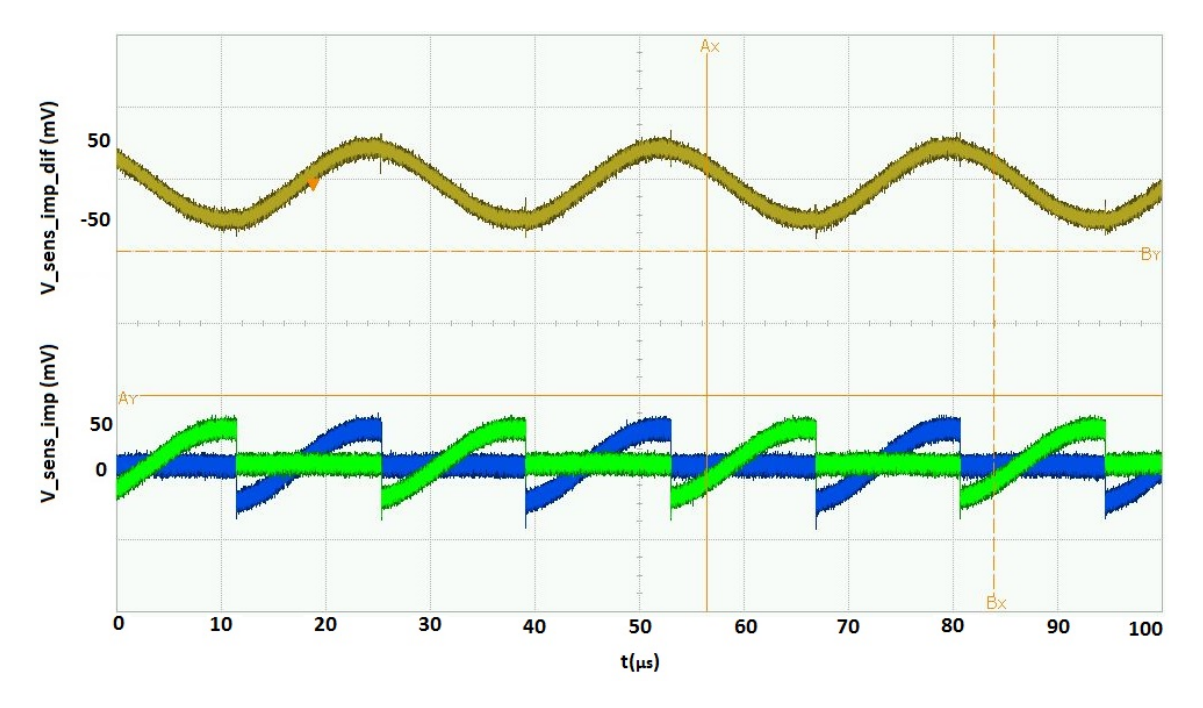

Abbildung 3.7: Sensorknoten bei kabellosem Aufbau mit  $R = 2k\Omega$  und  $C = 22nF$  paralell

### 3.1.3 Debugausgänge

Um die Funktionalität des Sensor Interface nachverfolgen zu können, wurden interne Abläufe untersucht. Hierbei war es möglich einen digitalen und einen analogen Ausgang getrennt voneinander zu untersuchen, welche mit unterschiedlichen Signalen belegt werden konnten. Bei einer Last von 2kΩ wurde eine Anregungsfrequenz von 1,7 kHz und ein  $I_0 = 36 \mu A$  eingestellt. In Abbildung [3.8](#page-69-0) ist der Ablauf der Phasendetektion zu erkennen. Es wurde eine Messung von 32 Schwingungen eingestellt. Man sieht wie die Polarität bei jeder Sinushalbwelle umgeschaltet wird und der Nulldurchgang detektiert wird.

Als nächstes wurde die Funktionalität des 11-Bit ADC untersucht. Dieser wird verwendet, nachdem der Amplitudendetektor die Messung abgeschlossen hat, um das analoge Signal in ein digitales umzuwandeln. Der Verlauf verschiedener Span-

<span id="page-69-0"></span>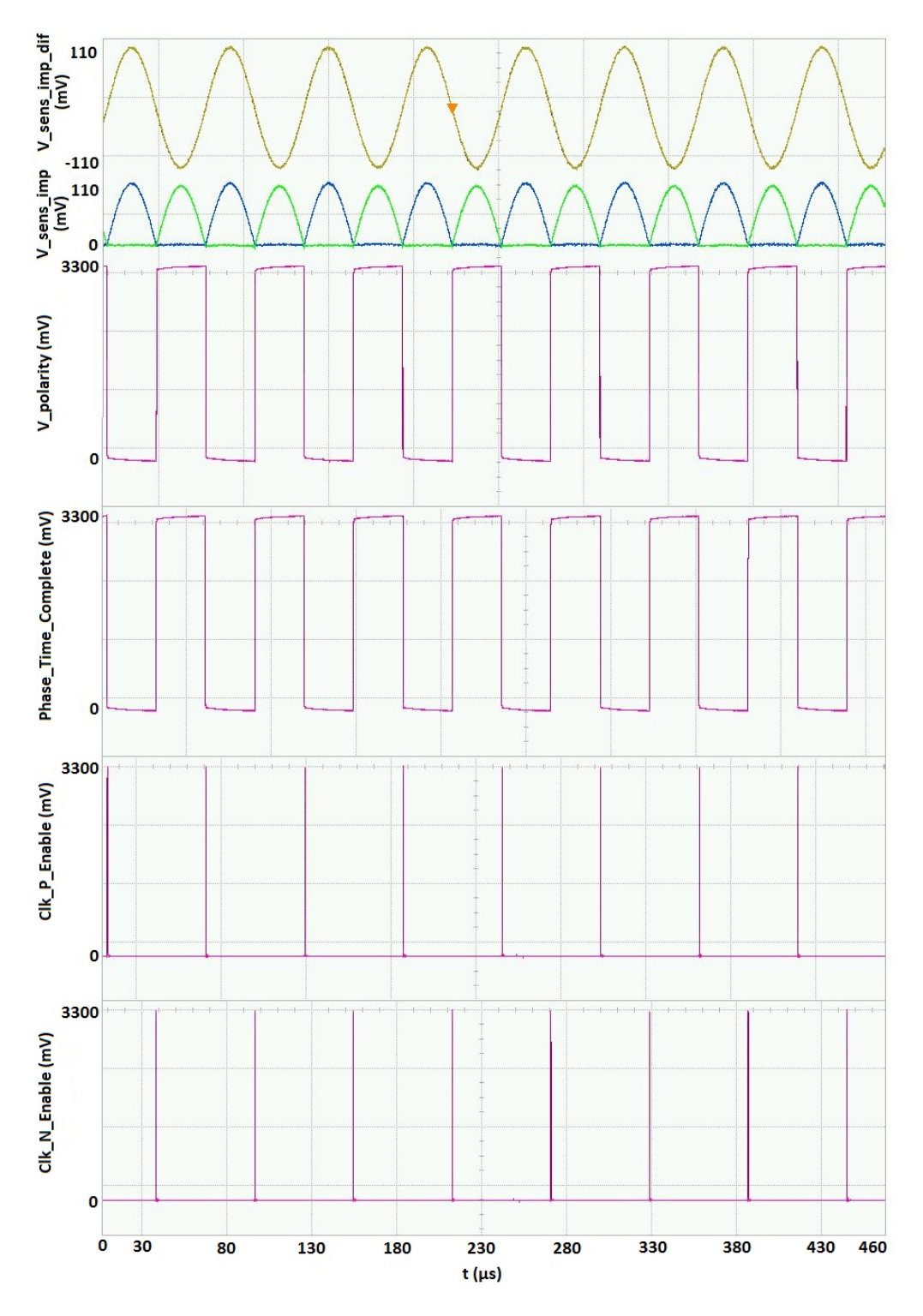

Abbildung 3.8: Digitale Debugmessung der Phasendetektion

#### 3 Ergebnisse

nungen ist in Abbildung [3.9](#page-71-0) ersichtlich, wobei die Spannungen für die Verarbeitung verschiedener Bits verwendet werden und von Buffern ausgehen, welche für eine Umwandlung in eine 11-Bit Zahl benötigt werden. Zu bemerken ist hierbei, dass es sich um grobe Spannungsverläufe handelt, um die Funktionalität im Ganzen zu verdeutlichen. Um die Konversionsschritte des ADC im Detail verfolgen zu können, müsste eine vergrößerte Ansicht der einzelnen Verläufe gewählt werden.

In Abbildung [3.10](#page-72-0) sieht man die aktivierte ADC Clock. Diese taktet mit einer Frequenz von 257 kHz und ist für eine Dauer von 3 ms während der Anregung eingeschaltet. In Abbildung [3.11](#page-72-1) ist anschließend der Verlauf des Signals Summation Complete zu sehen. Dieses gibt Auskunft darüber, ob die Konversion und Summation des zu ermittelnden Spannungswertes bereits abgeschlossen sind. So ist zu erkennen wann der ADC jeweils mit der Umwandlung der 200mV -Messung und der Amplitudenmessung fertig ist.

Abbildung [3.12](#page-72-2) zeigt den Verlauf der Ausgangsspannung des Amplitudendetektors. Zuerst wird die Referenzspannung von  $200mV$  eingestellt. Im nächsten Schritt wird die Spannung an den Sensorknoten gemessen. Die Spannung, welche die Detektorblöcke erhalten, wird vom Instrumentierungsverstärker geliefert. Dieser erzeugt drei Spannungen.  $V_{amplified}$  wird an die Detektorblöcke und den Levelshifter gelegt, währenddessen  $V_{r\_p}$  und  $V_{r\_n}$  lediglich dem Levelshifter als Regelschleife dienen. Der Verlauf dieser drei Spannungen ist in Abbildung [3.13](#page-73-0) ersichtlich.

<span id="page-71-0"></span>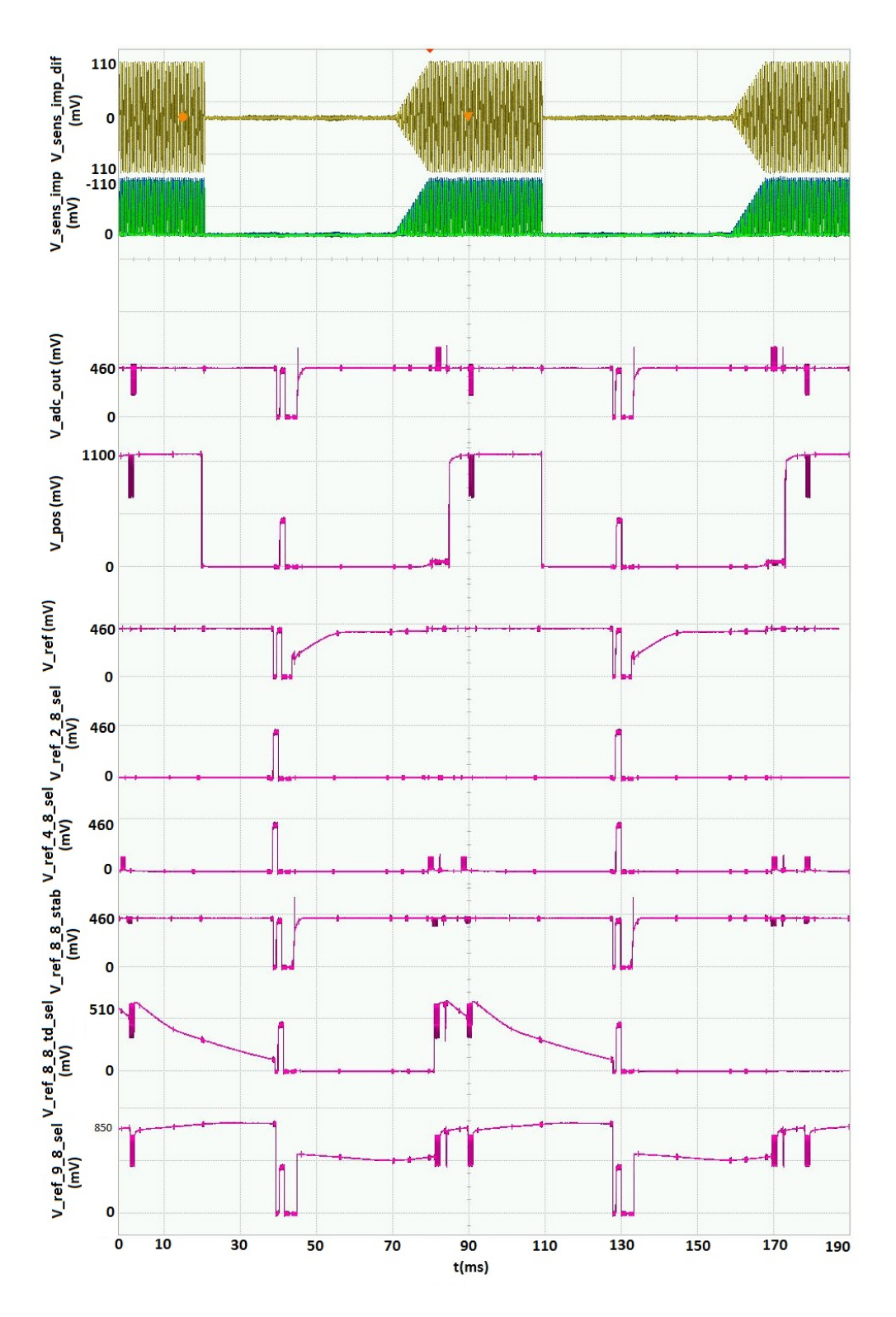

Abbildung 3.9: Analoge Debugmessung des ADC
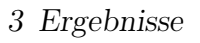

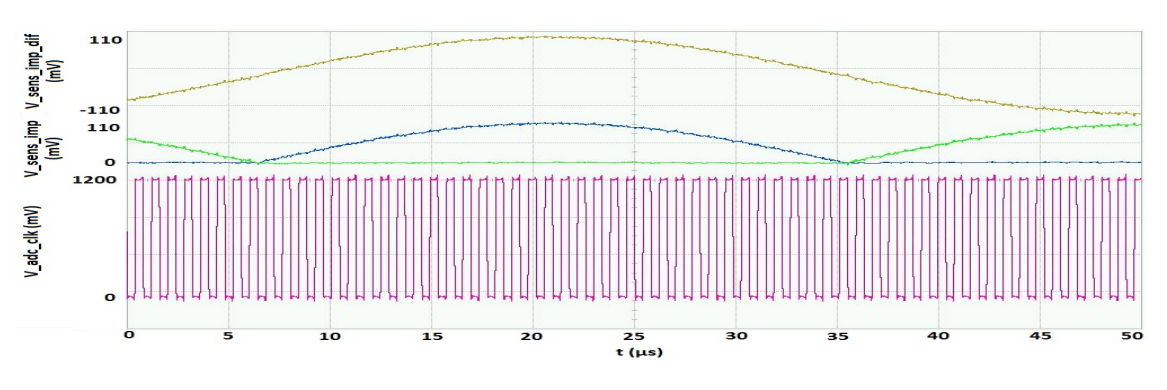

Abbildung 3.10: Digitale Debugmessung ADC Clock

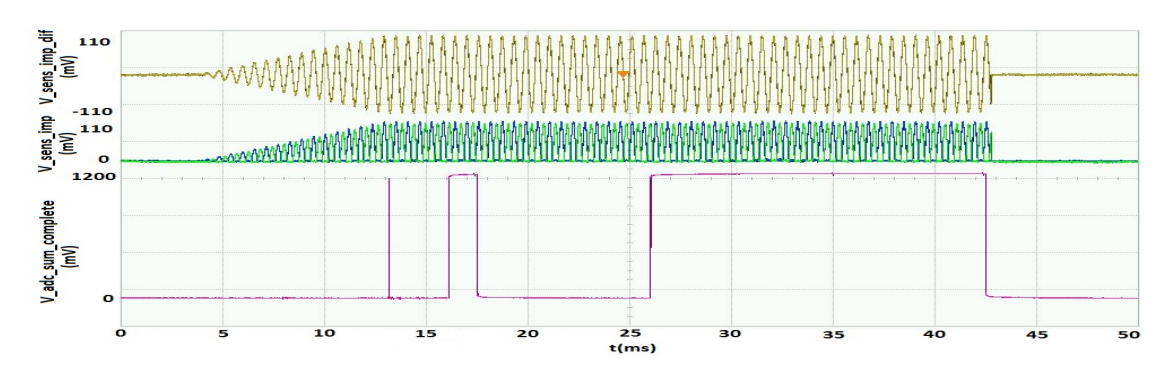

Abbildung 3.11: Digitale Debugmessung Summation Complete

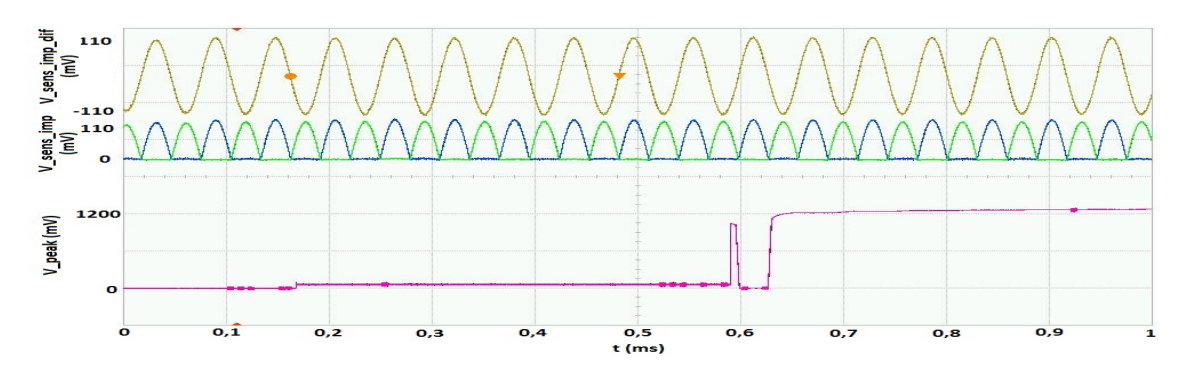

Abbildung 3.12: Ausgangsspannungen des Amplitudendetektors

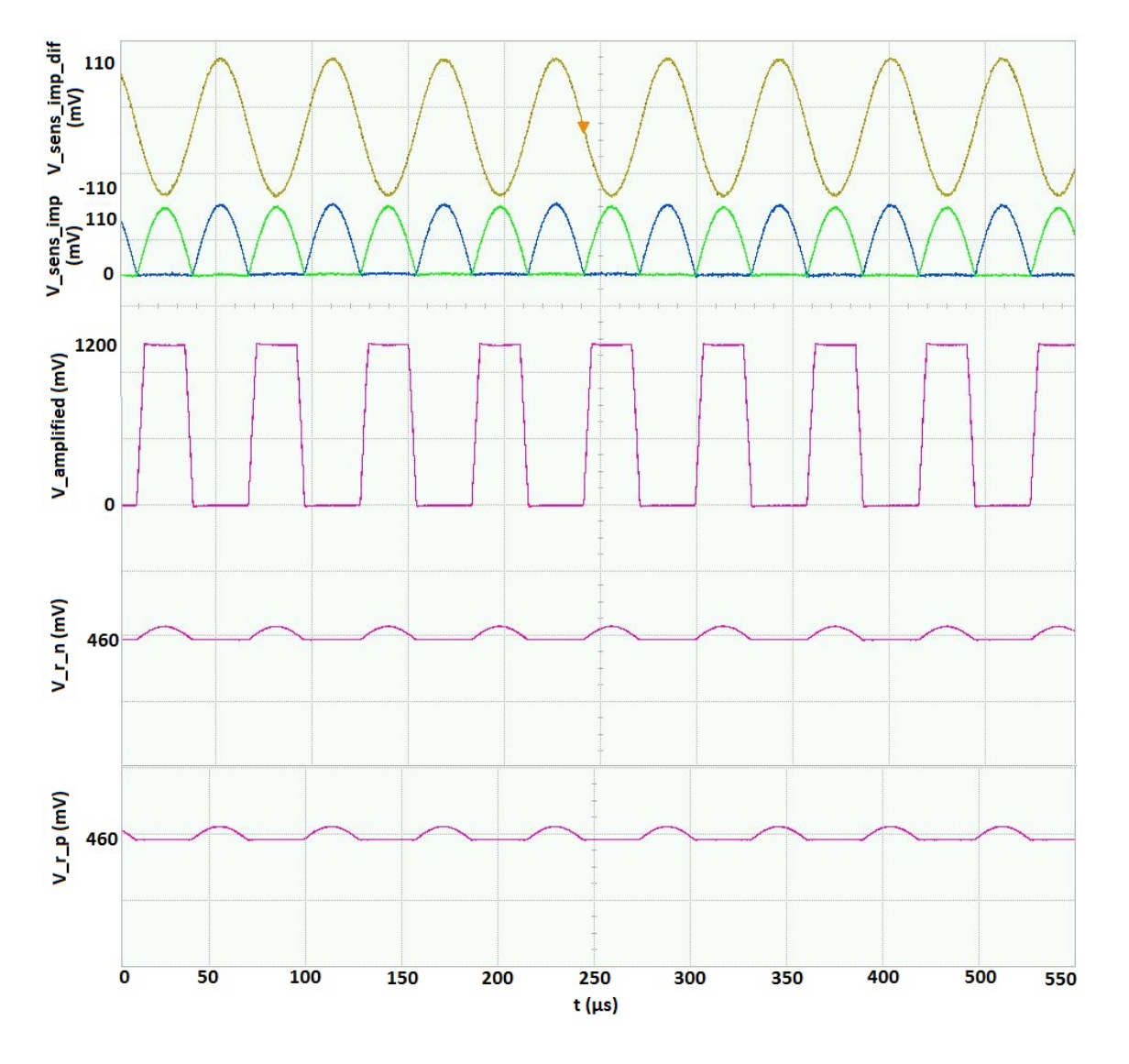

Abbildung 3.13: Ausgangsspannungen des Instrumentierungsverstärkers

# 3.2 Messung der Frequenztabelle mittels Android

Bei Aufnahme der Frequenztabelle für das kabelgebundene Sensor Interface aus Kapitel [2.2](#page-37-0) konnte eine kontinuierliche Frequenzerhöhung verzeichnet werden. Die gleiche Prozedur mit reduzierter Anzahl an Messungen durch weglassen der Messung der Frequenzen bei Benutzung des Integerteilers muss bei der Anwendung unter Android genauso durchgeführt werden. Hier ist bemerkbar, dass die Frequenzmessung nicht mehr so genau funktioniert und ein Rauschen sich in den Verlauf einschleicht. Der Verlauf ist in Abbildung [3.14](#page-74-0) ersichtlich.

<span id="page-74-0"></span>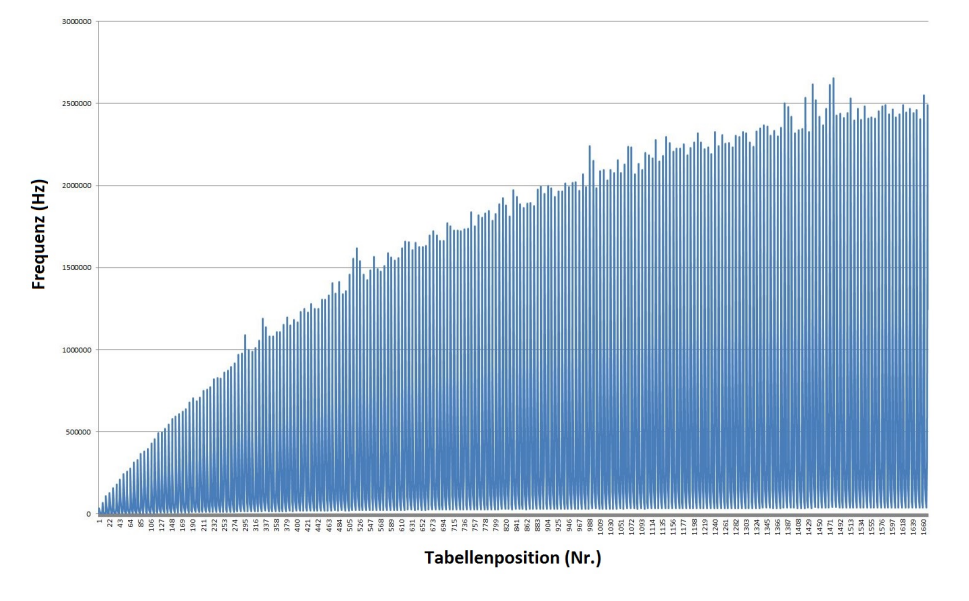

Abbildung 3.14: Frequenztabelle des kabellosen Sensor Interface

# 3.3 Kontrollmessung

Um die Korrektheit der gewonnen Messdaten zu überprüfen wurde eine rechnerische Kontrolle der Grenzfrequenz eines Tiefpasses 1.Ordnung durchgeführt. Zur Berechnung diente der eingestellte Strom I, die resultierende Spannung U und die angeschlossene Impedanz Z. Der Strom wird von der Bandgap-Referenz geliefert und beträgt 240nA und durchläuft anschließend mehrere Verstärkerstufen. Die resultierende Spannung wird vom Instrumentierungsverstärker innerhalb des Detek-

<span id="page-75-0"></span>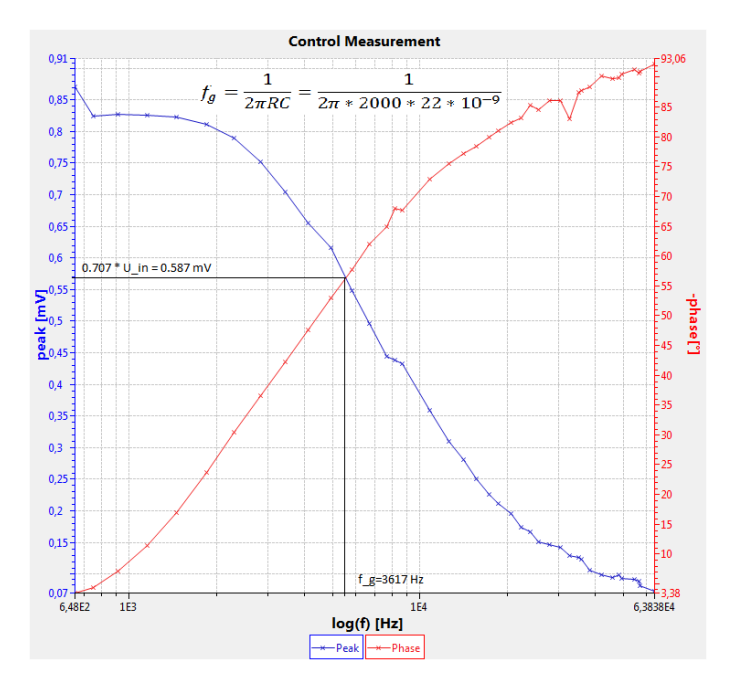

Abbildung 3.15: RC Tiefpass 1.Ordnung

torblocks um den fixen Wert von 27 verstärkt. Sie musste also danach auf die ursprüngliche Spannung zurückgerechnet werden. Als Impedanz diente ein Widerstand  $R = 2k\Omega$  mit einer Toleranz von 5% parallel zu einem SMD-Kondensator X7R mit  $C = 22nF$  und einer Toleranz von  $\pm 15\%$  bei einem Temperaturbereich von −55°C bis 125◦C. Die theoretische Grenzfrequenz dieser Schaltung wäre:

$$
f_g = \frac{1}{2\pi RC} = \frac{1}{2\pi \cdot 2000 \cdot 22 \cdot 10^{-9}} = 3617, 16Hz
$$
\n(3.1)

Kontrolliert werden soll auf graphischem Weg. Um den Strom  $I_0$  für die Anregung richtig einzustellen wurde die Spannung bei Anlegen eines Gleichstroms gemessen und betrug 0, 83V . Nun wurde der einzustellende Strom ermittelt:

$$
I_{theoretisch} = \frac{U}{R} = \frac{0,83}{2000 \cdot 27} = 15,4 \mu A \tag{3.2}
$$

Der Strom, welcher über drei Stufen verstärkt werden kann wurde folgendermaßen eingestellt:

$$
I_{eingestellt} = 240nA \cdot \frac{85}{16} \cdot 12 = 15, 3\mu A \tag{3.3}
$$

<span id="page-76-0"></span>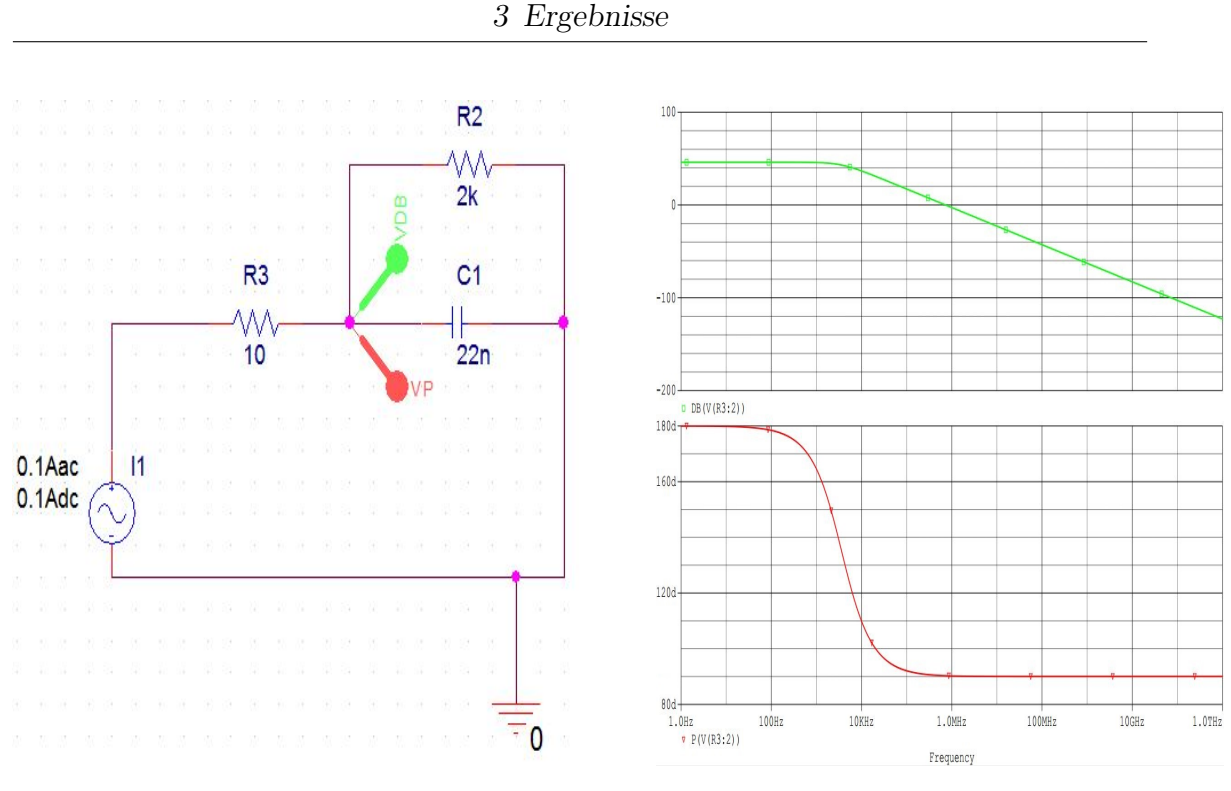

(a) PSpice Schaltung (b) PSpice Plot

Abbildung 3.16: PSpice Simulation eines RC-Tiefpasses

Mit diesem Strom wurde die Kurve aus Abbildung [3.15](#page-75-0) gewonnen. Von dieser ausgehend wurde gemäß

$$
U_{out} = \frac{1}{\sqrt{2}} U_{in} = 0,707 \cdot U_{in}
$$
\n(3.4)

eine Spannung von  $U_{out} = 0,857mV$  berechnet, welche laut der Formel

$$
f = \frac{|x_a - x_r|}{x_r} \cdot 100\%
$$
\n(3.5)

um 3, 253% von der zuvor berechneten Grenzfrequenz abweicht, wobei f die Messabweichung,  $x_a$  der ausgegebene Wert und  $x_r$  der berechnete Wert ist.

# 3.4 Prinzip der Kalibrierungsmessung

Die aus Kapitel [2.4](#page-43-0) implementierte Methode der Kalibrierung wurde nun anhand einer diskreten Schaltung getestet. Zur Vermessung diente in diesem Beispiel eine

<span id="page-77-0"></span>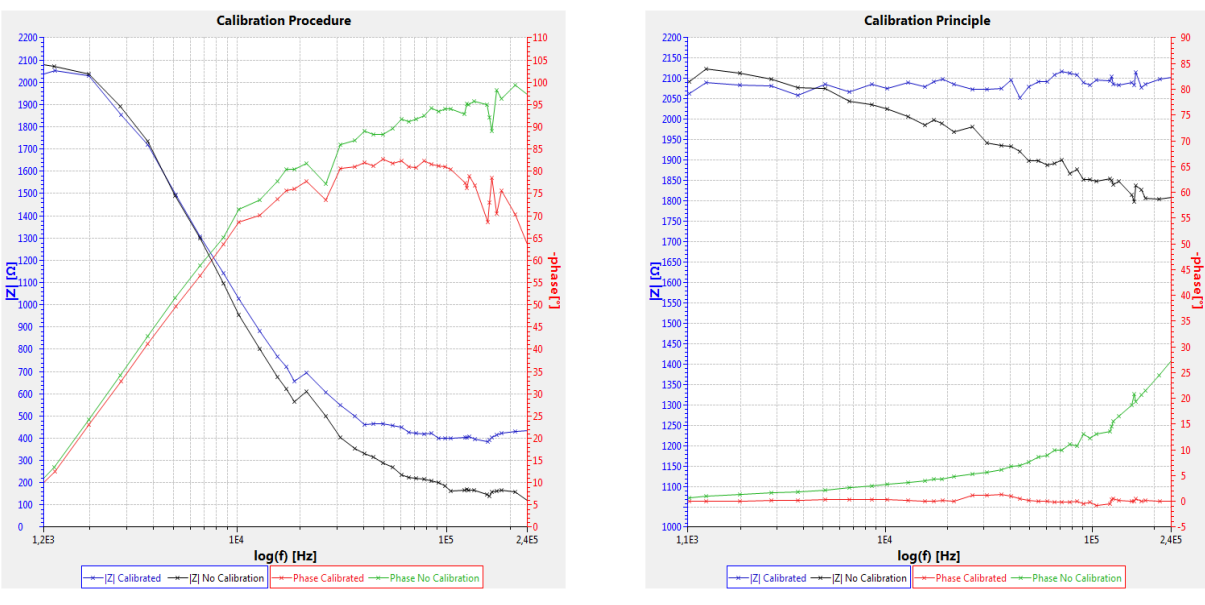

(a) RC-Glied mit  $R = 2k\Omega$  und  $C = 22nF$  mit und ohne Kalibrierung

(b)  $R = 2k\Omega$  mit und ohne Kalibrierung

Abbildung 3.17: Kalibrierungsprinzip für eine Last  $R = 2k\Omega$  und  $C = 22nF$ , sowie einer Last mit  $R = 2k\Omega$ 

Impedanz, welche parallel aus einem Widerstand mit  $R = 2k\Omega$  und einer Kapazität mit  $C = 22nF$  bestand. Der ideale Verlauf dieser Schaltung wurde in OrCAD PSpice simuliert und entspricht einem Tiefpass 1.Ordnung. Die Schaltung ist in Abbildung [3.16a](#page-76-0) zu sehen und der Amplituden- und Phasenverlauf in Abbildung [3.16b.](#page-76-0)

Würde die Kalibrierungskurve nicht verwendet um die Messkurve aufzunehmen würde der systematische Fehler zur Messung hinzu addiert, wie in Abbildung [3.17a](#page-77-0) am unkalibrierten grünen Verlauf der Phase zu sehen ist. Dieser läuft über −90◦ hinaus und entspricht somit nicht dem zu erwartenden Verlauf einer gemischt kapazitivohmschen Last.

Um nun den systematischen Fehler zu messen wird eine Kalibrierungskurve aufgenommen. Der Verlauf ist in Abbildung [3.17b](#page-77-0) an den unkalibrierten Verlauf der Amplitude und der Phasenverschiebung zu sehen. Es wurde hierfür ein  $R = 2k\Omega$ Widerstand gewählt, da die zu messende Impedanz ebenfalls einen ohmschen Anteil von  $R = 2k\Omega$  aufweist. Am besten wäre also bei der Messung der Impedanz, wenn man zu Beginn bereits die Größenordnung der auftretenden Last kennt, um den

Strom an diese anzupassen und die Kalibrierung mit geeigneter Last durchführen zu können.

Wird nun die zu messende Impedanz erneut unter Verwendung der Kalibrierungskurve gemessen, so ergibt sich der rote und blaue Kurvenverlauf aus Abbildung [3.17a.](#page-77-0) Zu sehen ist ein Verlauf der Phasenverschiebung, der nicht mehr über −90◦ hinausläuft und einen Verlauf des Betrages der Impedanz, der dem Spannungsverlauf von Abbildung [3.16b](#page-76-0) entspricht.

Zur Kontrolle des korrekten Funktionierens der Kalibrierroutine wurde des Weiteren eine reelle Last  $R = 2k\Omega$  unter Verwendung der Kalibrierungskurve vermessen. Das Resultat in Abbildung [3.17b](#page-77-0) zeigt nun einen frequenzunabhängigen Verlauf.

# 3.5 Vermessung elektrischer Schaltungen

<span id="page-78-0"></span>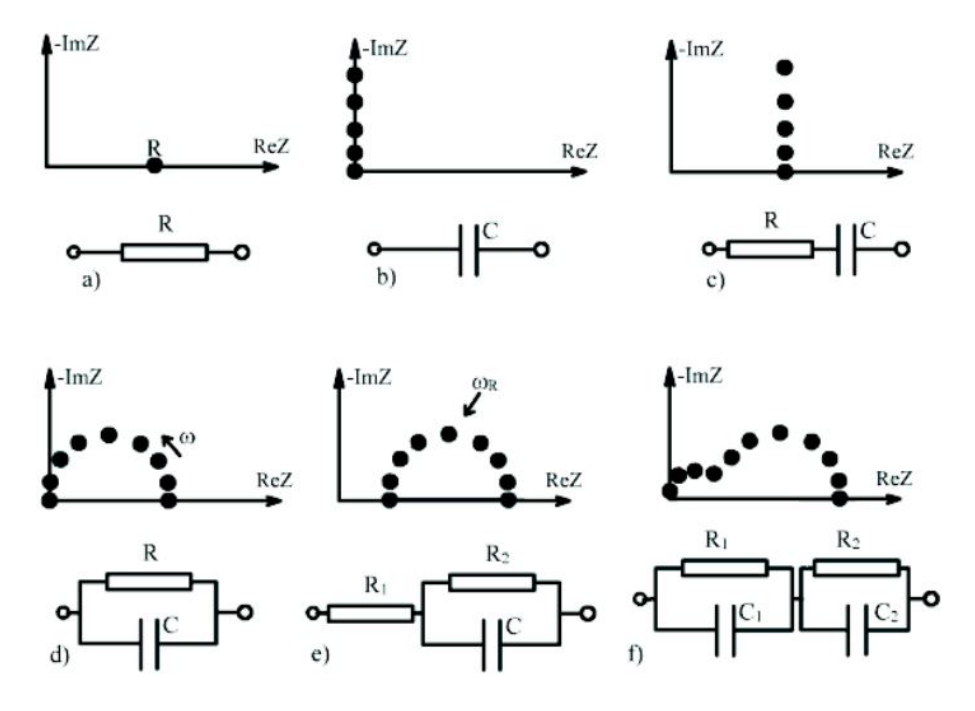

Abbildung 3.18: Nyquist-Plot für einfache elektrische Schaltungen (Quelle: [\[11\]](#page-93-0)

Die Messung der Impedanz bekannter elektrische Schaltungen ermöglicht eine Kontrolle der Funktion des verwendeten Aufbaus. Anwendung findet hierbei der

<span id="page-79-0"></span>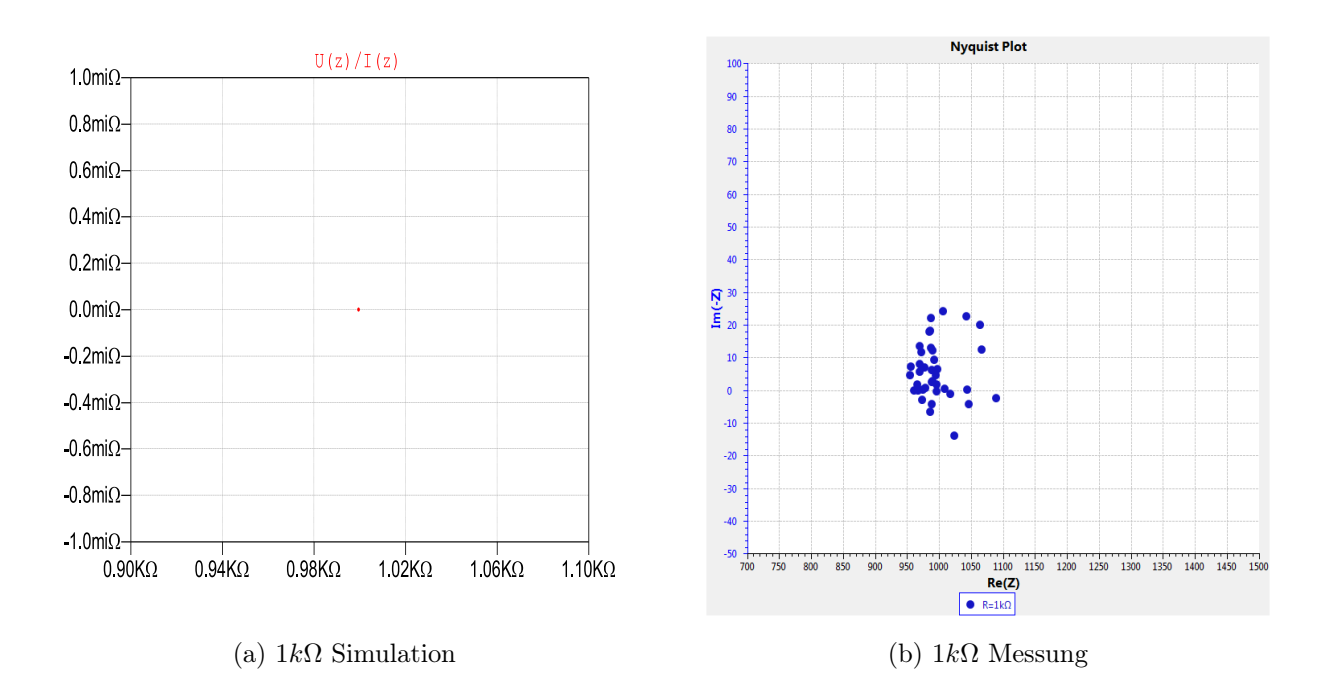

Abbildung 3.19: Nyquist-Plot für die Schaltung aus Abbildung [3.18a](#page-78-0) bei einer Frequenzspanne von 2kHz - 200kHz

Nyquist-Plot, der für elektrische Schaltungen charakteristische Kurvenverläufe erzeugt. In Abbildung [3.18](#page-78-0) werden gängige Schaltungen mit ihrem entsprechenden Nyquist-Plot aufgezeigt. Diese Schaltungen wurden mittels LTSpice simuliert und die theoretischen Werte ermittelt. Anschließend wurden die Schaltungen nachgebildet um einen Vergleich der theoretischen Werte mit den Messwerten zu ermöglichen. Die Widerstände besaßen hierbei eine Toleranz von 5% und die SMD-Kondensatoren X7R eine Toleranz von ±15% bei einem Temperaturbereich von −55◦C bis 125◦C.

Es sollen nun die Ergebnisse aus den Abbildungen [3.19a](#page-79-0) bis [3.24a](#page-82-0) mit den theoretischen Verläufen aus den Abbildungen [3.19b](#page-79-0) bis [3.24b](#page-82-0) verglichen werden. Der Widerstand  $R = 1k\Omega$  aus Abbildung [3.19b](#page-79-0) wurde mit einem Strom  $I_0 = 2,25\mu A$ angeregt. Der Kurvenverlauf, welcher aus den Messwerten resultiert sollte sich um theoretischen Wert von 1kΩ befinden. Durch Berechnung des Mittelwertes des Betrages der Impedanz aller Messwerte ergibt sich ein Wert von  $R_{mean} = 995, 1\Omega$ , welcher vom ideellen Wert um 0, 49% abweicht.

Bei der nächsten Impedanz handelte es sich um eine reine Kapazität, siehe Abbildung [3.20b.](#page-80-0) Die Kapazität des Kondensators wurde mittels eines Multimeters

<span id="page-80-0"></span>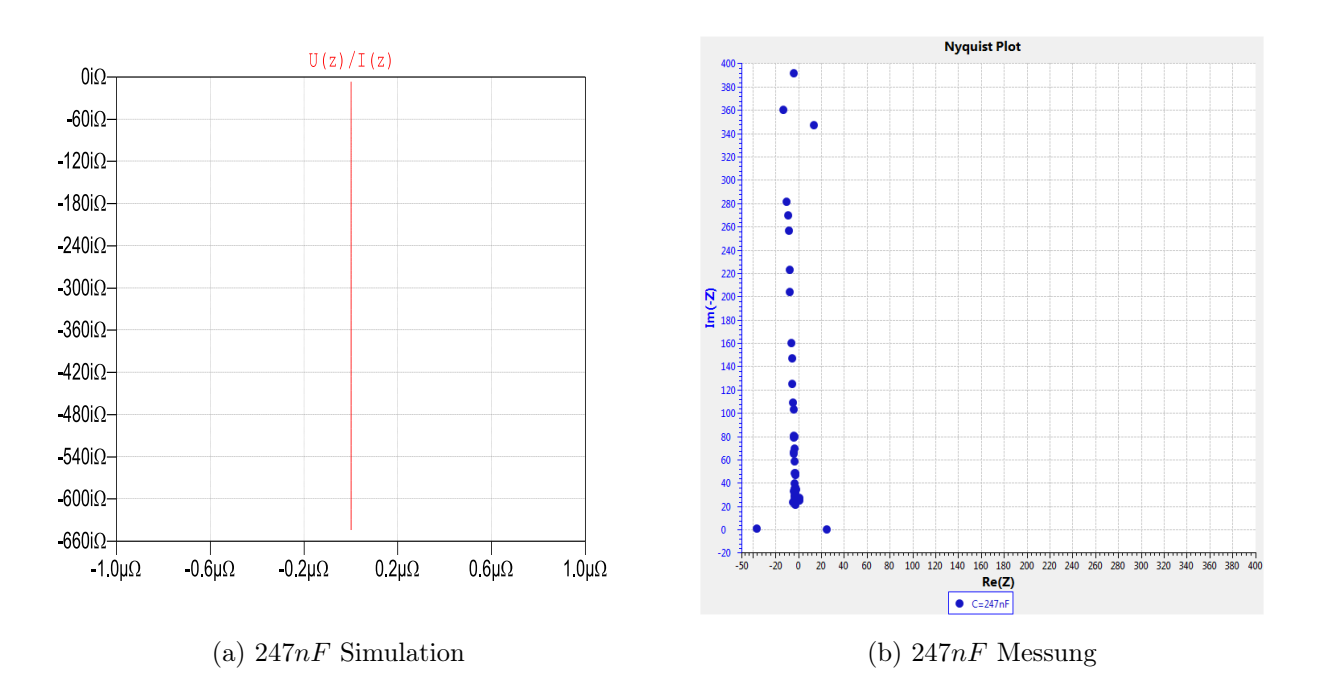

Abbildung 3.20: Nyquist-Plot für die Schaltung aus Abbildung [3.18b](#page-78-0) bei einer Frequenzspanne von 2kHz - 100kHz

<span id="page-80-1"></span>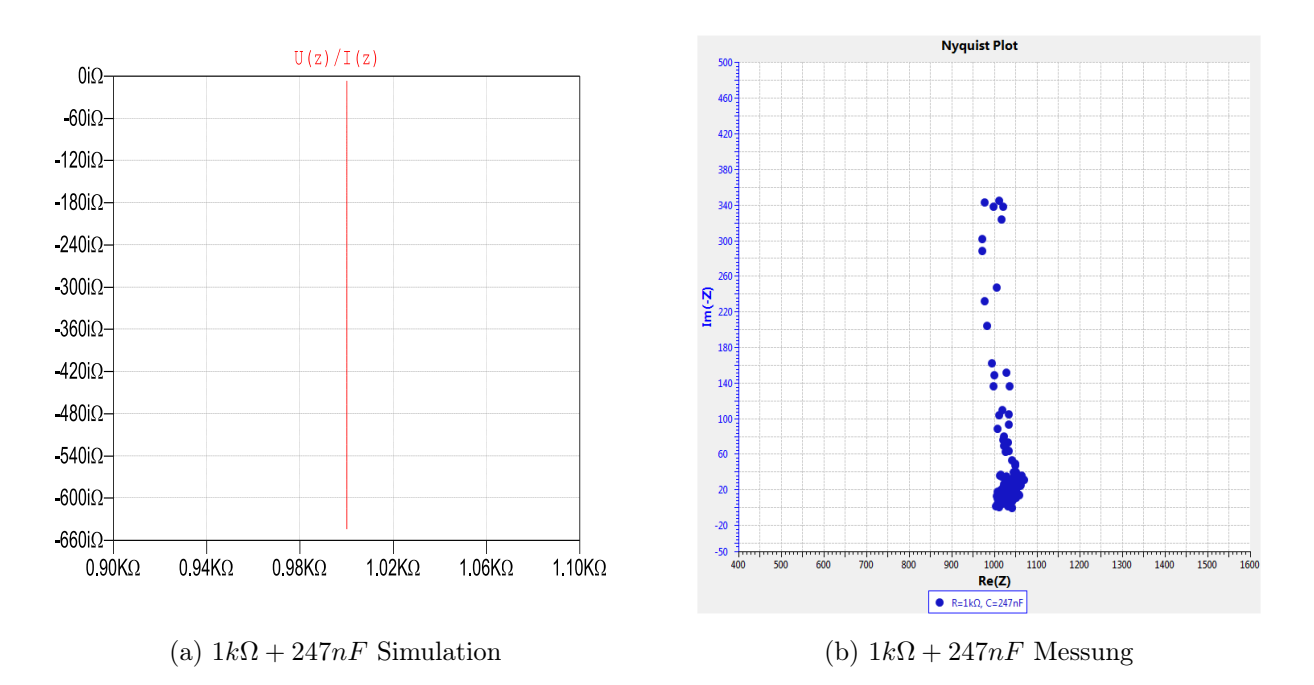

Abbildung 3.21: Nyquist-Plot für die Schaltung aus Abbildung [3.18c](#page-78-0) bei einer Frequenzspanne von 1kHz - 500kHz

<span id="page-81-0"></span>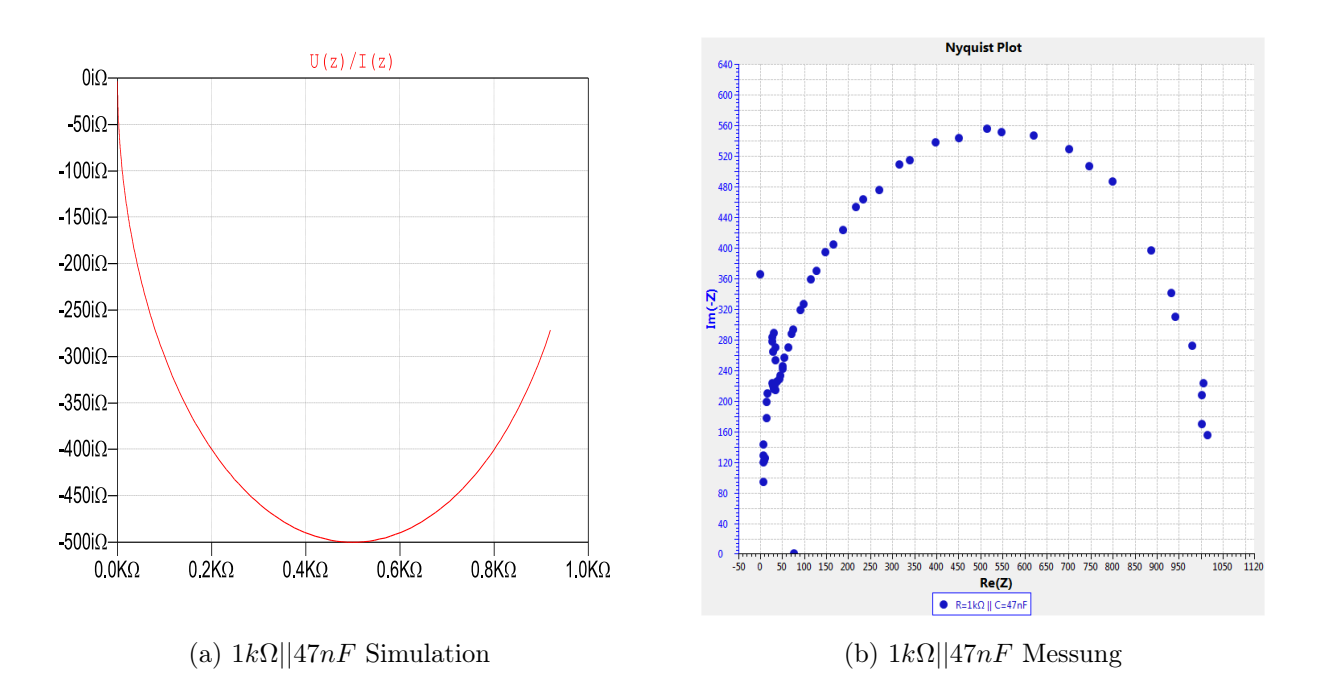

Abbildung 3.22: Nyquist-Plot für die Schaltung aus Abbildung [3.18d](#page-78-0) bei einer Frequenzspanne von 1kHz - 60kHz

<span id="page-81-1"></span>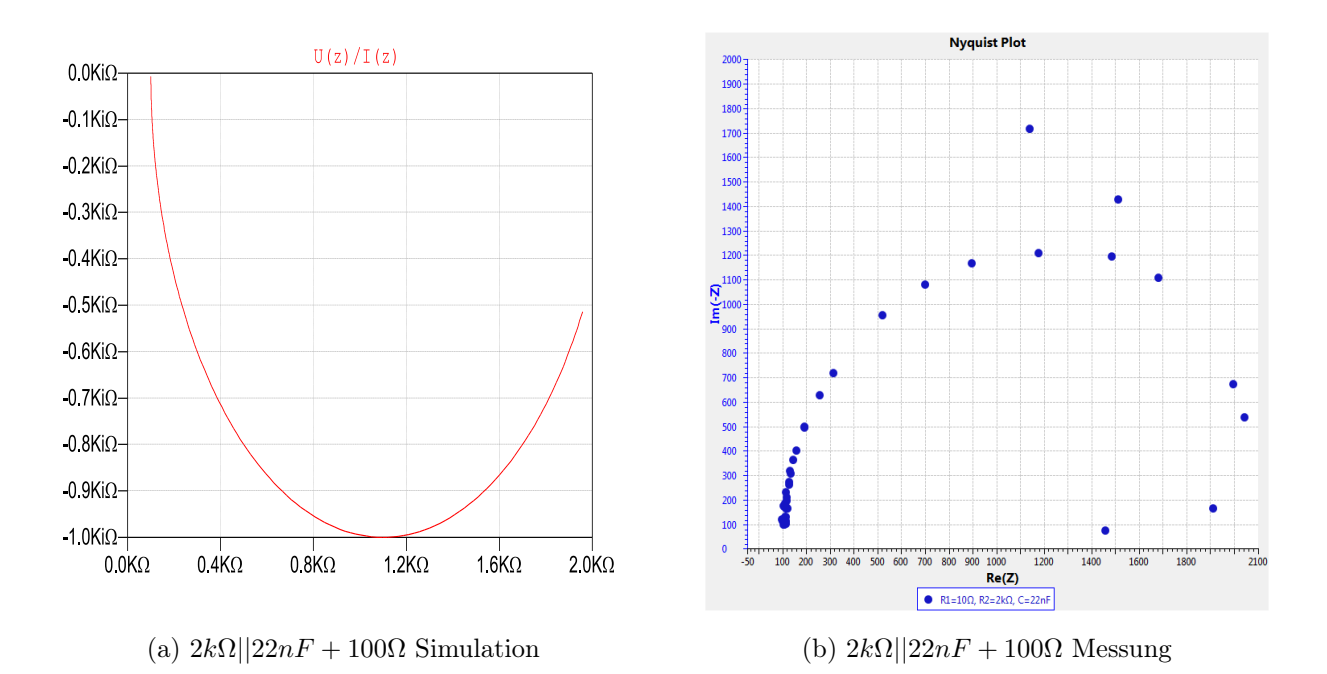

Abbildung 3.23: Nyquist-Plot für die Schaltung aus Abbildung [3.18e](#page-78-0) bei einer Frequenzspanne von 300Hz - 50kHz

<span id="page-82-0"></span>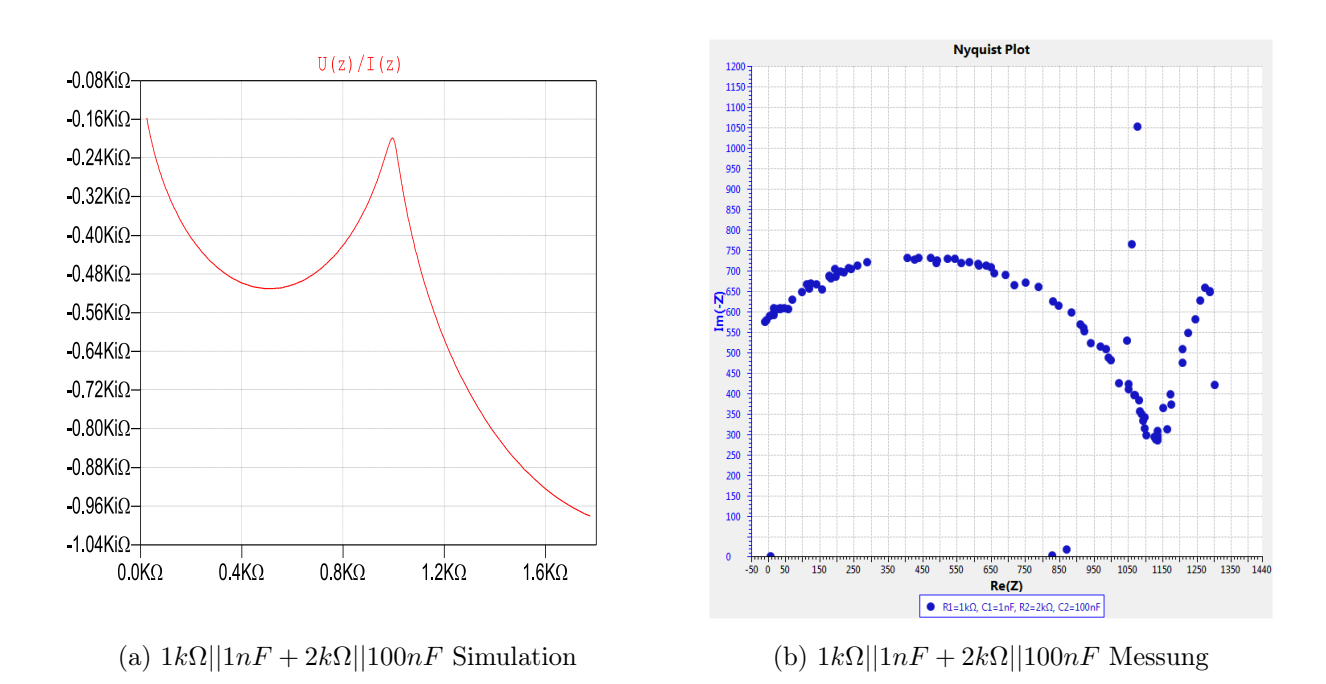

Abbildung 3.24: Nyquist-Plot für die Schaltung aus Abbildung [3.18f](#page-78-0) bei einer Frequenzspanne von 2kHz - 300kHz

"Fluke 85III TRMS" ermittelt und betrug  $247nF$ . Zur Anregung wurde ein Strom von  $I_0 = 4, 5\mu A$  gewählt. Nachdem die Schaltung keinen reellen Widerstand beinhaltet sollte sich der impedanzspektroskopische Verlauf lediglich auf der imaginären Achse bewegen. Abbildung [3.20b](#page-80-0) zeigt den gemessenen Verlauf. Dieser entspricht dem simulierten Verlauf aus Abbildung [3.20a,](#page-80-0) wobei der Mittelwert der reellen Werte gebildet wurde und  $R_{mean} = 0,096\Omega$  beträgt.

Bei der seriellen RC-Schaltung aus Abbildung [3.18c](#page-78-0) wurden die Bauteilwerte mit  $R = 1k\Omega$  und  $C = 247nF$  gewählt und ein Strom von  $I_0 = 2$ ,  $1\mu A$  eingestellt. Der Kurvenverlauf aus der Simulation ist in Abbildung [3.21a](#page-80-1) zu sehen. Der gemessene Kurvenverlauf aus Abbildung [3.21b](#page-80-1) kann nun mit der Simulation verglichen werden. Es zeigt sich, dass sich die Kurve etwa bei einem Wert von 1, 05kΩ auf der reellen Achse einstellt und sich der Impedanzwert imaginär verrringert bei aufsteigender Frequenz. Bei einem theoretischen Wert von 1kΩ entspricht dies einer Abweichung von 5%.

Als nächstes wurde die parallele RC-Schaltung mit  $R = 1k\Omega$  und  $C = 47nF$ aus Abbildung [3.18d](#page-78-0) simuliert und vermessen. Als Anregung diente ein Strom von  $I_0 = 1,05\mu A$ . Abbildung [3.22a](#page-81-0) zeigt den Kurvenverlauf der simulierten Schaltung und Abbildung [3.22b](#page-81-0) den der gemessenen Schaltung. Der Scheitelpunkt der simulierten Schaltung liegt bei  $Z_{simuliert} = (500 - j500)Ω$ . Der gemessene Scheitelpunkt entspricht etwa einem Wert von  $Z_{\text{gemessen}} = (520 - j550)\Omega$ . Daraus ergibt sich eine Abweichung von 4% auf der reellen Achse und 10% auf der imaginären Achse.

Zur Nachbildung der Schaltung aus Abbildung [3.18e](#page-78-0) dienten Widerstände mit den Werten  $R_1 = 100\Omega$  und  $R_2 = 2k\Omega$  und ein Kondensator mit  $C = 22nF$ . Abbildung [3.23a](#page-81-1) zeigt den Verlauf der simulierten Kurve und Abbildung [3.23b](#page-81-1) den Verlauf der gemessenen Schaltung. Der theoretische Scheitelpunkt liegt bei  $Z_{simuliert} = (1100 - 1000)$ Ω. Der gemessene Scheitelpunkt entspricht hier etwa einem Wert von  $Z_{gemessen} = (1190 - j1210)$ Ω. Dies ergibt eine Abweichung von 8,18% auf der reellen Achse und 21% auf der imaginären Achse.

Abschließend wurde die Schaltung aus Abbildung [3.18f](#page-78-0) mit  $R_1 = 1k\Omega$ ,  $C_1 = 1nF$ ,  $R_2 = 2k\Omega$  und  $C_2 = 100nF$  nachgebildet. Abbildung [3.24a](#page-82-0) zeigt den Kurvenverlauf der simulierten Schaltung und Abbildung [3.24b](#page-82-0) den Verlauf der gemessenen Schaltung. Als Anregung diente ein Strom von  $I_0 = 1, 5\mu A$ . Der theoretische Scheitelpunkt des ersten Halbkreises liegt bei  $Z_{simuliert} = (513 - j510)\Omega$ . Der gemessene Scheitelpunkt entspricht hier einem Wert von  $Z_{gemessen} = (513,0011 - j726)\Omega$ . Dies ergibt eine Abweichung von 0, 0002% auf der reellen Achse und 42, 4% auf der imaginären Achse.

## 3.6 Probenmessung

### <span id="page-83-0"></span>3.6.1 Kartoffel

Um nicht lediglich einfache elektrische Schaltkreise zu vermessen wurde zusätzlich die Impedanz einer organischen Probe untersucht. Als Testobjekt diente hier eine Kartoffel, welche in rohem Zustand und in gekochtem Zustand vermessen wurde. Zur Anregung diente ein Strom mit  $I_0 = 0, 42\mu A$ . Die Probe wurde hierbei mittels Kupferdrähten (AWC UL 1007) mit 7mm Länge und 0, 5mm Durchmesser in einem

Abstand von 1cm kontaktiert und mit einer Frequenz von 1 kHz bis 500 kHz mit insgesamt 100 Frequenzpunkten vermessen. Das Kochen der Kartoffel bestand darin, dass diese in einem Mikrowellenherd für 75 Sekunden bei 750 Watt erhitzt wurde. Des Ergebnis ist in Abbildung [3.25](#page-84-0) zu sehen. Die rohe Kartoffel ist mit den blauen Punkten und die gekochte Kartoffel mit den roten Punkten dargestellt.

<span id="page-84-0"></span>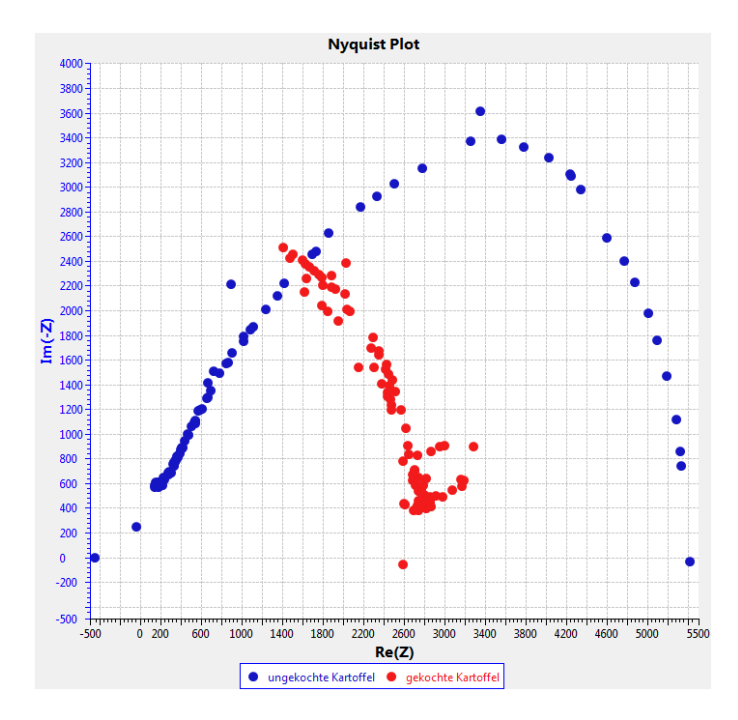

Abbildung 3.25: Impedanzspektrum einer rohen und einer gekochten Kartoffel

Für die rohe Kartoffel ist ein kapazitives Verhalten gemäß einer RC-Parallelschaltung zu erkennen. Dies ist vergleichbar mit Abbildung [1.9](#page-22-0) und entspricht dem frequenzabhängigen Stromdurchtritt durch Zellmembranen [\[34\]](#page-95-0). Nachdem die Probe erhitzt wurde ist festzustellen, dass sich der Impedanzverlauf dahingehend verändert hat, dass die Probe ein resistiveres Verhalten aufweist und sich die Kurve nach links unter den Hochfrequenzwert der ungekochten Kartoffel verschoben hat, was auf einen verringerten Widerstand deutet. Dies ist auf das Aufplatzen der Zellen bei Erhitzung zurückzuführen, wodurch sich der Strom bei niedrigen Frequenzen keinen Weg vorbei an den Zellen suchen muss [\[44\]](#page-95-1). Nach wie vor ist jedoch noch ein kapazitiver Anteil zu erkennen, der durch die Elektrodeneigenimpedanz erklärt wird.

<span id="page-85-0"></span>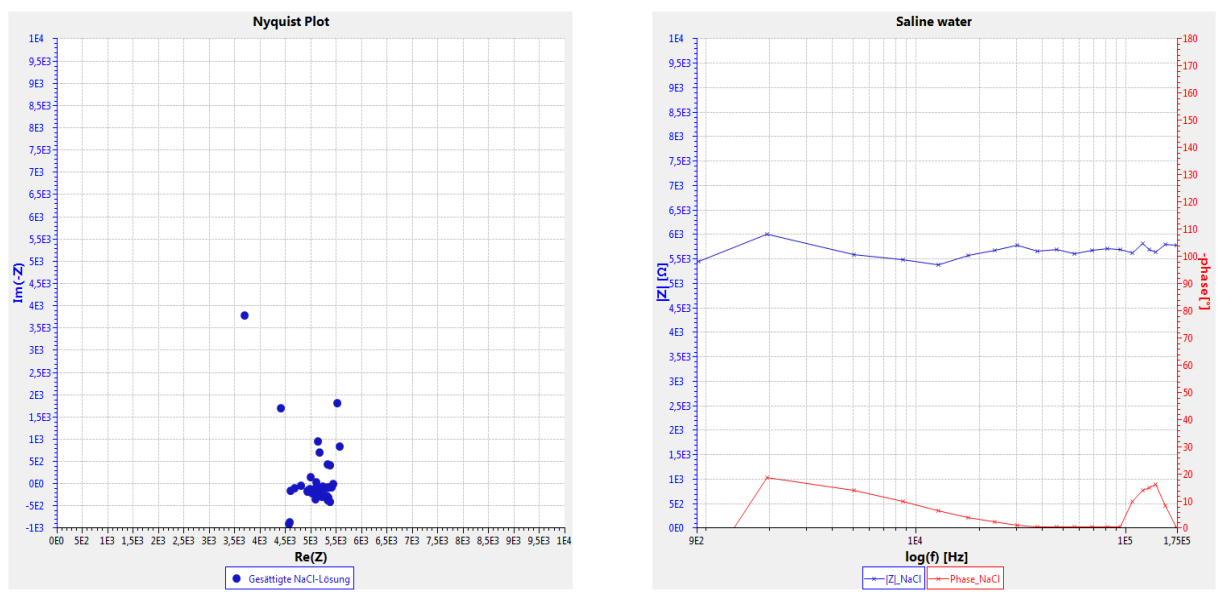

(a) Nyquistplot der gesättigten NaCl-Lösung (b) Bodediagramm der gesättigten NaCl-Lösung

Abbildung 3.26: Kalibrierte Messung von gesättigter NaCl-Lösung bei einer Frequenzspanne  $f =$  $1 - 200kHz$  und einem Strom  $I_{excite} = 0,375\mu A$ 

## <span id="page-85-1"></span>3.6.2 AIT-Sensor

Für die nächste Messung diente der in Kapitel [1.4](#page-23-0) beschriebene AIT-Sensor. Es handelt sich hierbei um eine interdigitale Goldelektrode, siehe Abbildung [1.12a.](#page-25-0) Als Messprinzip wurde die differentielle ECIS-Messung angewandt, bei der die Messung der Probe gegen eine Referenzmessung abgeglichen wird [\[45\]](#page-96-0). Untersucht wurde die Impedanz von gesättigter NaCl-Lösung. Als Referenzspektrum diente hier Leitungswasser, dessen elektrische Leitfähigkeit in einem Bereich von 100 − 2000µS/cm liegt [\[46\]](#page-96-1). Die Leitfähigkeit von gesättigter NaCl-Lösung beträgt dazu 214000µS/cm [\[47\]](#page-96-2). Gemessen wurde in einem Frequenzraum von 1 kHz bis 200 kHz und mit einem Strom von  $I_{excite} = 0,375 \mu A$ .

Das aufgenommene Impedanzspektrum entspricht einer rein ohmschen Last, wie in Abbildung [3.26](#page-85-0) dargestellt. Der Mittelwert aller gemessenen Werte von  $|Z|$  ist hierbei  $\mu = 5236\Omega$ , mit einer Standardabweichung von  $\sigma = 211\Omega$ . Da die gelösten Na<sup>+</sup> und Cl<sup>−</sup>-Ionen eine geringe Molekülgröße aufweisen, sollten sie keinen Einfluss auf das kapazitive Verhalten der Probe ausüben. Daraus resultiert eine rein ohmsche Ersatzschaltung, da durch die differentielle Messung Einflüsse der Anschlussleitungen und der Elektrodeneigenimpedanzen bereits entfernt wurden. Somit deckt sich das gewonnene Messergebnis mit dem theoretischen Modell, siehe Abbildung [3.18a](#page-78-0).

# 4 Diskussion

### Performance

Es wurden zwei Applikationen für die spektroskopische Betrachtung von Impedanzen erzeugt. Die Applikation mittels kabelgebundener Kommunikation weist gegenüber der kabellosen gewisse Vorteile auf. So konnte eine deutlich höhere Geschwindigkeit in Bezug auf Einzelmessungen, wie auch auf die gesamte Messdauer verzeichnet werden. Dies resultiert beim kabellosen SI aus dem zur Kommunikation gewählten NFC-Protokoll, welches die Übertragungsgeschwindigkeit limitiert [\[48\]](#page-96-3). Außerdem ist die Rechenleistung eines mobilen Geräts im Vergleich zu einem PC reduziert was sich dadurch äußert, dass das Beschreiben einer größeren Arrayliste merklich mehr Zeit erfordert und zu Verzögerungen während des Programmablaufs führt. Die Messdauer einer Einzelmessung beträgt beim kabelgebundenen SI etwa 100 ms, während beim kabellosen sich diese Zeit auf etwa 5 Sekunden erhöht. Ein Messzyklus mit 40 Einzelmessungen würde also 200 Sekunden dauern. Um nun eine Beschleunigung der Applikation zu erreichen wäre es sinnvoll die Länge der zu übertragenden Befehlskette zu reduzieren. Dies könnte mit einem geänderten Aufbau des SI realisiert werden, oder auch durch Nutzung des internen Mikrocontrollers, welcher über einen kleinen Speicher verfügt mit dem eine kurze Befehlskette intern verarbeitet werden könnte.

Beim kabelgebundenen Sensor Interface kommt es beim Programmstart ebenfalls zu zeitlichen Verzögerungen, resultierend aus dem verwendeten Protokoll. Hier benötigt der anfängliche Aufbau der Verbindung zum Sensor Interface etwa drei Sekunden. Eine Verwendung eines alternativen Protokolls könnte hier Abhilfe schaffen. Es wurde das Protkoll jSSC (java simple Serial Connector) getestet. Hierbei war festzustellen dass im Vergleich zum derzeit verwendeten Protokoll RXTX keine Zeitverzögerung beim Verbindungsaufbau festzustellen ist. Ein Umstellen des verwendeten Protokolls wäre also eine sinnvolle Optimierung.

#### Messkorrektur

Die Genauigkeit der Messungen wird unter anderem durch äußere Störeinflüsse begrenzt. Insbesondere bei der kabellosen Kommunikation geht eine Interferenz, welche durch das NFC-Feld erzeugt wird, in die Messung mit ein. Doch auch bei der kabelgebundenen Variante gibt es parasitäre Störeinflüsse durch Elektrodeneigenimpedanzen und den Anschlussleitungen. Ein Mechanismus um einen systematischen Messfehler zu reduzieren ist die implementierte Kalibrationsmessung. Um Störeinflüsse weiter zu reduzieren sollten bei der Messung sämtliche nicht benötigten Funktionen des Sensor Interface wie zum Beispiel die Debugausgänge deaktiviert werden.

Mit zunehmender Frequenz wird die Messung der Impedanz immer schwieriger. Dies liegt auch an dem internen Systemtakt des Sensor Interface. Durch Reduktion der Auflösung kann dieser Takt zwar für die Erzeugung der Anregung geteilt werden, ein steigendes Rauschen ist dennoch bemerkbar. Auch bei niedrigen Frequenzen kann die Messung verfälscht werden, da der Amplitudendetektor einen Kondensator, welcher sich langsam entlädt, zum Vergleich der verstärkten Eingangsspannung mit der im Kondensator gespeicherten Spannung verwendet. Durch dieses langsame Entladen kann sich die Ausgangsspannung des Amplitudendetektors bei niedrigen Frequenzen verfälschen. Hier wäre die Überlegung sinnvoll, die Ausgangsspannung des Sensors direkt an den ADC zu schließen und den höchsten auftretenden Wert als Amplitude zu verwenden.

### Automatische Stromanpassung

Es zeigte sich, dass bei der Auswahl des Anregungsstromes ein zu hoch eingestellter Strom die Ausgangsspannung gesättigt wurde, indem der mögliche Messbereich überschritten wurde. Es wurde ein Algorithmus zur automatischen Stromanpassung implementiert, welcher bei Durchlauf der möglichen Registereinstellungen für den Strom jenen auswählt, welcher gerade noch nicht zu einer Sättigung der Ausgangsspannung führt. Die Funktionalität dieses Algorithmus ist dann gegeben, wenn sich der gesuchte Strom in der Umgebung des durch die zweite Stromskalierung  $I_2$  bestimmten Bereichs befindet. Es kann also auch vorkommen, dass kein geeigneter Strom gefunden werden kann, wodurch  $I_2$  automatisch angepasst wird und ein erneuter Messzyklus durchgeführt wird. Somit kann auf komfortable Weise ein passender Strom für die Anregung ermittelt werden. Sollte ein anderer Strom als der ermittelte gewünscht werden, so kann dieser manuell eingestellt werden.

### Bedienung

Eine komfortable Bedienung der Applikation wurde dahingehend realisiert, dass lediglich Start- und Endfrequenz des Messbereichs, sowie Anzahl der durchzuführenden Einzelmessungen gewählt werden müssen, um einen Start der Messprozedur zu ermöglichen. Dies benötigt einen Suchalgorithmus, welcher für jede einzelne Frequenz die richtigen Parameter zum Setzen der zuständigen Register aus einer Tabelle ermittelt. Anfangs wurde ein Algorithmus verwendet, welcher die Tabelle vom ersten Eintrag bis zum ersten Frequenzwert der über der gesuchten Frequenz liegt durchsucht. Die Suche wurde dahingehend verbessert, dass der Suchalgorithmus durch einen binären Suchalgorithmus ersetzt wurde [\[49\]](#page-96-4).

### Datenaufbereitung

Für die Visualisierung der Messdaten wurde unter anderem ein Bodediagramm erstellt. Hier wurde eine Glättung des bereits gewonnen Datensatzes in Bezug auf Phasenverschiebung, Betrag der Impedanz und Frequenz vorgenommen da sich zeigte, dass bei einem Messzyklus gelegentliche Ausreißer vorkommen können. Es wurde der gleitende arithmetische Mittelwert als Algorithmus verwendet, da dieser bei direktem Vergleich zu exponentiellen Glättung zeigte, Ausreißer zu unterdrücken währedessen der ursprüngliche Kurvenverlauf erhalten bleibt. Außerdem ergibt sich bei

einer logarithmischen Darstellung der Abszisse eine ungleiche Verteilung der Messpunkte. Dieser Tatsache wurde mit einer nichtlinearen Erhöhung der Frequenzwerte entgegengewirkt.

### Visualisierung

Anfänglich wurde eine selbst entwickelte graphische Aufbereitung des Datensatzes für die kabelgebundene Variante verwendet. Nach einer Recherche schien es jedoch sinnvoller, bereits verfügbare frei zugängliche Frameworks zu verwenden, da diese eine erweiterte Funktionalität bieten. Das Framework "swt\_xyGraph" wurde zur Erstellung des Bodediagramms für die kabelgebundene GUI gewählt, da hierbei eine logarithmische Einstellung der Achsen, eine dynamische Betrachtung des Datensatzes und das Exportieren der Graphik als Bilddatei möglich ist. Bei der Androidapplikation wurde "aChartEngine" als Framework gewählt. Vorteil dieser Bibliothek ist eine weite Verbreitung und somit daraus resultierenden laufenden Verbesserungen und ein guter Support. Der Nachteil ist jedoch, dass keine logarithmische Skalierung der Achsen möglich ist. Auch andere frei verfügbare Bibliotheken stellen diese Möglichkeit nicht zur Verfügung. Hier wäre es möglich, in Zukunft eine Bibliothek zu verwenden, welche über eine logarithmische Achsendarstellung verfügt.

### Regressionsanalyse

Die gewählte Regressionsanalyse (siehe Kapitel [2.14\)](#page-57-0) bietet eine Darstellung der gewonnenen Messdaten in Form einer genäherten mathematischen Funktion auf Monombasis. Bei Ersetzen der Messkurve durch die Regressionskurve ist es so möglich den Verlauf zu vereinfachen, da Extremwerte entfernt werden. Ein Nachteil der Methode ist, dass das verwendete Gleichungssystem für hohe Polynomgrade oder eng beieinander liegende Stützstellen schlecht konditioniert ist. Ein weiterer Nachteil besteht darin, dass für die numerische Lösung  $O(k^3)$  Operationen erforderlich sind. Andere Verfahren sind für die Auswertung besser geeignet und könnten das verwendete Verfahren ersetzen [\[15,](#page-93-1) [50\]](#page-96-5). Des Weiteren ergibt sich bei der Anzeige der Polynomfunktion im Bodediagramm, dass sich die Koordinaten der zweiten Regressionskurve nicht ausblenden lassen, sowie dass die Ausgabe kleiner Koeffizienten in einen Darstellungswert von null führt. Ein expliziter Aufruf jedes einzelnen Koeffizienten wäre hier nötig, um daraus einen String zu erzeugen und diesen an die graphische Oberfläche weiterzugeben.

#### Probenmessung

Es wurden verschiedene einfache elektrische Schaltkreise sowie weitere Sensorlasten mittels der kabelgebundenen Variante untersucht. Die simulierten Schaltungen aus Abbildung [3.18](#page-78-0) konnten nachgestellt und somit mit den theoretischen Kurvenverläufen verglichen werden. Hierbei zeigte sich die Eignung des bestehenden Systems zur Aufnahme eines Impedanzspektrums verschiedener Lasten. Es wurde hierbei eine Abweichung des Imaginärteils der Impedanz bis zu 21% vom theoretischen Wert festgestellt. Diese Abweichung deckt sich mit der Feststellung von Wang und Pilon [\[51\]](#page-96-6) und Franks et al. [\[52\]](#page-96-7). Hier wurden mehrere EIS-Untersuchungen verglichen und eine Abweichung bis zu 20% vom theoretischen Modellwert festgestellt. Wie bei impedanzspektroskopischen Messungen üblich, sollte hierbei ein beschränkter Frequenzbereich gewählt werden, bei dem die zu untersuchenden physikalischen Eigenschaften der Probe zu erwarten sind. Bei der Kartoffel in Kapitel [3.6.1](#page-83-0) wird als physikalische Überlegung die Zerstörung der Zellwände benutzt und somit die Veränderung des Impedanzspektrums bei thermischer Einwirkung zu erklären. Die Messung von gesättigter NaCl-Lösung in Kapitel [3.6.2](#page-85-1) zeigte, dass sich diese wie ein ohmscher Widerstand verhält.

#### Ausblick

Von den erhaltenen Ergebnissen kann darauf geschlossen werden, dass das vorliegende System für zukünftig konkretere Fragestellung in Bezug auf biomedizinsche Anwendungen genutzt werden kann, wobei hier auf die jeweiligen Anforderungen achtgegeben werden muss. So wird sich das System aufgrund des verwendeten Prinzips des Frequenzdurchlaufs nicht für Messungen eignen, bei dem sich schnelle dynamische Änderungen der Probe ereignen.

# Literatur

- [1] M. Wiessflecker. "Design of a Generic Low Voltage, Ultra-Low Power Sensor Interface for Wirelessly Powered ICs". Dissertation. Graz: Technische Universität, 2013.
- [2] O. Sachlara. "Impedanzspektroskopie an SnO2-Dickschicht-Sensoren". Dissertation. Tübingen: Eberhard-Karls-Universität, 2005.
- [3] J. Macdonald. "Impedance Spectroscopy". Ann. Biomed. Eng. 20.3 (1992), S. 289-305. doi: [10.1007/BF02368532](http://dx.doi.org/10.1007/BF02368532).
- [4] N. Wagner. "Einsatz der Impedanzspektroskopie in der Brennstoffzellenforschung". In: Bd. 78. 1. Oldenbourg, 2011, S. 30–35. doi: [10.1524/teme.2011.](http://dx.doi.org/10.1524/teme.2011.0073.) [0073.](http://dx.doi.org/10.1524/teme.2011.0073.).
- [5] S. Grimnes und O. G. Martinsen. *Bioimpedance and Bioelectricity Basics*. Elsevier S.A., 2008.
- [6] P. Beckhaus. Systematische Untersuchung des Einflusses von Stromwelligkeit im hoch- und niederfrequenten Bereich auf Polymer-Elektrolyt-Membrane in Niedertemperatur-Brennstoffzellen. Techn. Ber. Duisburg: Zentrum für Brennstoffzellentechnik, 2010.
- [7] F. Lisdat und D. Schäfer. "The use of electrochemical impedance spectroscopy for biosensing". Anal. Bioanal.Chem. 391.5 (2008), S. 1555–1567. pol: 10. [1007/s00216-008-1970-7](http://dx.doi.org/10.1007/s00216-008-1970-7).
- [8] S. Cho., A Basic Study of Electrical Impedance Spectroscopy for Intravascular Diagnosis and Therapy Monitoring of Atherosclerosis". Dissertation. Saarbrücken: Universität des Saarlandes, 2008.
- [9] A. Lasia. Electrochemical Impedance Spectroscopy and its Applications. Springer, 1999.
- [10] U. Pliquett et al., Front end with offset-free symmetrical current source optimized for time domain impedance spectroscopy". Physiol. Meas 32.7 (2011), S. 927–944. doi: [10.1088/0967-3334/32/7/S15](http://dx.doi.org/10.1088/0967-3334/32/7/S15).
- <span id="page-93-0"></span>[11] V. A. Tchernychev. "Impedanzspektroskopie an Nanokompositen". Dissertation. Duisburg: Gerhard-Mercator-Universität, 2002.
- [12] E. Barsoukov und J. R. Macdonald. Impedance Spectroscopy: Theory, Experiment, and Applications 2nd Edition. Wiley, 2005.
- [13] H. Schirmer. "Elektrochemische Untersuchungen von Eisen, Zinn und Schwefel in Alkalialumosilicat-Schmelzen". Dissertation. Jena: Friedrich-Schiller-Universität, 2005.
- [14] K. Schmidt und G. Trenkler. Einführung in die Moderne Matrix-Algebra. Springer, 2006.
- <span id="page-93-1"></span>[15] C. W. Überhuber, S. Katzenbeisser et al. MATLAB 7: Eine Einführung. Springer, 2005.
- [16] H. Wang, X. Wu et al. "Electrochemical Biosensor Based on Interdigitated Electrodes for Determination of Thyroid Stimulating Hormone". Int. J. Electrochem. Sci. 9 (2014), S. 12–21.
- [17] M. Knipper. "Optische und elektrische Spektroskopie an alternativen Absorbermaterialien für organische Solarzellen". Dissertation. Oldenburg: Carl-von-Ossietzky-Universität, 2006.
- [18] F. Feil und W. Fuerbeth. Nanopartikel-basierte Schutzschichten für Magnesiumwerkstoffe mit hoher thermischer und mechanischer Stabilität. Techn. Ber. Frankfurt: Karl-Winnacker-Institut, 2010.
- [19] S. Schusser, M. Bäcker et al. "Sensorkonzept zur in vitro Echtzeitmessung des Degradationsverhaltens von biodegradierbaren Polymeren". In: 11. Dresdner Sensor-Symposium. 9. Dez. 2013, S. 174-177. DOI: [10.5162/11dss2013/A11](http://dx.doi.org/10.5162/11dss2013/A11).
- [20] E. Zimmermann. "Phasengenaue Impedanzspektroskopie und -tomographie für geophysikalische Anwendungen". Dissertation. Bonn: Friedrich-Wilhelms-Universität, 2010.
- [21] B. Sanchez, G. Vandersteen et al. "Optimal multisine excitation design for broadband electrical impedance spectroscopy". Meas. Sci. Technol. 22.11 (2011). DOI: [10.1088/0957-0233/22/11/115601](http://dx.doi.org/10.1088/0957-0233/22/11/115601).
- [22] E. A. White et al. "Characterization of Damaged Skin by Impedance Spectroscopy: Chemical Damage by Dimethyl Sulfoxide". Pharm. Res. 30.10 (2013), S. 2607-2624. DOI: [10.1007/s11095-013-1087-3](http://dx.doi.org/10.1007/s11095-013-1087-3).
- [23] C. Canali et al. "Bioimpedance monitoring of 3D cell culturing-Complementary electrode configurations for enhanced spatial sensitivity". Bio-sens. Bioelectron. 63 (2015), S. 72-79. DOI: [10.1016/j.bios.2014.07.020](http://dx.doi.org/10.1016/j.bios.2014.07.020).
- [24] Y. A. Glickman et al. "Electrical impedance scanning: a new approach to skin cancer diagnosis". Skin Research and Technology  $9.3$  (2003), S. 262–268. DOI: [10.1034/j.1600-0846.2003.00022.x](http://dx.doi.org/10.1034/j.1600-0846.2003.00022.x).
- [25] R. Buendia, R. Gil-Pita et al., Cole Parameter Estimation from the Modulus of the Electrical Bioimpeadance for Assessment of Body Composition. A Full Spectroscopy Approach". *J Electr Bioimp* 2 (2011), S. 72–78. DOI: [10.5617/](http://dx.doi.org/10.5617/jeb.197) [jeb.197](http://dx.doi.org/10.5617/jeb.197).
- [26] A. Belalcazar und R. Patterson. "Monitoring lung edema using the pacemaker pulse and skin electrodes". Physiol. Meas. 26.2 (2005), S153. URL: [http://](http://stacks.iop.org/0967-3334/26/i=2/a=015) [stacks.iop.org/0967-3334/26/i=2/a=015](http://stacks.iop.org/0967-3334/26/i=2/a=015).
- [27] M. Goldhofer. "Elektrische Impedanzspektroskopie humaner atherosklerotischer Plaques". Dissertation. Heidelberg: Ruprecht-Karls-Universität, 2010.
- [28] L. C. Ward. "Assessment of lymphedema by bioelectrical impedance spectroscopy". Japan Journal of Nursing Science 8.1 (2011), S.  $108-108$ . DOI: [10.1111/j.1742-7924.2010.00165.x](http://dx.doi.org/10.1111/j.1742-7924.2010.00165.x).
- [29] S. Mueller. "Anwendung der segmentalen kontinuierlichen Unterschenkel-Bioimpedanz-Spektroskopie zur Einstellung des enddialytischen Zielgewichtes bei Hämodialyse-Patienten". Dissertation. Homburg: Universitätsklinikum des Saarlandes, 2011.
- [30] P. Kotanko et al. "Current state of bioimpedance technologies in dialysis". Nephrol. Dial. Transplant. 23 (2008), S. 808-812. DOI: [10.1093/ndt/gfm889](http://dx.doi.org/10.1093/ndt/gfm889).
- [31] M. Kuhlmann, F. Zhu et al. "Bioimpedance, dry weight and blood pressure control: new methods and consequences". Curr. Opin. Nephrol. Hypertens. 14.6 (2005), S. 543–549.
- [32] R. Kramme. Medizintechnik: Verfahren Systeme Informationsverarbeitung. Springer, 2011.
- [33] A. De Lorenzo, A. Andreoli et al. "Predicting body cell mass with bioimpedance by using theoretical methods a technological review". Eur. J. Appl. Physiol. 82.5 (1997), S. 1542–1558.
- <span id="page-95-0"></span>[34] S. Weyer und L. Röthlingshöfer. "Evaluation of Bioelectrical Impedance Spectroscopy for the Assessment of Extracellular Body Water". Acta Polytechnica 52.5 (2012), S. 120–124.
- [35] R. Patterson und T. Latterell. "Evaluation of a commercial impedance spectroscopy instrument: inaccuracies and their corrections". In: Engineering in Medicine and Biology Society, 1995., IEEE 17th Annual Conference. Bd. 1. 1995, 651–652 vol.1. doi: [10.1109/IEMBS.1995.575295](http://dx.doi.org/10.1109/IEMBS.1995.575295).
- [36] AVR121: Enhancing ADC resolution by oversampling. Atmel. 2005.
- [37] Board Users Manual XMC4500 Relax Kit-V1 R1.2 released. Infineon. 2014.
- [38] L. Reuter und M. Wiessflecker. Sensor Interface Users Manual. Infineon, 2014.
- [39] H. W. Lang. Algorithmen in Java: Sortieren, Textsuche, Codierung, Kryptographie. Oldenbourg, 2012.
- [40] M. Watson. Java Programming 10-Minute Solutions. Hrsg. von T. Cirtin. Sybex Inc., 2004.
- [41] G. R. Arce. Nonlinear Signal Processing: A Statistical Approach. Wiley, 2005.
- [42] F. Klinker und G. Skoruppa. "Ein optimiertes Glättungsverfahren motiviert durch eine technische Fragestellung". Mathematische Semesterberichte 59.1 (2012), S. 29–55. doi: [10.1007/s00591-012-0098-1](http://dx.doi.org/10.1007/s00591-012-0098-1).
- [43] R. Sedgewick. Algorithmen in Java. Addison-Wesley, 2003.
- <span id="page-95-1"></span>[44] M. Zhang und J. Willison. "Electrical impedance analysis in plant tissues: The effect of freeze-thaw injury on the electrical properties of potato tuber and carrot root tissues". Can. J. Plant Sci. 72 (1992), S. 545–553.
- <span id="page-96-0"></span>[45] K. Heileman et al. "Dielectric spectroscopy as a viable biosensing tool for cell and tissue characterization and analysis". Biosens. Bioelectron. 49 (2013), S. 348-359. DOI: [10.1016/j.bios.2013.04.017](http://dx.doi.org/10.1016/j.bios.2013.04.017).
- <span id="page-96-1"></span>[46] A. Baier. Parameter zur Beurteilung einer Wasserprobe. 2014. url: [http :](http://www.angewandte-geologie.geol.uni-erlangen.de/paramete.htm) [//www.angewandte-geologie.geol.uni-erlangen.de/paramete.htm](http://www.angewandte-geologie.geol.uni-erlangen.de/paramete.htm).
- <span id="page-96-2"></span>[47] F. Wisotzky. Angewandte Grundwasserchemie, Hydrogeologie und hydrogeochemische Modellierung. Springer, 2012.
- <span id="page-96-3"></span>[48] J. Langer und M. Roland. Anwendungen und Technik von Near Field Communication. Springer, 2010.
- <span id="page-96-4"></span>[49] D. E. Knuth. Art of Computer Programming, Volume 3: Sorting and Searching. Addison-Wesley, 1998.
- <span id="page-96-5"></span>[50] N. Hermann. Höhere Mathematik: für Ingenieure, Physiker und Mathematiker. Oldenbourg, 2007.
- <span id="page-96-6"></span>[51] H. Wang und L. Pilon. "Intrinsic limitations of impedance measurements in determining electric double layer capacitances". Electrochim. Acta 63 (2012), S. 55–63. DOI: [10.1016/j.electacta.2011.12.051](http://dx.doi.org/10.1016/j.electacta.2011.12.051).
- <span id="page-96-7"></span>[52] W. Franks, I. Schenker et al. "Impedance Characterization and Modeling of Electrodes for Biomedical Applications". IEEE Trans. Biomed. Eng. 52.7 (2005), S. 1259-1302. DOI: [10.1109/TBME.2005.847523](http://dx.doi.org/10.1109/TBME.2005.847523).

# 5 Anhang

# 5.1 User Manual for DET2

# User Manual Impedance Spectroscopy Application

by Christian Strasser

The purpose of this application is to perform an impedance spectroscopy with the Sensor Interface (SI) and illustrate the results afterwards. It was programmed for the usage of the ASIG DET2 via the Sensor Interface XMC Debug Board Dec 2013. Dedicated operating system is Windows 7.

For non-volatile storage of the gained measurement data, there are several files which are being created and used:

- measurements.csv: Contains the data from the last executed measurement cycle.
- measurements save.csv: Contains the transferred data from the table, when the button "Save" is pressed.
- calibration.csv: Contains the calibration data from the last executed calibration cycle, selected by the option "Rec. Calibration". The file will be used when the option "Use Calibration" is selected.
- frequency.csv: This file is used to store the measured frequency values with

| Settings                                                                                         | Draw Plot     |                  |                       |                                                         |                                |            |                  |                                         |
|--------------------------------------------------------------------------------------------------|---------------|------------------|-----------------------|---------------------------------------------------------|--------------------------------|------------|------------------|-----------------------------------------|
| <b>Initialise</b>                                                                                |               |                  |                       | <b>Basic Settings</b><br>Advanced                       |                                |            |                  | Infineon                                |
| Current Adjustment<br>Run<br>Rec. Calibration<br>No. of Measurements<br><b>O</b> Use Calibration |               |                  |                       | <b>Freq Start</b><br>승<br>1000<br>V Non-linear increase |                                |            |                  |                                         |
|                                                                                                  |               |                  |                       |                                                         |                                |            |                  |                                         |
|                                                                                                  |               |                  |                       |                                                         |                                |            |                  |                                         |
| 20                                                                                               | $\frac{1}{x}$ |                  |                       | <b>Freq End</b>                                         |                                |            |                  |                                         |
|                                                                                                  |               | Rec. Freq. Table |                       | 200000                                                  | $\frac{\triangle}{\mathbf{v}}$ |            |                  |                                         |
| COM8<br>O None<br>$\overline{\phantom{a}}$                                                       |               |                  |                       |                                                         |                                |            |                  |                                         |
|                                                                                                  |               |                  |                       |                                                         |                                |            |                  | <b>Add Saved Curve</b>                  |
| Infobox                                                                                          |               |                  |                       |                                                         |                                |            |                  |                                         |
| Choose settings and press "Run"                                                                  |               |                  |                       |                                                         |                                |            |                  | <b>Add Fitted Curve</b><br>m            |
|                                                                                                  |               |                  |                       |                                                         |                                |            |                  | F<br>New Window                         |
| Reset                                                                                            |               |                  |                       |                                                         |                                |            |                  | Draw Bode                               |
| Load                                                                                             |               | Save             |                       | $\Rightarrow$<br>Current1 10<br>Current <sub>2</sub> 10 |                                |            |                  | $\div$                                  |
| Msrmnt_No                                                                                        | Peak [V]      | Comp_Peak [V]    | -Phase <sup>[°]</sup> | Frequency [Hz]                                          | Re(Z)                          | Im(Z)      | $ Z $ $[\Omega]$ | <b>Draw Nyquist</b><br>$\blacktriangle$ |
| $\mathbf{1}$                                                                                     | 0,8328        | 0,013            | 2,9554                | 706                                                     | 404,0311                       | 20,8588    | 404,5691         | <b>Draw Measurements</b>                |
| $\overline{2}$                                                                                   | 0.8753        | 0.0145           | 3.1904                | 734                                                     | 450.4516                       | 25,1081    | 451.1508         |                                         |
| 3                                                                                                | 1,0617        | 0.0214           | 8,2487                | 1035.5                                                  | 658,4063                       | 96,4425    | 567,993          | Smooth<br>Ξ                             |
| $\overline{4}$                                                                                   | 1,0787        | 0,022            | 15,312                | 1383,25                                                 | 666,4475                       | 157,6287   | 621,2683         |                                         |
| 5                                                                                                | 1,0687        | 0,0217           | 23,2925               | 1834,625                                                | 623,7575                       | 256,7795   | 631,8414         |                                         |
| 6                                                                                                | 1,0412        | 0,0206           | 31,5605               | 2422,8125                                               | 549,0738                       | 333,4884   | 642,4146         |                                         |
| $\overline{7}$                                                                                   | 0,9706        | 0.0181           | 39.7264               | 3224,9062                                               | 431,6935                       | 360,0363   | 554,5083         |                                         |
| 8                                                                                                | 0,8869        | 0,015            | 46,302                | 4052,4531                                               | 312,869                        | 346,1654   | 470,4967         |                                         |
| 9                                                                                                | 0,8114        | 0,0124           | 51,6394               | 4857,2266                                               | 233,2515                       | 308,163    | 404,3818         |                                         |
| 10                                                                                               | 0,7679        | 0,0109           | 56,9768               | 5864,6133                                               | 184,3481                       | 283,62     | 327,9481         |                                         |
| 11                                                                                               | 0.6974        | 0.0081           | 62,0053               | 7088,8066                                               | 118,0582                       | 222,0849   | 262,0452         |                                         |
| 12                                                                                               | 0,6358        | 0,0063           | 65,6671               | 8277,9033                                               | 80,8179                        | 178,7184   | 200,2914         |                                         |
| 13                                                                                               | 0,5853        | 0.0045           | 68.3303               | 9631,4517                                               | 51,1557                        | 128,747    | 147.1146         |                                         |
| 14                                                                                               | 0,5459        | 0,003            | 71,1426               | 11127,7258                                              | 30,3619                        | 88,8957    | 98,4653          |                                         |
| 15                                                                                               | 0,5082        | 0,0016           | 73,9                  | 12724,3629                                              | 13,8147                        | 47,8623    | 58,2271          |                                         |
| 16                                                                                               | 0.4755        | 0.0006           | 74.9964               | 14445,6815                                              | 4.6569                         | 17,3755    | 33,6233          |                                         |
| 17                                                                                               | 0,4514        | $-0,0003$        | 76,8251               | 16167                                                   | $-2.0558$                      | $-8,7822$  | 28,5853          |                                         |
| 18                                                                                               | 0,4307        | $-0.0008$        | 77,9438               | 18182                                                   | $-4,9184$                      | $-23,0279$ | 24,7012          |                                         |
|                                                                                                  | 0.4302        | $-0.0007$        | 78,4708               | 19146                                                   | $-4.1607$                      | $-20,397$  | 55,9678          |                                         |
| 19                                                                                               |               |                  |                       |                                                         | $-12,0454$                     | $-86,3989$ | 66,2052          |                                         |

Figure 5.1: GUI of the wired DET2

the appropriate settings and gets filled when the option "Rec. Freq. Table" is selected. The data will be used, when basic settings are selected.

• logo.png: Logo of Infineon. If the file is not in the proper location, the application will generate a appropriate picture. The dedicated path for the file is "C:/logo.png".

## 5.1.1 Initialize

This section is used to select the kind of measurement which should be performed, to choose the port where the device is plugged in, to specify the number of measurements during a measurement cycle and finally to start the measurement procedure.

Run: Start a measurement cycle. The connection will be built up, which takes a few

seconds and afterwards the measurements will be fulfilled.

COM-Port: COM-Port where the Sensor Interface is plugged in. The proper port can be found in Windows in the "Device Manager", section "Ports" and here the entry "Communications Port".

No. of Measurements: Define how many measurements should be taken in a cycle.

Calibration: Record a calibration measurement cycle. For this record a real impedance should be plugged in with the same value as the real part of the impedance.

Use Calibration: Substracts the recorded calibration curve from the now recorded measurement curve. For the actual measurement, the wanted impedance has to be plugged in.

Current Adjustment: For setting a matching current, so that the output voltage don't get in saturation and is not too low. Current 1 will be varied over all possibilities under holding Current 2 constant and set the frequency to the lowest occuring value. If a bend in the progress is detected, this indicates the point right before saturation is reached and will be chosen for further process. If no bend is found, Current 2 will be, according to the measured curve, halved or doubled and a new current adjustment procedure will be fulfilled.

Rec. Freq. Table: Record the frequency table. 355 single frequency measurements will be done and further corresponding frequencies are calculated. In sum 11945 different frequencies will be be stored in the file "frequency.csv", to find afterwards a desired frequency with the corresponding settings.

None: The measurement will be started without using the calibration data.

## 5.1.2 Frequency Options

To set the frequency range and the way of increasing the frequency, it is possible to choose between the basic settings and the advanced settings. The selection is taken by the chosen tab when the "Run" button is pressed.

### Basic Settings

Only the start frequency and the end frequency have to be determined. The maximum range goes from 100 Hz to 2,4 MHz. To record more homogeneous distributed frequency points over the range, it is possible to enable a non-linear increase of the frequency. To find the right frequency, the frequency table from the file "frequency.csv" is used.

Frequ Start: Lowest frequency, where the first measurement should start in the measurement cycle.

Freq End: Highest frequency, where the last measurement should finish the measurement cycle.

Non-linear increase: When a large frequency range is chosen, it can be useful for the Bode diagram and the Nyquist plot to record the frequency points not linear distributed. When this option is selected, the lower half of the frequency range gets more measurement points than the upper half.

### Advanced settings

The settings for the frequency can be chosen manually without the usage of the frequency table. Here is only a linear increase over a given divider possible. The program checks if the composition of all the settings will not move over a boundary value and will warn the user in case.

Current Select: Select bias current for the ring oscillator via OSC1CON0.Current\_select. Values between 0 and 255 are possible.

Integer Divider: Select bias current for the integer clock divider via OSC1CON1.Integer\_Divider. Values between 0 and 255 are possible. This setting takes only effect if in "Clock Select" the option " $1/2^*$ clock integer" is selected.

Clock Select: Select the output clock of the oscillator stage via OSC1CON1.Clock\_Select. Possible selections are:

- Pulses
- $\bullet \hspace{0.1cm} clock/1$
- $\bullet$  clock/2
- $\bullet$  clock/4
- $\bullet$  clock/8
- $\bullet$  clock/16
- $\bullet$  clock/32
- $\bullet$  clock/64
- $clock/(2*integer)$
- Direct Input

Vary Frequency: Select which value should be increased. The increment can be chosen in the option "Vary Freq Amount". Possible selections are:

- No change
- Current Select
- Integer Divider

Vary Frequ Amount: Define the increment in the selected register.

## 5.1.3 Table Options

Provide different possibilities to manipulate the table:

Load: Transfer the measured values which are stored in the file "measurements.csv" to the table.

Save: Transfer the measured values which are written into the table to the files "measurements.csv" and "measurements\_save.csv". The file "measurements\_save.csv" can be used to compare different measurements.

Reset: Clear the table

### Table

The table consists always of eight columns which represents different information. The values are trimmed to the fourth number after the decimal point.

- Msrmnt No: Number of the taken measurement.
- Peak [V]: Measured voltage by the peak detector. At this calculation, the amplification of the instrumentation amplifier is already included.
- Comp\_Peak [V]: Compensated Peak Value. Result when the 200mV offset voltage is subtracted from the measured peak value. Represents the further processed peak value. At this calculation, the amplification of the instrumentation amplifier is already included.
- -Phase [◦ ]: Negative phase shift measured by the phase detector.
- Frequency [Hz]: Frequency measured by the frequency counter.
- Re(Z)  $[\Omega]$ : Real part of the measured impedance calculated from the phaseshift and the peak value.
- Im(Z)  $[\Omega]$ : Imaginary part of the measured impedance calculated from the

phaseshift and the peak value.

•  $|Z| |\Omega|$ : Magnitude of the measured impedance.

## 5.1.4 Draw Options

For activating the draw options, measurements have to be written into the table. The table can be filled either with the load button or by run a new measurement cycle.

Draw Bode: By using the framework "swt\_xygraph", the internal list of the measured values is processed. For plotting, the data series of the compensated peak value, the phase shift and the frequency are needed. At the abscissa the frequency is in logarithmic order plotted and at the both ordinates the magnitude of the impedance and the negative phase values.

Draw Nyquist: Creates a Nyquist Plot using the framework "swt\_xygraph". To create a plot, there has to be the real and imaginary plot calculated for each frequency point. At the abscissa the real part is plotted and at the ordinate the negative imaginary part is plotted.

Draw Measurements: By using the framework "swt\_chart", frequency, peak and phase-shift are plotted as a linegraph in order of the measurement number. With this plot the change of the frequency can be observed.

Smooth: During a measurement cycle it can happen that some spikes will appear. With the implemented smoothing algorithm it is possible to smooth the curves of frequency, magnitude and phase-shift. It is possible to repeat the procedure at will.

New Window: For individually resizing the window and to compare to further plots, it is possible to open the plot in a new window. The plot will persist even when new measurements are done and are plotted.

Add Saved Curve: This option allows to compare two different measurement lines. The data from the file "measurements save.csv" is compared to the actual data stored in the table.

Add Fitted Curve: A fitted curve is added to the plot with the correspondent polynomial equation and the coefficients of determination.

### 5.1.5 Example for measuring with basic settings

This section describes how to perform a measurement cycle and how to illustrate the results afterwards.

After connecting the sensor to the sensor interface the first step is to choose the port on which the device is connected to the computer. If the device is used the first time, the driver Infineon\_CDC\_Driver.inf for connecting the XMC4500 to the computer should be installed. It can be found in the network directory I:\CTS\CRE\_Projects\ASIG\SensorInterface\XMC\_driver.

If the driver isn't available anymore it could be generated using DAVE. Install DAVE from Infineon webpage and get the example USBVC001\_VCOMSerial\_Example1. Open the project in DAVE and build it. Afterwards the driver can be found in \USBVC001\_VCOMSerial\_Example1\Dave\Generated\src\USBVC001\INF.

Next step is to choose the frequency range. The start frequency should be the lower value and the end frequency the higher value. If a large range is chosen, the non-linear increase should be enabled.

Now the current adjustment should get selected and the searching for the proper current can be started by pressing the button "Run". The resulting currents will be set automatically.

Next step is to fulfil the calibration measurement. The impedance has to be unplugged from the sensor interface and a proper resistance with the same value as the real part of the wanted impedance has to be plugged in. The frequency range of the calibration measurement should be equal or higher than the frequency range of the wanted impedance so the difference of the ideal to measured curve can be calculated for each frequency point. By selecting "Rec. Calibration" and pressing

the button "New Run" the measurement cycle will start and the results are stored in the file "calibration.csv".

Finally the measurement of the wanted impedance can be started. By changing the connected resistance back to the wanted impedance, select "Use Calibration" and press the button "New Run" again, the measurement cycle will be started with the selected number of measurements. The results are written to the file "measurements.csv".

For plotting the results, there are different possibilities and they can be used in the same window or can be drawn in a new window. When using a plot which is generated by using the framework "swt\_xygraph" there will be more options available to manipulate the curve in representation.

### 5.1.6 Example for measuring with advanced settings

The same procedure can be taken here as in the basic settings with one difference. At the tab of the frequency settings, the advanced tab has to be selected and the desired settings have to be chosen. For instance, when selecting a clock divider 1/64 the integer divider and his entered value take no effect. For using the integer divider it has to be selected in the "Clock Select" menu the "1/2 \* clock integer" option. Now when selecting in "Vary Freq" the option "Integer Divider" the value from "Integer Divider" will as often be increased with number from "Vary Freq Amount" as "No. of measurements" is reached. The same can be done with the other binary dividers but only with increasing "Current Select".

# 5.2 User Manual for ASIG

# User Manual Impedance Spectroscopy Application for Android

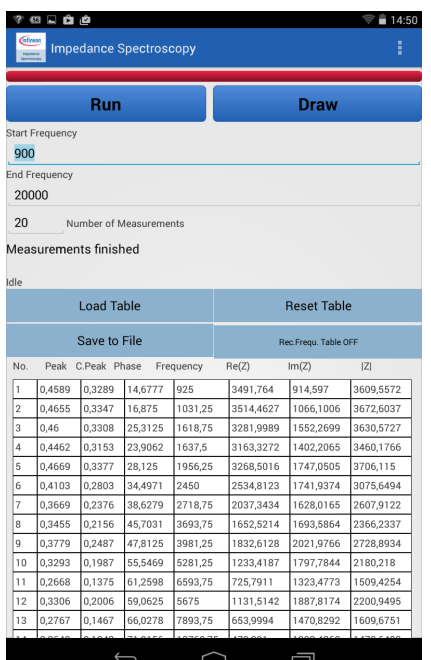

by Christian Strasser

Figure 5.2: GUI of the wireless ASIG

The purpose of this application is to perform an impedance spectroscopy with the Sensor Interface (SI) and illustrate the results afterwards. It was programmed for the usage of the ASIG3B via the ASIG HF Sensor and SPI Board. Dedicated operating system is Android with a minimum Sdk-Version of 14 which correspond to Android 4.0.

For non-volatile storage of the gained measurement data there are several files which are being created and used:

• measurements.csv: Contains the data from the last executed measurement cycle.

- measurements save.csv: Contains the transferred data from the table, when the button "Save" is pressed.
- frequency.csv: Is used to store the measured frequency values with the appropriate settings and get filled when the option "Rec. Freq. Table" is selected. The data will be used, when basic settings are selected.

Run: Start a measurement cycle. The connection will be built up, afterwards the measurements will be fulfilled.

No. of Measurements: Number of Measurements. Define how many measurements should be taken in a cycle.

## 5.2.1 Frequency Options

This options contain the start frequency and the end frequency. The range goes theoretically from 200 Hz to 2,4 MHz. Tests have shown, that the connection to the device will collpase, when higher frequencies than 1,5 MHz occur. For lower frequencies than 1,5 kHz the measurement of the peak will not be correct. For recording more homogeneous distributed frequency points over the range it is possible to enable a non-linear increase for increasing the frequency. To find the right frequency the frequency table from the file "frequency.csv" is used.

Frequ Start: Start frequency, where the first measurement should start the cycle.

Freq End: Last frequency, where the last measurement should finish the cycle.

## 5.2.2 Table Options

Provide different possibilities to manipulate the table:

Load: Transfer the measured values which are stored in the file "measurements.csv" to the table.
Save: Transfer the measured values which are written into the table to the files "measurements.csv" and "measurements\_save.csv". The file "measurements\_save.csv" can be used to store measurements in long term, after the "measurements.csv" file is already rewritten with new measurements.

Reset: Clear the table.

## Table

The table consists always of eight columns which represent different informations. The values are trimmed to the fourth number after the decimal point.

- Offset: 200mV measurement of the peak detector in volt.
- Peak: Measured voltage by the peak detector in volt. At this calculation, the amplification of the instrumentation amplifier is not included. So the real voltage at sensor is a 1/27 of this voltage.
- C.Peak: Compensated peak value in volt. Result when the 200mV offset voltage is subtracted from the measured peak value. Represents the further processed peak value. At this calculation, the amplification of the instrumentation amplifier is not included. So the real voltage at sensor is a  $1/27$  of this voltage.
- -Phase [◦ ]: Negative phase shift measured by the phase detector.
- Frequency [Hz]: Frequency measured by the frequency counter.
- Re(Z): Real part of the measured voltage calculated of the phaseshift and the peak value. The excitation current has to be added to the calculation, to get the value for the impedance.
- Im( $Z$ ): Imaginary part of the voltage impedance calculated of the phases hift and the peak value. The excitation current has to be added to the calculation, to get the value for the impedance.
- No.: Number of the performed measurements.

## 5.2.3 Draw Options

For activating the draw options, there have to be measurements written in the table. The table can be filled either with the load button or by run a new measurement cycle.

Draw: By using the framework aChartEngine, the internal list of the measured values is processed. For plotting, the data series of the compensated peak value, the phase shift and the frequency are needed. At the abscissa the frequency is plotted and at the both ordinates the magnitude and negative phaseshift values.

## Danksagung

Ich danke hiermit allen, die mich bei der Erstellung dieser Arbeit unterstützt haben. Insbesondere in der Abteilung GRZ CRE, bei Infineon Austria GmbH meinem Abteilungsleiter Dipl.-Ing. Gerald Holweg für das Ermöglichen dieser Arbeit sowie meiner Betreuerin Dipl.-Ing. Carolin Kollegger und meinen Kollegen in der Abteilung für das angenehme Arbeitsklima und Unterstützung bei der Erreichung meiner Ziele. Ebenso Dipl.-Ing. Dr.techn. Martin Wiessflecker ist für die geleistete Hilfestellung zu danken.

Des Weiteren möchte ich meinem Betreuer auf universitärer Seite Herrn Ao.Univ.- Prof. Dipl.-Ing. Dr.techn. Hermann Scharfetter für die Übernahme des Projekts und der hilfreichen Unterstützung bei aufgetretenen Fragen herzlich danken.

Abschließend möchte ich meiner Familie und meinen Freunden danken, welche für die Rahmenbedingungen gesorgt haben ohne die das Entstehen dieser Arbeit nicht möglich gewesen wäre.

## Eidesstattliche Erklärung

Ich erkläre an Eides statt, dass ich die vorliegende Arbeit selbstständig verfasst, andere als die angegebenen Quellen/Hilfsmittel nicht benutzt, und die den benutzten Quellen wörtlich und inhaltlich entnommene Stellen als solche kenntlich gemacht habe.

Graz, im Dezember 2014 Christian Straser